# **Руководство пользователя**

www.dell.com support.dell.com

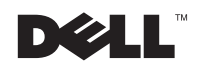

**Содержащаяся в данном документе информация может измениться без уведомления. © 2000 г., Dell Computer Corporation. Все права защищены.**

Воспроизведение любой части данного документа какими бы то не было средствами без письменного разрешения корпорации Dell Computer Corporation строжайше запрещено.

Торговые марки, упомянутые в данном документе: Dell, логотип Dell, Dell OpenManage, PowerEdge и DellWare являются торговыми марками корпорации Dell Computer Corporation; Intel и Pentium являются зарегистрированными торговыми марками корпорации Intel Corporation; Microsoft, Windows, MS-DOS, BackOffice и Windows NT являются зарегистрированными торговыми марками корпорации Microsoft Corporation; Novell и NetWare являются зарегистрированными торговыми марками корпорации Novell, Inc.; ASPI является зарегистрированной торговой маркой, а SCSISelect - торговой маркой корпорации Adaptec, Inc; VESA является зарегистрированной торговой маркой, а VL-Bus - торговой маркой Video Electronics Standards Association (Ассоциация по стандартам в области видеоэлектроники); OS/2 является зарегистрированной торговой маркой корпорации International Business Machines, Inc.

Другие торговые марки и фирменные названия упомянуты в данной документации в качестве ссылки как на предприятия, имеющие эти марки и названия, так и на их продукцию. Корпорация Dell Computer Corporation отказывается от преимуществ, связанных с упоминанием любых торговых марок и фирменных названий, кроме своих собственных.

Июнь 2000 г. P/N 0K929 Rev. A00

\_\_\_\_\_\_\_\_\_\_\_\_\_\_\_\_\_\_\_\_

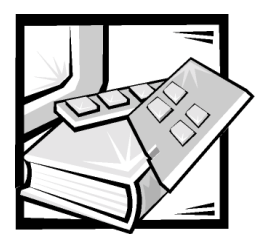

# *Инструкции по технике безопасности*

Для обеспечения безопасности сервера, накопительной системы или другого устройства от возможного повреждения соблюдайте следующие инструкции по технике безопасности.

# *Примечания, предупреждения и предостережения*

В данном руководстве отдельные части текста могут быть помечены пиктограммой, а также выделены полужирным шрифтом или курсивом. Это примечания, предупреждения и предостережения, они используются следующим образом:

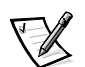

ПРИМЕЧАНИЕ: В ПРИМЕЧАНИЯХ содержится важная информация, полезная при работе с компьютерной системой.

**ВНИМАНИЕ: Пометка ВНИМАНИЕ указывает на возможность нанесения вреда оборудованию или потери данных и на то, как избежать этой проблемы.**

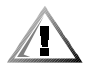

**ПРЕДУПРЕЖДЕНИЕ: ПРЕДУПРЕЖДЕНИЕ указывает на потенциально опасную ситуацию, которая, если не будет устранена, может привести к легкой травме или травме средней тяжести.**

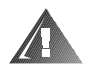

**ОСТОРОЖНО: Пометка ОСТОРОЖНО означает потенциально опасную ситуацию, которая, если не будет устранена, может привести к смерти или тяжелой травме.**

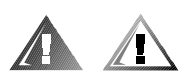

# *Предупреждения и предостережения по безопасности*

При обслуживании системы следует принимать во внимание следующие предупреждения и предостережения:

**ПРЕДУПРЕЖДЕНИЕ: Существует опасность взрыва нового аккумулятора в случае неправильной установки. Заменяйте аккумулятор только аккумулятором того же типа или согласно рекомендациям изготовителя. Утилизируйте использованные аккумуляторы согласно инструкциям изготовителя.**

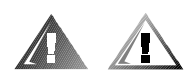

# *Дополнительные меры предосторожности*

Для снижения опасности получения травмы, поражения электрическим током, пожара или повреждения оборудования соблюдайте следующие меры предосторожности.

### *Общие меры предосторожности*

Соблюдайте следующие меры предосторожности при использовании данной системы и работе с ней:

- *•* Следите за соблюдением служебной маркировки. При обслуживании устройств Dell строго следуйте процедурам и инструкциям, описанным в документации по системе Dell. Открытие или снятие крышек, помеченных символом треугольника с молнией, может привести к поражению электрическим током. Компоненты, находящиеся за этими крышками, должны обслуживаться только техниками из уполномоченных центров технического обслуживания компании Dell.
- *•* При возникновении любой из следующих ситуаций отключите устройство от электросети и замените неисправную часть, либо обратитесь в уполномоченный центр технического обслуживания компании Dell:
	- Поврежден кабель энергопитания, удлинитель или вилка.
	- Внутрь устройства попал посторонний предмет.
	- В устройство попала вода.
	- Устройство роняли или оно было повреждено.
	- При соблюдении инструкций эксплуатации устройство не функционирует надлежащим образом.
- *•* Компоненты системы должны находиться вдали от радиаторов отопления и других источников тепла. Не блокируйте вентиляционные отверстия.
- *•* Не допускайте попадания пищи и жидкостей на компоненты системы; запрещена эксплуатация устройства во влажной среде. Если в компьютер попала влага, обратитесь к соответствующей главе руководства по поиску и устранению неисправностей или в уполномоченный центр технического обслуживания компании Dell.
- *•* Запрещается проталкивать какие-либо предметы в отверстия компонентов системы. Такие действия могут повлечь пожар или поражение электрическим током в результате замыкания внутренних компонентов.
- *•* Используйте данное устройство только совместно с устройствами компании Dell или другим оборудованием, одобренным компанией Dell.
- *•* Перед снятием крышек или контактом с внутренними частями подождите, пока устройство остынет.
- *•* Используйте надлежащие внешние источники энергии. Питание устройства должно осуществляться только от источников энергии, имеющих тип, указанный на ярлыке с номинальными электрическими параметрами. Если необходимый тип источника энергии точно неизвестен, обратитесь в центр технического обслуживания компании Dell или в местную электроэнергетическую компанию.
- *•* Во избежание повреждения компонентов системы переключатель выбора напряжения (при его наличии) на блоке питания должен быть установлен в положение, соответствующее напряжению в месте установки системы:
	- 115 В/60 Гц в большинстве стран Северной и Южной Америки и в некоторых странах Азии, например, в Южной Корее и на Тайване;
	- 100 В/50 Гц в восточной части Японии и 100 В/60 Гц в западной части Японии;
	- 230 В/50 Гц в большинстве стран Европы, на Ближнем Востоке и в Азии.

Кроме того, следите за тем, чтобы подключаемые устройства были рассчитаны на работу под напряжением, используемым в Вашей области.

*•* Используйте только рекомендованные кабели энергопитания. Если шнур энергопитания к серверу, накопительной системе, другому устройству либо к какому-либо из дополнительных компонентов системы с питанием от переменного тока не прилагался, рекомендуется приобрести шнур энергопитания, одобренный для использования в данной стране. Шнур энергопитания должен подходить для работы данного устройства и быть рассчитан на максимальное напряжение и силу тока, указанные на ярлыке с номинальными электрическими параметрами. Параметры напряжения и силы тока, на которые рассчитан кабель энергопитания, должны превышать значения тех же параметров, указанных для устройства.

- *•* Во избежание поражения электрическим током кабели энергопитания системы/компонентов и периферийных устройств следует подключать к электророзеткам, заземленным надлежащим образом. Кабели снабжены вилками с тремя контактами для заземления цепи питания. Не рекомендуется использовать адаптеры или отключать контакт заземления от вилки кабеля энергопитания. Если необходимо использование удлинительного кабеля, используйте трехпроводный кабель с надлежащим образом заземленными вилками.
- *•* Проверьте показатели электрических параметров удлинительного кабеля и шины энергопитания. Убедитесь в том, что суммарная номинальная сила тока всех устройств, подключенных к удлинительному кабелю или шине энергопитания, не превышает 80 процентов от максимально допустимой силы тока удлинительного кабеля или шины.
- *•* Для защиты системы/компонентов от резких скачков напряжения используйте сетевой фильтр, согласователь линии или источник бесперебойного питания (ИБП).
- *•* Внимательно следите за расположением кабелей и шнуров энергопитания системы; кабели системы и шнуры энергопитания следует проложить и подключить таким образом, чтобы исключить возможность того, что кто-то случайно наступит или споткнется о них. Не следует ставить или класть какие-либо предметы на кабели или шнуры энергопитания компонентов системы.
- *•* Не допускается переделка шнуров энергопитания или штепсельных вилок. За информацией о дополнительных модификациях сети энергопитания обращайтесь в местную электроэнергетическую компанию. Строго соблюдайте местные/общенациональные правила прокладки электрических проводов.
- *•* Во избежание возможного повреждения системной платы между отключением энергопитания системы и извлечением компонентов из системной платы или отключением от компьютера периферийных устройств подождите 5 секунд.
- *•* Соблюдайте осторожность при обращении с аккумуляторами. Не разбирайте и не разбивайте аккумуляторы, не пытайтесь проделывать в них отверстия и замыкать внешние контакты, не подвергайте их воздействию огня или воды, а также температур свыше 60 градусов Цельсия. Не пытайтесь открывать или самостоятельно ремонтировать аккумуляторы; заменяйте их только аккумуляторами, предназначенными для использования в данном устройстве.
- *•* Перед использованием наушников или других аудиоустройств уменьшите уровень громкости.

### Меры предосторожности для серверов, накопительных СИСТЕМ И ДРУГИХ УСТРОЙСТВ

Соблюдайте следующие дополнительные меры предосторожности в отношении данной системы:

- Не снимайте крышки корпуса, не пытайтесь снять защитные блокировки и получить доступ к внутренним компонентам системы, если эти действия напрямую не разрешены в документации по установке и/или документации по поиску и устранению неисправностей. Для некоторых систем установку и ремонт разрешено производить только лицам, имеющим соответствующую квалификацию по обслуживанию компьютеров или накопительных систем и обученным обращению с оборудованием, которое может явиться источником опасных напряжений.
- При подключении и отключении энергопитания или находящихся под напряжением источников питания, если они прилагаются вместе с устройством Dell, соблюдайте следующие руководящие принципы:
	- Блок питания следует устанавливать до подключения к нему кабеля энергопитания.
	- Перед переносом блока питания на другое место отключите шнур энергопитания.
	- Если в системе используются несколько блоков питания, отключите питание системы, отключив все кабели энергопитания от их источников.
- Перемещайте устройства с осторожностью; проверьте надежность крепления всех роликов и/или стабилизаторов с компьютерной системой/ накопительной системой. Избегайте резких толчков и неровных поверхностей.

### Меры предосторожности для устройств, устанавливаемых в стойку

Для обеспечения устойчивости и безопасности стойки соблюдайте следующие меры предосторожности: Кроме того, ознакомьтесь с относящимися к стойке предупреждениями и процедурами, содержащимися в документации по ее установке, которая прилагается к системе и стойке.

В данном случае серверы, накопительные системы и устройства рассматриваются как компоненты в стойке. Таким образом, термином "компонент" обозначается любой сервер, накопительная система или устройство, а также различные периферийные устройства и вспомогательное оборудование.

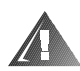

**ОСТОРОЖНО: Установка компонентов системы Dell в стойку без установки боковых стабилизаторов создает опасность ее опрокидывания, что при определенных обстоятельствах может привести к получению травмы. Поэтому перед установкой компонентов в стойку всегда необходимо устанавливать стабилизаторы первыми.**

**После установки системы/компонентов в стойку ни в коем случае не следует пытаться извлечь из нее или ее выдвигающихся частей более одного компонента одновременно. Вес нескольких компонентов может вызвать переворачивание стойки, что может привести к серьезной травме обслуживающего персонала.**

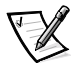

ПРИМЕЧАНИЕ: Серверы, накопительные системы и устройства Dell сертифицированы в качестве компонентов шкафа для монтажа стойки Dell при использовании заказного комплекта стойки Dell. Установка систем Dell и комплектов стоек в других шкафах для монтажа стоек не одобрена ни одним из агентств по контролю безопасности. Ответственность за использование системы Dell и комплектов стоек в сочетании с монтажными шкафами других фирм, пригодность которых к использованию удостоверена полномочным агентством по контролю безопасности, лежит на заказчике.

- *•* Комплекты стоек системы предназначены для установки в стойку Dell обученным персоналом технического обслуживания. При установке комплекта в стойку другого типа убедитесь, что она соответствует требованиям спецификации для стойки Dell.
- *•* Не перемещайте стойки большого размера самостоятельно. По причине большого веса и высоты компания Dell рекомендует передвигать стойку по крайней мере вдвоем.
- *•* Перед работой со стойкой убедитесь, что на ней укреплены стабилизаторы, доходящие до пола, и что она опирается на пол всем своим весом. Перед работой со стойкой установите передние и боковые стабилизаторы на одиночной стойке или только передние стабилизаторы в случае, если несколько стоек соединены вместе.
- *•* Компоненты следует устанавливать в стойку, начиная с нижней полки и устанавливая сначала более тяжелые предметы.
- *•* Прежде чем выдвигать компонент из стойки, убедитесь, что он расположен прямо и устойчиво.
- *•* Будьте осторожны при нажатии на защелки фиксации компонентов на направляющих стойки, а также при извлечении и установке компонентов в стойку; направляющие могут прищемить Вам пальцы.
- *•* После совмещения компонента с направляющей аккуратно переместите ее на себя, а затем задвиньте компонент вглубь стойки.
- *•* Не допускайте перегрузки в цепи ответвления энергопитания стойки. Суммарная нагрузка на стойку не должна превышать 80 процентов от максимально допустимой.
- *•* Обеспечьте приток достаточного количества воздуха к компонентам стойки.
- *•* Не допускается наступать на компонент/систему при обслуживании других установленных в стойку систем/компонентов.

### *Меры предосторожности для устройств, оборудованных модемами, средствами связи и элементами для подключения к локальной сети*

При работе с такими дополнительными элементами придерживайтесь следующих принципов:

- *•* Не подключайте и не используйте модем или телефон во время грозы. Существует опасность поражения электрическим током от молнии.
- *•* Запрещается подключать или использовать модем или телефон при наличии вокруг них влаги.
- *•* Запрещается подключать кабель модема или телефона к гнезду контроллера сетевого интерфейса (NIC).
- *•* Перед вскрытием корпуса устройства, прикосновением к внутренним компонентам или их установке, а также перед прикосновением к неизолированному кабелю или разъему модема отключите кабель модема.
- *•* Не используйте телефонную линию для извещения ремонтной службы об утечке газа вблизи места утечки.

### *Меры предосторожности для систем, имеющих лазерные устройства*

При наличии лазерных устройств соблюдайте следующие меры предосторожности:

- *•* В системах, имеющих лазерные устройства, запрещается открывать панели, использовать органы управления, а также выполнять какие-либо регулировки и процедуры, кроме указанных в документации по данному устройству.
- *•* Ремонт систем, имеющих лазерные устройства, может выполняться только уполномоченным персоналом технического обслуживания.

# Работа с внутренними компонентами компьютера

Перед снятием крышек компьютера выполните следующие действия в указанной последовательности.

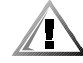

ПРЕДУПРЕЖДЕНИЕ: Из-за наличия высоких напряжений и физически опасных факторов обслуживание некоторых систем Dell может выполняться только специально обученным техническим персоналом. Не пытайтесь самостоятельно предпринимать какие-либо действия по обслуживанию компьютера, не описанные в документации Dell. Всегда внимательно следуйте инструкциям по установке и обслуживанию.

ВНИМАНИЕ: Во избежание возможного повреждения системной платы между отключением энергопитания системы и извлечением компонентов из системной платы или отключением от компьютера периферийных устройств подождите 5 секунд.

- 1. Выключите компьютер и все устройства.
- 2. Прежде чем касаться внутренних компонентов компьютера, заземлитесь, прикоснувшись к неокрашенной металлической поверхности корпуса компьютера, например, к металлической окантовке отверстия гнезда для платы на задней панели.

Во время работы периодически прикасайтесь к неокрашенной металлической поверхности корпуса компьютера, чтобы снять статическое электричество, которое может повредить внутренним компонентам.

3. Отключите компьютер и устройства от источников энергии. Отключите от компьютера все телефонные линии и линии связи.

Это снижает риск получения повреждений или удара электрическим током.

Кроме того, всегда соблюдайте следующие правила техники безопасности:

- При отключении кабеля тяните его за вилку или за специальную петлю, но не за сам кабель. Разъемы некоторых кабелей оборудованы фиксирующими язычками: при отключении таких кабелей нажмите на фиксирующие язычки перед тем, как отключать кабель. При разъединении разъемов старайтесь разносить их по прямой, чтобы контакты не погнулись. Кроме того, перед подключением кабеля убедитесь, что оба разъема правильно сориентированы и выровнены друг относительно друга.
- Обращайтесь с компонентами и платами осторожно. Не прикасайтесь к компонентам или контактам на плате. Держите плату за края или за металлическую монтажную скобу. Держите электронные компоненты, например, микропроцессор за края, а не за контакты.

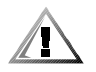

**ПРЕДУПРЕЖДЕНИЕ: Существует опасность взрыва нового аккумулятора в случае неправильной установки. Заменяйте аккумулятор только аккумулятором того же типа или согласно рекомендациям изготовителя. Утилизируйте использованные аккумуляторы согласно указаниям изготовителя.**

# *Защита от электростатического разряда*

Статическое электричество может повредить электронные устройства, находящиеся в компьютере. Чтобы предотвратить повреждение электронных компонент разрядом статического электричества, снимите статический заряд перед прикосновением к электронным компонентам, например, к микропроцессору. Для этого прикоснитесь к неокрашенной металлической поверхности корпуса компьютера.

Работая с электронными компонентами компьютера, не забывайте периодически прикасаться к неокрашенной металлической поверхности корпуса компьютера, чтобы сбросить заряд статического электричества, который мог накопиться.

Кроме того, чтобы снизить риск повреждения электронных компонентов электростатическим разрядом, можно предпринять следующие меры:

- *•* При распаковке чувствительных к статическому электричеству составляющих не доставайте их из защищающей от воздействия статического электричества упаковки до момента установки их в компьютер. Не забудьте снять заряд статического электричества перед распаковкой чувствительных к статическому электричеству составляющих.
- *•* При перевозке чувствительных к воздействию статического электричества составляющих поместите их в защитную упаковку.
- *•* Работайте с чувствительными к воздействию статического электричества составляющими в специальной области, защищенной от такого воздействия. Пользуйтесь антистатическими ковриками и прокладками для сиденья, если это возможно.

Для напоминания о необходимости выполнения данных мер предосторожности в документации компании Dell Вы можете встретить следующее замечание:

**ВНИМАНИЕ: См. pаздел "Защита от электростатического разряда" в инструкциях по технике безопасности в начале данного руководства.**

# *Приемы эргономичной работы*

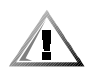

**ПРЕДУПРЕЖДЕНИЕ: Неправильное или слишком длительное пользование клавиатурой может стать причиной травмы.**

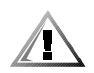

**ПРЕДУПРЕЖДЕНИЕ: Работа с монитором в течение долгого времени может повлечь усталость глаз.**

Для повышения удобства и эффективности при установке и использовании компьютерной системы придерживайтесь следующих руководящих принципов в отношении эргономики:

- *•* Располагайте систему таким образом, чтобы при работе монитор и клавиатура располагались прямо перед Вами. В продаже имеются специальные полки (как Dell, так и других производителей), позволяющие удобно располагать клавиатуру.
- *•* Установите монитор на удобном для работы расстоянии (обычно 510-610 мм от глаз).
- *•* Убедитесь, что экран монитора расположен на уровне глаз или чуть ниже уровня глаз работающего на компьютере человека.
- *•* Отрегулируйте наклон монитора, яркость и контрастность изображения и освещение в рабочей области (с помощью верхнего света, настольных ламп, ламп бра, занавесок и штор на окнах), чтобы снизить до минимума отражение и блики на экране монитора.
- *•* Пользуйтесь стулом, который хорошо поддерживает спину по всей длине.
- *•* При работе на клавиатуре или с помощью мыши держите предплечья в горизонтальном положении на одном уровне с кистями в ненапряженном удобном положении.
- *•* При работе на клавиатуре или с помощью мыши оставляйте достаточно места, куда можно положить руки.
- *•* Части рук от плеча до локтя могут свободно свисать по бокам туловища.
- *•* Сидите прямо, поставив ступни на пол, бедра держите параллельно полу.
- *•* Вес тела следует сосредоточить на ступнях, а не на передней части сиденья стула. Чтобы обеспечить удобное для работы положение, отрегулируйте высоту стула или воспользуйтесь подставкой под ноги.
- *•* Чаще меняйте вид деятельности. Старайтесь организовать свою работу таким образом, чтобы Вам не приходилось печатать в течение длительного времени. Прекратив печатать, старайтесь выбрать такое занятие, чтобы были заняты обе руки.

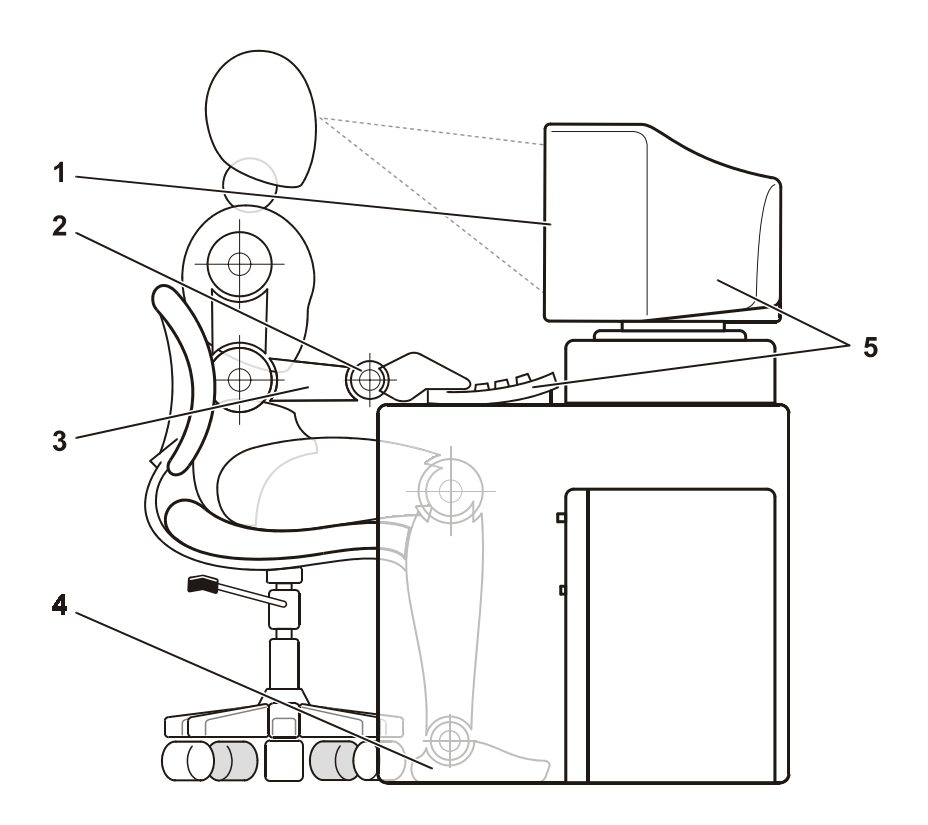

- Экран монитора на уровне глаз или чуть ниже
- Кисти расслаблены, находятся в горизонтальном положении
- Предплечья на уровне столешницы
- Ступни стоят на полу
- Монитор и клавиатура расположены прямо перед пользователем

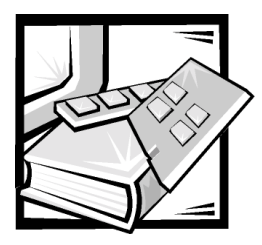

# Предисловие

# О данном руководстве

Данное руководство предназначено для всех, кто собирается работать с компьютерными системами Dell PowerEdge 1400. Это руководство могут использовать и новички, и опытные пользователи компьютеров, желающие получить дополнительную информацию о возможностях и работе своих систем или об их модернизации. Далее приведена краткая информация о содержании настоящего руководства:

- $\bullet$ Всем пользователям следует ознакомиться с главой 1, "Введение", в которой приведена краткая информация о возможностях системы, описаны элементы управления и индикаторы на передней панели и подключение внешних устройств к задней панели системы.
- Пользователи, которые планируют работать с утилитами, средствами диагностики или оперативной документацией или устанавливать драйверы для операционных систем, должны прочесть главу 2, "Работа с компактдиском Dell OpenManage Server Assistant".
- Всем пользователям следует ознакомиться с несколькими первыми разделами главы 3, "Установка и конфигурирование драйверов SCSI" и выяснить, какой драйвер устройств SCSI (small computer system interface [интерфейс малых компьютерных систем]) необходим для конкретной конфигурации системы (если он необходим). По вопросам установки и конфигурирования некоторых устройств SCSI после этого нужно будет обратиться к разделам, соответствующим операционным системам.
- Всем пользователям следует прочесть несколько первых разделов главы 4, "Работа с программой настройки системы" и ознакомиться с этой немаловажной программой. Остальной материал главы "Работа с программой настройки системы" понадобится только тем пользователям, которые захотят внести изменения в конфигурацию системы или использовать защиту с помощью пароля.
- В Приложении А, "Технические характеристики", перечислены технические характеристики системы.
- В Приложении Б, "Разъемы и порты ввода/вывода", приведена подробная информация о портах и разъемах на задней панели.
- Приложение В, "Нормативные замечания", предназначено для тех, кто хочет узнать, какие нормативные организации испытали и признали систему пригодной к работе.
- $\bullet$ В "Глоссарии" даны определения терминов, сокращений и аббревиатур, используемых в руководстве.

# Другие полезные документы

Помимо настоящего Руководства пользователя с системой поставляется следующая документация:

- Руководство по установке и поиску и устранению неисправностей, в котором приведены инструкции по настройке оборудования системы и описаны процедуры поиска и устранения неисправностей, а также диагностические процедуры для тестирования компьютерной системы
- $\bullet$ Документация Dell OpenManage Agent, в которой описано программное обеспечение для управления сервером, включая предупреждающие сообщения, выдаваемые программным обеспечением.

С системой могут поставляться следующие документы:

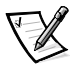

ПРИМЕЧАНИЕ: Иногда с системой поставляется информация об обновлениях с описанием изменений в системе или программном обеспечении. Чаще всего именно обновленные версии содержат самую свежую информацию, поэтому с ними следует ознакомиться в первую очередь.

- $\bullet$ Документация на операционную систему поставляется вместе с операционной системой, заказанной в Dell. В ней описаны установка (если она необходима), конфигурирование и работа с операционной системой.
- $\bullet$ Документация прилагается ко всем дополнительным компонентам, приобретенным отдельно от системы. В этой документации содержится информация, необходимая для установки соответствующих компонентов и настройки их конфигурации в компьютере компании Dell. Инструкции по установке некоторых дополнительных компонентов можно найти в настоящем Руководстве пользователя.
- $\bullet$ На жесткий диск могут устанавливаться файлы с технической информацией-иногда они называются файлами readme-в них описаны последние обновления и изменения системы или дополнительная техническая информация, предназначенная для опытных пользователей и обслуживающего персонала.

# Примечания, предупреждения и предостережения

В данном руководстве отдельные части текста могут быть помечены пиктограммой, а также выделены полужирным шрифтом или курсивом. Это примечания, предупреждения и предостережения, они используются следующим образом:

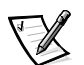

ПРИМЕЧАНИЕ: В ПРИМЕЧАНИЯХ содержится важная информация, которая помогает при работе с компьютером.

**ВНИМАНИЕ: Пометка ВНИМАНИЕ указывает на возможность нанесения вреда оборудованию или возможность потери данных и на то, как избежать этой проблемы.**

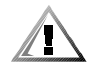

**ПРЕДУПРЕЖДЕНИЕ: ПРЕДУПРЕЖДЕНИЕ указывает на потенциально опасную ситуацию, которая, если не будет устранена, может привести к легкой травме или травме средней тяжести.**

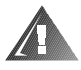

**ОСТОРОЖНО: Пометка ОСТОРОЖНО означает потенциально опасную ситуацию, которая, если не будет устранена, может привести к смерти или тяжелой травме.**

# *Соглашения об обозначениях*

В следующем списке определены и проиллюстрированы соглашения об обозначениях, облегчающих визуальное восприятие некоторых элементов текста данного документа:

*•* Интерфейсные компоненты - заголовки окон, названия кнопок и пиктограмм, пунктов меню, и другие сообщения на экране. Они представлены полужирным шрифтом.

Пример: Нажмите кнопку **OK**.

*•* Названия клавиш, как они указаны на клавиатуре, заключаются в угловые скобки.

Пример: <Enter>

*•* Комбинации клавиш - это последовательности клавиш, которые должны нажиматься одновременно (если специально не указано иное) для выполнения одного действия.

Пример: <Ctrl><Alt><Enter>

*•* Команды, представленные в нижнем регистре полужирным шрифтом, приводятся только для информации, не следует вводить их с клавиатуры в описанной ситуации.

Пример: "Используйте команду **format** для . . . . "

И наоборот, команды, представленные шрифтом Courier New, следует считать частью инструкций.

Пример: "Наберите format a:, чтобы отформатировать дискету в дисководе A".

*•* Имена файлов и каталогов представляются в нижнем регистре полужирным шрифтом.

Примеры: **autoexec.bat** и **c:\windows**

*•* Синтаксические строки состоят из команд и всех их возможных параметров. Команды представлены в нижнем регистре полужирным шрифтом; переменные параметры (для которых нужно подставлять значение) представлены в нижнем регистре курсивом; постоянные параметры представлены в нижнем регистре полужирным шрифтом. Скобками обозначаются необязательные элементы.

Пример: **del** [диск**:**] [путь] имя\_файла [**/p**]

*•* Командные строки состоят из команд и некоторого числа возможных параметров команды. Командные строки представлены шрифтом Courier New.

Пример: del c:\myfile.doc

*•* Экранный текст - это сообщение или текст, который следует ввести как часть команды (называемой командной строкой). Экранный текст представлен шрифтом Courier New.

Пример: На экране появится следующее сообщение:

No boot device available

(Загрузочное устройство недоступно)

Пример: "Наберите md c:\programs и нажмите клавишу <Enter>".

*•* Переменные - это символы, которые заменяются определенным значением. Они представлены курсивом.

Пример: DIMM\_x (где x соответствует обозначению гнезда DIMM).

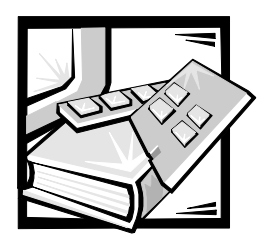

# *Содержание*

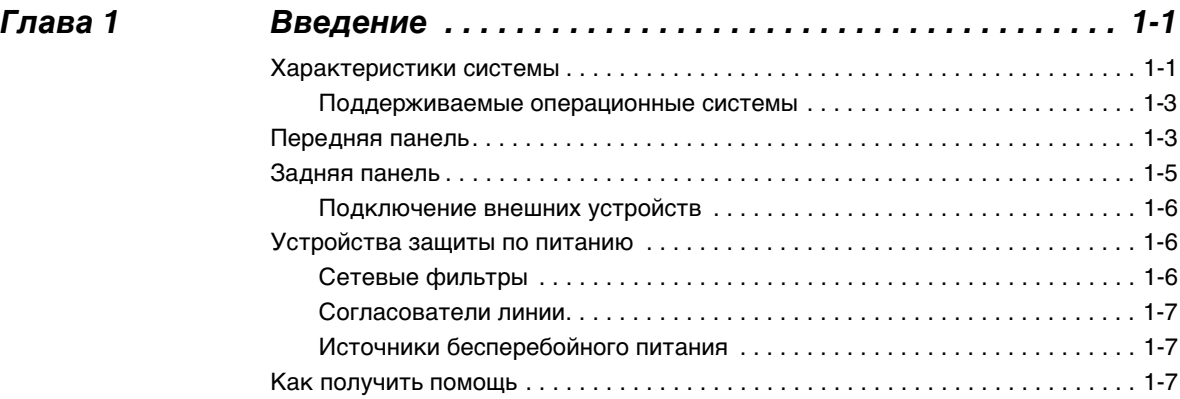

### *[Глава 2](#page-32-1) [Работа с компакт-диском](#page-32-2)*

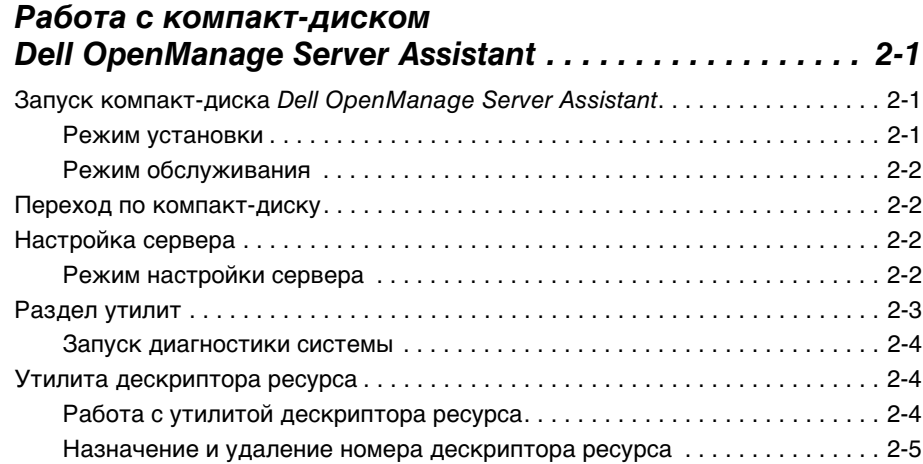

### *[Глава 3](#page-38-1) [Установка и конфигурирование драйверов SCSI . . . . 3-1](#page-38-2)*

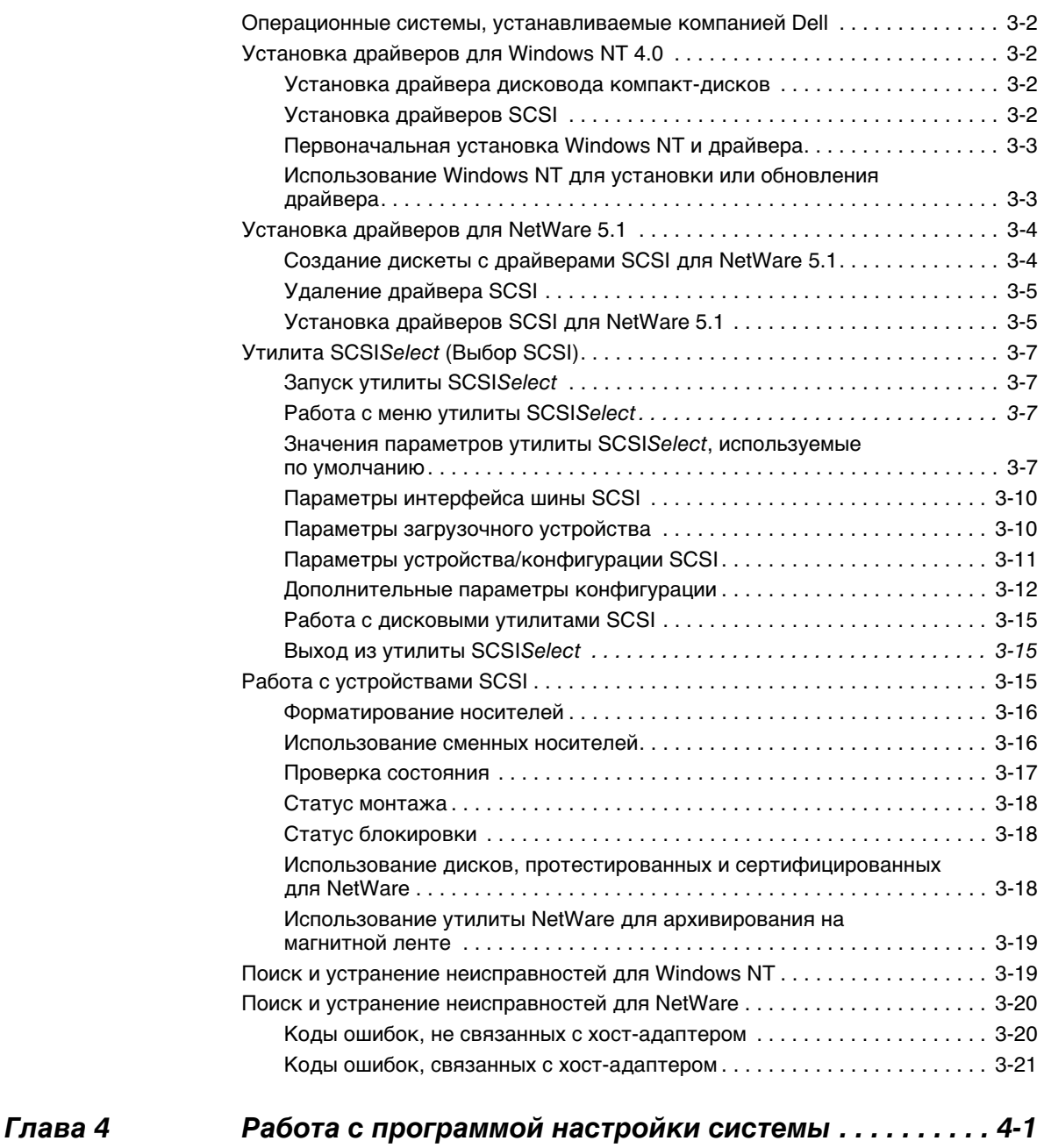

### [Вход в программу настройки системы . . . . . . . . . . . . . . . . . . . . . . . . . . . . . . . . 4-2](#page-61-0) [Реакция на сообщения об ошибках . . . . . . . . . . . . . . . . . . . . . . . . . . . . . . . 4-2](#page-61-1) [Работа с программой настройки системы. . . . . . . . . . . . . . . . . . . . . . . . . . 4-2](#page-61-2) [Параметры программы настройки системы . . . . . . . . . . . . . . . . . . . . . . . . . . . . 4-3](#page-62-0)

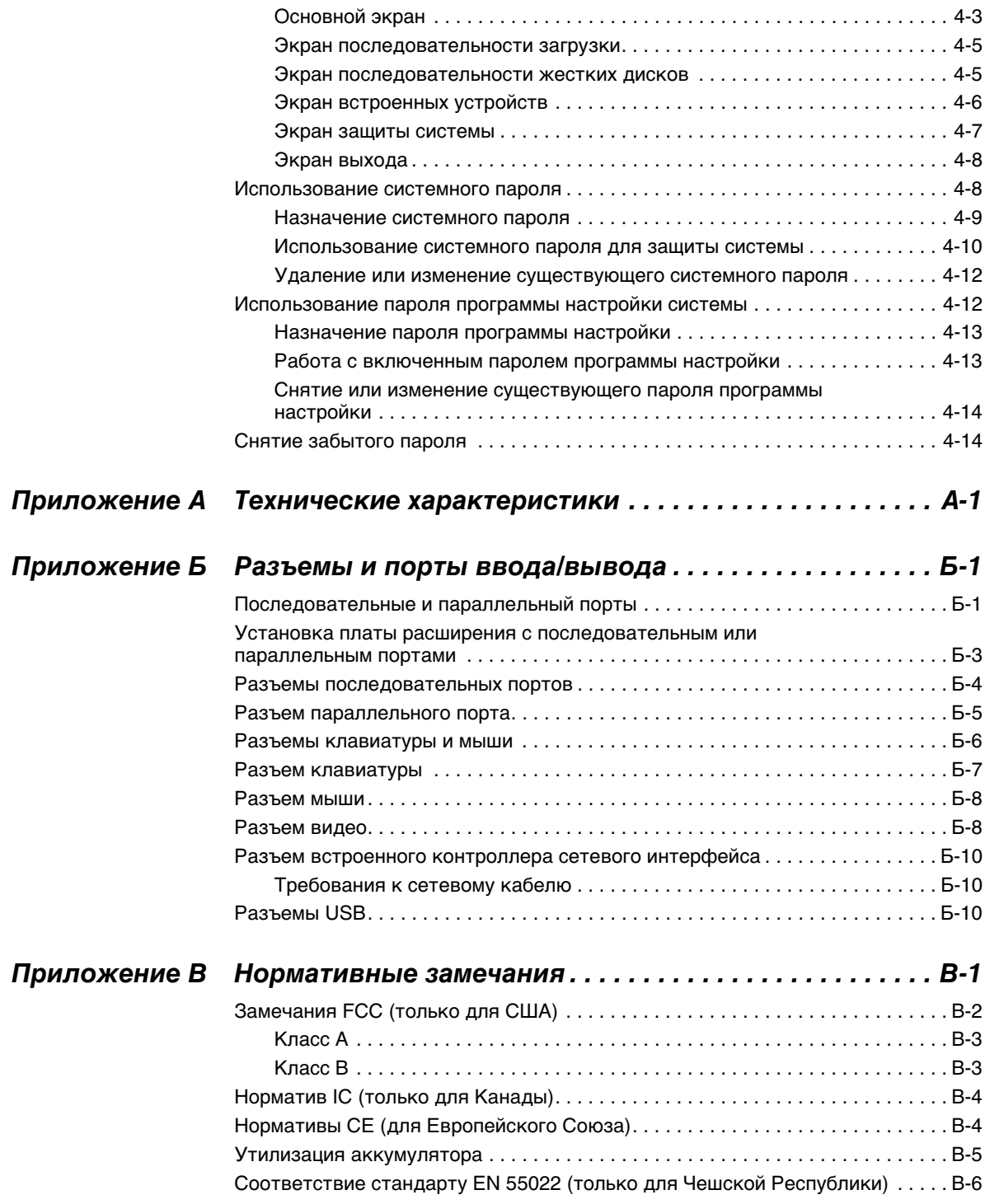

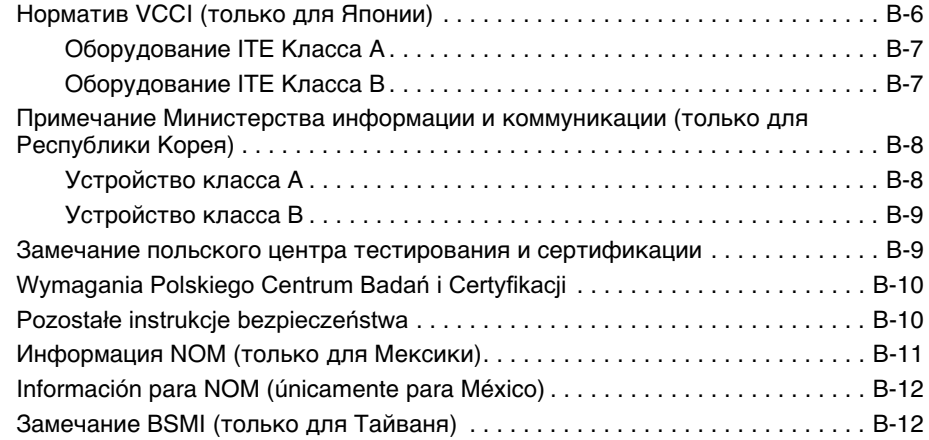

### *[Глоссарии](#page-102-1)*

### *[Алфавитный указатель](#page-124-0)*

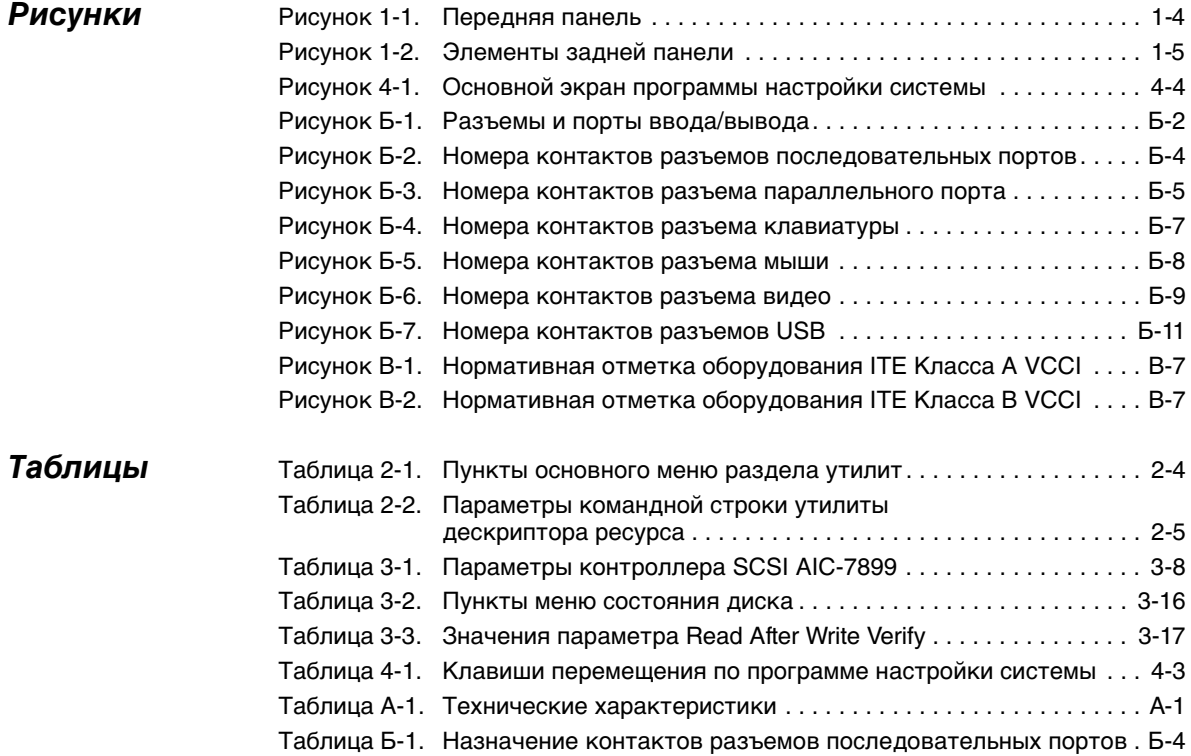

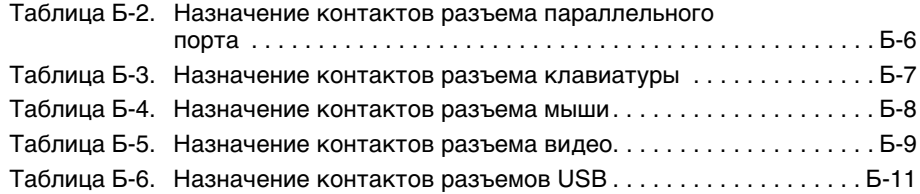

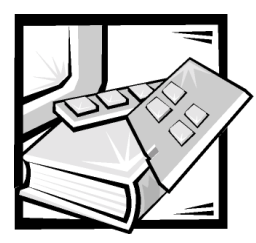

# <span id="page-24-2"></span><span id="page-24-1"></span><span id="page-24-0"></span>**Глава 1** *Введение*

Системы Dell™ PowerEdge™ 1400 представляют собой высокоскоростные серверы с возможностью модернизации на базе микропроцессоров Intel® Pentium® III. В этом документе описаны основные свойства аппаратного и программного обеспечения системы. Кроме того, в нем приведена информация об индикаторах и элементах управления на передней панели компьютера и о подключении к компьютеру внешних устройств.

# <span id="page-24-3"></span>*Характеристики системы*

Система имеет следующие характеристики:

- *•* Один или два микропроцессор(а) Intel Pentium III.
- *•* Шина FSB (front side bus [фронтальная шина]) с частотой 133 МГц.
- *•* Вторичный кэш объемом 256 КБ статической памяти с произвольной выборкой (SRAM). Вторичный кэш также обеспечивает возможность проверки и исправления ошибок (ECC).
- *•* Поддержка SMP (symmetric multiprocessing [симметричной мультипроцессорной обработки]) при установке второго микропроцессора Pentium III. SMP существенно повышает общую производительность системы за счет разделения выполняемых процессором операций между независимыми микропроцессорами. Чтобы воспользоваться этой возможностью, необходимо использовать операционную систему с поддержкой мультипроцессорной обработки, Microsoft $^{\circ}$  Windows NT $^{\circ}$ Server 4.0, Windows 2000 Server, Novell<sup>®</sup> NetWare<sup>®</sup> 5.1, Red Hat Linux 6.2 Release SBE2 (и более поздние версии) или Microsoft BackOffice Small Business Server (SBS) 4.5 (и более поздние версии).

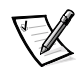

ПРИМЕЧАНИЯ: В случае модернизации системы и установки второго микропроцессора комплект для модернизации микропроцессора следует заказывать в корпорации Dell. Не все версии микропроцессоров Pentium III будут корректно работать в качестве дополнительных микропроцессоров. Комплект для модернизации, полученный от компании Dell, будет включать микропроцессор соответствующей версии для использования в качестве второго микропроцессора.

Второй микропроцессор должен иметь такую же внутреннюю рабочую частоту, как и первый.

- *•* Системная память с возможностью наращивания до 2 гигабайт (ГБ) посредством установки зарегистрированных модулей DIMM (dual in-line memory modules [модуль памяти с двухрядным расположением выводов]) DRAM (dynamic random-access memory [динамическая оперативная память]). Подсистема памяти также поддерживает возможность ECC (Error Correction Code [код корректировки ошибок]), обеспечивающую исправление всех ошибки в одном разряде памяти и обнаружение всех ошибок в нескольких разрядах.
- *•* Модульный корпус компьютера с минимальным количеством винтов для облегчения разборки и удобства в обслуживании.

На системной плате имеются:

- *•* Четыре 64-разрядных и два 32-разрядных разъема расширения PCI (peripheral component interconnect [соединение периферийных устройств]).
- *•* Быстродействующий видеоконтроллер ATI RAGE XL PCI, обеспечивающий высокое разрешение, с 4 МБ SDRAM (synchronous dynamic random-access memory [синхронная динамическая память]).
- *•* Встроенная схема управления сервером, контролирующая работу системных вентиляторов, а также критические напряжения и температуры. Встроенная схема управления сервером работает совместно с Dell OpenManage™ Server Agent (Агент сервера Dell OpenManage™).
- *•* Интерфейс дисковода гибких дисков размером 3,5 дюйма.
- *•* Контроллер EIDE (enhanced integrated drive electronics [усовершенствованные электронные схемы управления встроенным дисководом]) для подключения дисковода компакт-дисков с интерфейсом EIDE.
- *•* Поддержка интерфейса SCSI (small computer system interface [интерфейс малых вычислительных систем]) Ultra3 посредством встроенного двухканального контроллера, обеспечивающего поддержку четырех высокопроизводительных жестких дисков SCSI.
- *•* Два высокопроизводительных последовательных порта и один двунаправленный параллельный порт для подключения внешних устройств.
- *•* Встроенный контроллер сетевого интерфейса Intel PRO/100, обеспечивающий интерфейс Ethernet.
- *•* Порт клавиатуры типа PS/2 (Personal System/2), два порта USB (Universal Serial Bus [универсальная последовательная шина]) и PS/2-совместимый порт подключения мыши.

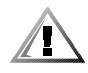

**ПРЕДУПРЕЖДЕНИЕ: Не подключайте к системе устройства USB с суммарным максимальным током более 500 мА или +5 В на канал. Подключение устройств, ток которых превышает этот порог, может вызвать отключение портов USB. Значения максимально допустимого тока устройств USB можно найти в сопроводительной документации на устройства.** 

С системой поставляется следующее программное обеспечение:

- Драйверы устройств SCSI, позволяющие операционной системе взаимодействовать с устройствами, подключенными к встроенной подсистеме SCSI. Более подробную информацию об этих драйверах см. в главе 3, "Установка и конфигурирование драйверов SCSI", данного руководства.
- $\bullet$ Программа настройки системы для быстрого просмотра и изменения информации о конфигурации системы. Более подробную информацию об этой программе см. в главе 4, "Работа с программой настройки системы", данного руководства.
- Программа настройки системы предоставляет дополнительные функции защиты системы, включая пароль пользователя и пароль супервизора
- Диагностика системы для оценки состояния компонентов и устройств. Информацию о работе с диагностикой системы см. в главе 2, "Работа с компакт-диском Dell OpenManage Server Assistant" далее в данном документе или в главе "Запуск диагностики Dell", в Руководстве по установке и поиску и устранению неисправностей.

#### <span id="page-26-0"></span>Поддерживаемые операционные системы

Системы Dell PowerEdge 1400 поддерживают следующие сетевые операционные системы:

- Windows NT Server 4.0 u Windows 2000 Server
- $\bullet$ NetWare 5.1 (и более поздние версии)
- $\bullet$ Red Hat Linux 6.2 версия SBE2 (и более поздние версии)
- Microsoft BackOffice Small Business Server (SBS) 4.5 (и более поздние версии)

### <span id="page-26-1"></span>Передняя панель

На передней панели компьютера имеются следующие индикаторы и элементы управления (см. рис. 1-1):

- Кнопка энергопитания обеспечивает управление входной мощностью переменного тока системы. Эта нажимная кнопка действует следующим образом:
	- Если компьютер выключен, нажатие кнопки включает его.
	- Если компьютер включен, нажатие кнопки выключает его. Однако при этом от блока питания в систему продолжает поступать ток низкого напряжения (режима ожидания). Для полного отключения питания системы отключите кабель питания от источника питания.

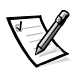

ПРИМЕЧАНИЕ: Подключенный к компьютеру монитор с поддержкой DPMS (Display Power Management Signalling [сигналы управления энергопотреблением дисплеев]) не начинает прогрев до включения компьютера.Таким образом, на некоторых мониторах с поддержкой DPMS видеоизображение может не выводиться в течение нескольких секунд после включения компьютера.

- *•* Индикатор потребления энергии горит зеленым при нормальной работе системы и желтым, если компьютер находится в "спящем" режиме.
- *•* Индикатор доступа к жесткому диску загорается во время использования жесткого диска. Индикаторы доступа к дисководам гибких дисков и ленточных накопителей расположены на передней панели накопителей.
- *•* Кнопка сброса производит перезагрузку системы без необходимости выключения и повторного включения питания. Такая перезагрузка снижает нагрузку на компоненты системы.

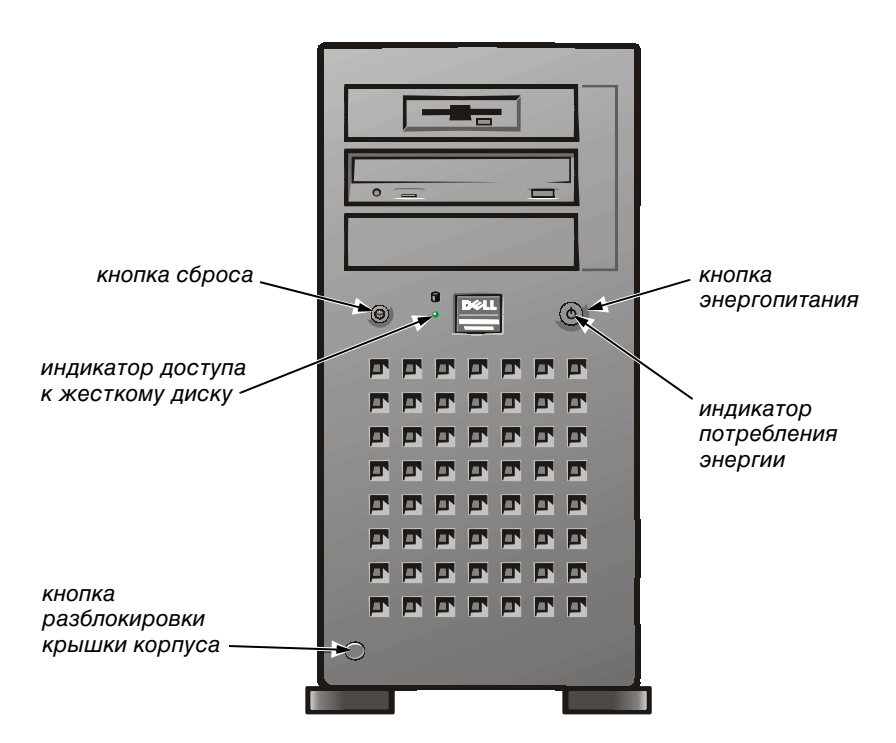

<span id="page-27-0"></span>*Рисунок 1-1. Передняя панель*

# <span id="page-28-0"></span>*Задняя панель*

На задней панели компьютера расположены различные порты и разъемы для подключения внешних устройств и гнездо защитного кабеля. На [pис. 1-2](#page-28-1) показаны разъемы задней панели компьютера.

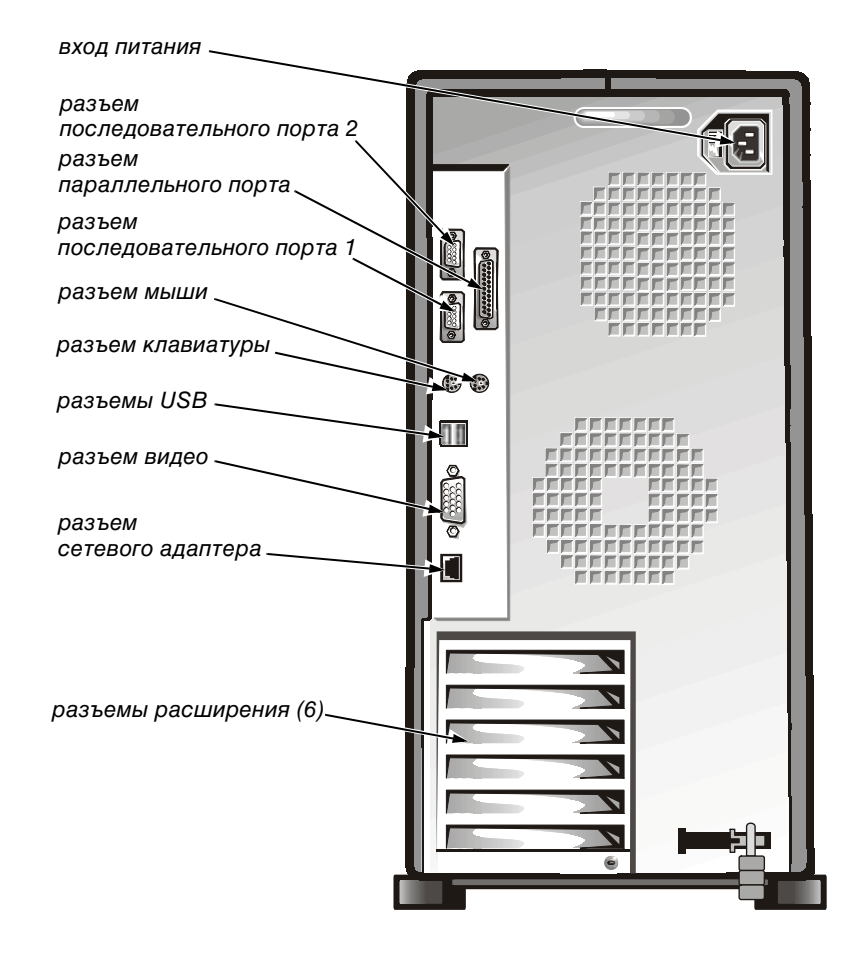

<span id="page-28-1"></span>*Рисунок 1-2. Элементы задней панели*

Информацию о включении, отключении или конфигурировании разъемов и портов ввода-вывода см. в главе 4, "[Работа с программой настройки системы"](#page-60-0), данного руководства. Подробные описания и схемы всех портов и разъемов задней панели см. в Приложении Б, "[Разъемы и порты ввода/вывода"](#page-78-0), к данному руководству.

### <span id="page-29-0"></span>Подключение внешних устройств

К разъемам и портам ввода-вывода на задней панели компьютера можно подключить различные внешние устройства, например, мышь и принтер. BIOS (basic input/output system [базовая система ввода-вывода]) сервера обнаруживает наличие большинства внешних устройств при загрузке или перезагрузке системы. Подключая к компьютеру внешние устройства, соблюдайте следующие рекомендации:

Ознакомьтесь с инструкциями по установке и настройке конфигурации в документации, прилагаемой к устройству.

Например, большинство устройств для корректной работы должно подключаться к определенному разъему или порту ввода/вывода. Кроме того, для работы внешних устройств типа мыши или принтера обычное необходимо загрузить в системную память программы, называемые драйверами устройств.

Эти программные драйверы помогают компьютеру распознать внешние устройства и управлять их работой.

Компания Dell рекомендует подключать внешние устройства только при выключенном компьютере, если документация к конкретному устройству не предписывает иное. Компьютер следует включать до включения любых внешних устройств, если только в документации на устройство не предписывается иное. Если компьютер не распознает устройство, попробуйте включить сначала это устройство, а затем компьютер.

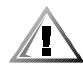

ПРЕДУПРЕЖДЕНИЕ: Во избежание возможного повреждения системной платы между отключением энергопитания системы и отключением устройств от задней панели компьютера подождите 5 секунд.

# <span id="page-29-1"></span>Устройства защиты по питанию

Для защиты Вашей системы от скачков напряжения, временных отключений и сбоев питания имеется ряд устройств. В следующих разделах описаны некоторые из этих устройств.

### <span id="page-29-2"></span>Сетевые фильтры

Существуют сетевые фильтры многих типов, обычно они обеспечивают уровень защиты, соответствующий стоимости устройства. Сетевые фильтры защищают от перенапряжений, которые могут происходить во время электрических бурь. Они не обеспечивают защиты от понижения напряжения более чем на 20 процентов от номинального.

### <span id="page-30-0"></span>*Согласователи линии*

Согласователи линии защищают не только от перенапряжений и скачков напряжения. Они поддерживают напряжение источника питания системы на приблизительно постоянном уровне и обеспечивают защиту от кратковременного снижения напряжения. Вследствие предоставляемой согласователями линии дополнительной защиты их стоимость превышает стоимость сетевых фильтров—они могут стоить до нескольких сотен долларов. Однако эти устройства не защищают от полного отключения питания.

### <span id="page-30-1"></span>*Источники бесперебойного питания*

Системы ИБП обеспечивают полную защиту от изменений электропитания, поскольку для поддержания работы системы в моменты отключения питания в них используются аккумуляторы. Аккумулятор подзаряжается переменным током во время питания от сети, так что в случае отключения питания он может обеспечивать питание системы в течение некоторого времени—от 15 минут до часа и более—в зависимости от ИБП.

Цена на системы ИБП варьируется от нескольких сотен до нескольких тысяч долларов; более дорогие устройства обеспечивают работу более крупных систем в течение более длительного времени отсутствия питания. Системы ИБП, обеспечивающие питание от аккумулятора только в течение 5 минут, позволяют стандартным способом завершить работу системы, но не предназначены для обеспечения продолжительной работы системы. Со всеми системами ИБП должны использоваться сетевые фильтры; все системы ИБП должны быть сертифицированы лабораториями Underwriters Laboratories (UL).

# <span id="page-30-2"></span>*Как получить помощь*

Если Вы не понимаете описанную в настоящем руководстве процедуру или система не работает так, как ожидалось, имеется ряд обеспечивающих помощь средств. Подробнее см. в разделе "Как получить помощь" в Руководстве по установке и поиску и устранению неисправностей.

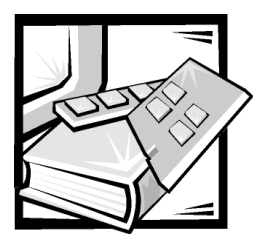

# <span id="page-32-2"></span><span id="page-32-1"></span><span id="page-32-0"></span>**Глава 2** *Работа с компакт-диском Dell OpenManage Server Assistant*

На компакт-диске Dell OpenManage Server Assistant содержатся утилиты, средства диагностики, драйверы и другая информация, которая поможет Вам сконфигурировать систему наилучшим образом. Некоторые утилиты, обеспечивающие функции компакт-диска Dell OpenManage Server Assistant имеются в загружаемом разделе утилит, установленном на жестком диске. В данном разделе описана работа с компакт-диском Dell OpenManage Server Assistant. Кроме того, в ней описан раздел утилит и его возможности, а также инструкции по переустановке этого раздела в случае необходимости.

# <span id="page-32-3"></span>*Запуск компакт-диска Dell OpenManage Server Assistant*

Прикладная программа Dell OpenManage Server Assistant работает в двух режимах: режим установки для настройки и конфигурирования системы, создания дискет и просмотра информации и режим обслуживания для создания дискет и просмотра информации. Документация находится на компакт-диске с электронной документацией.

В обоих режимах основной экран программы **Dell OpenManage Server Assistant** позволяет выбрать один из поддерживаемых языков текста экрана. Язык можно выбрать в любое время.

### <span id="page-32-4"></span>*Режим установки*

Для настройки системы, обращения к утилитам, драйверам и другим элементам, содержащимся на компакт-диске Dell OpenManage Server Assistant, поместите компакт-диск Dell OpenManage Server Assistant в дисковод компактдисков и включите или перезагрузите систему. Появится основная страница программы **Dell OpenManage Server Assistant**.

Если загрузка с компакт-диска не происходит, убедитесь, что для параметра **Boot Sequence (Последовательность загрузки)** в программе настройки системы установлено значение **IDE CD-ROM (Дисковод компакт-дисков с интерфейсом IDE)**.

### <span id="page-33-0"></span>Режим обслуживания

Создавать системные дискеты и просматривать информацию можно в любой системе, в которой установлена программа просмотра Microsof Internet Explorer 4.0 (или более поздней версии). При установке компакт-диска в дисковод в системе, работающей под управлением операционной системы Microsoft Windows NT или Windows 2000 Server, автоматически запускается браузер с основной страницей программы Dell OpenManage Server Assistant.

# <span id="page-33-1"></span>Переход по компакт-диску

На компакт-диске Dell OpenManage Server Assistant используется стандартный интерфейс браузера Web. Переход осуществляется путем нажатия кнопок мыши на различных пиктограммах и текстовых гиперссылках.

Чтобы перейти на предыдущий экран, щелкните на пиктограмме Back (Назад). Чтобы выйти из программы, щелкните на пиктограмме Exit (Выход). Выход из программы приведет к перезагрузке системы из стандартного раздела загрузки операционной системы.

# <span id="page-33-2"></span>Настройка сервера

Если Вы приобрели систему без предустановленной в компании Dell операционной системы или хотите переустановить операционную систему позже, используйте программу Server Setup (Настройка сервера) для конфигурирования системы или установки операционной системы.

### <span id="page-33-3"></span>Режим настройки сервера

Компания Dell рекомендует использовать программу Server Setup (Настройка сервера) в большинстве случаев, включая установку и переустановку операционной системы. Компакт-диск Dell OpenManage Server Assistant поможет установить и сконфигурировать операционную систему. Если в системе установлен контроллер RAID (redundant array of independent disks [матрица независимых дисковых накопителей с избыточностью]), утилита конфигурирования RAID Dell проведет конфигурирование накопителей. Если на диске нет раздела утилит, он будет создан. Программа предложит Вам выбрать используемую на диске операционную систему и предоставит пошаговую процедуру для ее установки.

Чтобы запустить программу настройки сервера, выполните следующие действия:

- Щелкните на пиктограмме SETUP в верхней части экрана.  $1.$
- $2.$ Выберите Server Setup (Настройку сервера).

После запуска программы Server Setup следуйте инструкциям на экране. Программа Server Setup позволяет выполнить следующие задачи:

- сконфигурировать контроллер RAID (если он имеется)
- ввести информацию об операционной системе и жестких дисках
- задать конфигурацию операционной системы
- установить операционную систему

# <span id="page-34-0"></span>Раздел утилит

Раздел утилит представляет собой загрузочный раздел жесткого диска, в котором располагаются некоторые утилиты с компакт-диска Dell OpenManage Server Assistant. Большая часть прикладных программ, хранящихся на компактдиске, хранится в разделе утилит. Если этот раздел создан, загрузка с него создает среду исполнения утилит раздела. Если раздел утилит не загружен, он представляется как раздел не-MS-DOS<sup>®</sup>.

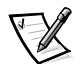

ПРИМЕЧАНИЕ: Раздел утилит обеспечивает лишь ограниченный набор функций MS-DOS и не может использоваться в качестве раздела MS-DOS обшего назначения.

Для запуска раздела утилит включите или перезагрузите компьютер. Во время самотестирования при включении питания (POST) появится следующее сообщение:

```
<F10> = Utility Mode
(<b>F10</b>) = <b>режим утили</b>т)
```
Раздел утилит предоставляет текстовый интерфейс для запуска утилит. Чтобы выбрать пункт меню, необходимо выделить его с помощью клавиш со стрелками и нажать клавишу <Enter> или ввести с клавиатуры номер пункта меню. Чтобы выйти из раздела утилит, нажмите клавишу <Esc> в Основном меню. Выход из утилиты в режиме настройки приводит к перезагрузке с использованием стандартного раздела операционной системы.

В табл. 2-1 приведен примерный список и описание пунктов меню раздела утилит, даже если компакт-диска Dell OpenManage Server Assistant в дисководе компакт-дисков нет. Меню конкретной системы может отличаться в зависимости от конфигурации.

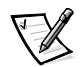

ПРИМЕЧАНИЕ: Хотя некоторые функции доступны и с компакт-диска Dell OpenManage Server Assistant и из раздела утилит, существует ряд функций, которые могут выполняться только с компакт-диска.

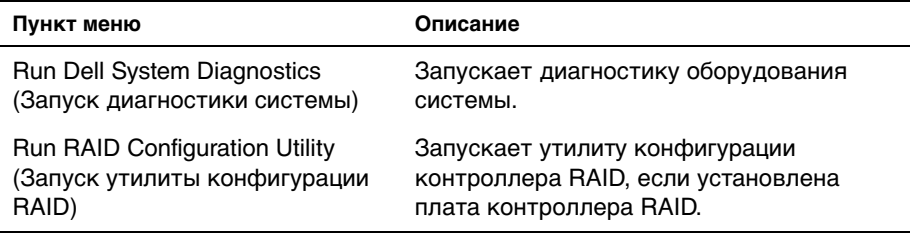

#### <span id="page-35-3"></span>*Таблица 2-1. Пункты основного меню раздела утилит*

ПРИМЕЧАНИЕ: Пункты меню конкретной системы зависят от конфигурации системы. Не все перечисленные здесь пункты могут быть представлены в Вашей системе. Список сокращений см. в разделе "Глоссарий".

### <span id="page-35-0"></span>*Запуск диагностики системы*

Программу диагностики системы можно запустить только из раздела утилит, а не с компакт-диска Dell OpenManage Server Assistant. В основном меню **Utility Partition (Pаздела утилит)** выберите пункт **Run Dell System Diagnostics (Запуск диагностики системы Dell)**. Чтобы запустить диагностику с комплекта дискет, создайте диагностические дискеты с помощью компактдиска Dell OpenManage Server Assistant.

Диагностика оборудования системы описана в разделе "Запуск диагностики Dell" Руководства по установке и поиску и устранению неисправностей.

# <span id="page-35-1"></span>*Утилита дескриптора ресурса*

Утилита дескриптора ресурса позволяет ввести номер дескриптора ресурса для системы.

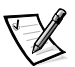

ПРИМЕЧАНИЕ: Утилита дескриптора ресурса работает только в системах под управлением MS-DOS.

### <span id="page-35-2"></span>*Работа с утилитой дескриптора ресурса*

Чтобы создать дискету утилиты дескриптора ресурса и загрузить систему, выполните следующие действия:

- 1. Если загрузочная дискета утилиты дескриптора ресурса с поддержкой компакт-диска еще не создана, создайте ее с помощью функции **Create Diskettes (Создание дискет)** компакт-диска Dell OpenManage Server Assistant.
- 2. Вставьте дискету в дисковод и перезагрузите компьютер.

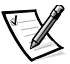

ПРИМЕЧАНИЕ: На дискете утилиты дескриптора ресурса имеются драйверы дисковода компакт-дисков, обеспечивающие доступ к компакт-дискам в случае загрузки с дискеты.
После загрузки компьютера с дискеты утилиты дескриптора ресурса можно воспользоваться этой утилитой для ввода номера дескриптора ресурса, назначенного системе Вами или Вашей организацией. При необходимости можно воспользоваться утилитой дескриптора ресурса для повторного ввода сервисной кодовой метки.

#### *Назначение и удаление номера дескриптора ресурса*

Дескриптор ресурса может содержать до десяти произвольных символов, за исключением пробелов.

Чтобы назначить или изменить номер дескриптора ресурса, выполните следующие действия:

- 1. Выполните действия из раздела ["Работа с утилитой дескриптора ресурса](#page-35-0)".
- 2. Введите слово asset, пробел и новый номер дескриптора.

Например, введите следующую команду:

asset 1234567890

- 3. Нажмите клавишу <Enter>.
- 4. Получив запрос на подтверждение номера дескриптора, нажмите клавишу y, а затем клавишу <Enter>.

Будет выведен новый или измененный номер дескриптора и сервисная кодовая метка.

Чтобы удалить номер дескриптора ресурса, не назначая новый номер, наберите asset /d и нажмите клавишу <Enter>.

В [табл. 2-2](#page-36-0) перечислены параметры командной строки, которые могут использоваться с утилитой дескриптора ресурса. Чтобы использовать один из них, наберите asset, пробел, затем параметр.

| Параметр утилиты<br>дескриптора ресурса | Описание                                            |
|-----------------------------------------|-----------------------------------------------------|
| /d                                      | Удаление номера дескриптора ресурса                 |
| /?                                      | Вывод экрана справки утилиты дескриптора<br>pecypca |

<span id="page-36-0"></span>*Таблица 2-2. Параметры командной строки утилиты дескриптора ресурса*

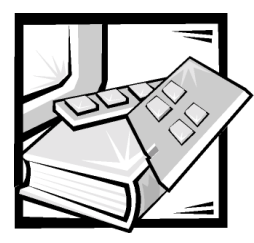

# **Глава 3** *Установка и конфигурирование драйверов SCSI*

В данной главе описаны установка и конфигурирование драйверов Dell для устройств SCSI (small computer system interface [интерфейс малых компьютерных систем]) в компьютерной системе Dell PowerEdge 1400. Эти драйверы предназначены для работы с контроллером SCSI Adaptec AIC-7899 Ultra3 на системной плате.

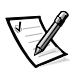

ПРИМЕЧАНИЕ: Используйте эти процедуры только в случае, если для установки операционной системы не использовалась программа Server Setup (Настройка сервера) с компакт-диска Dell OpenManage Server Assistant.

Если Вы используете не входящий в комплект поставки Dell контроллер RAID, информацию об установке драйверов SCSI для него см. в документации по контроллеру.

Инструкции по установке устройств SCSI - жестких дисков, ленточных накопителей или дисководов компакт-дисков - см. в разделе "Установка дисководов" Руководства по установке и поиску и устранению неисправностей. После установки устройств SCSI установите и сконфигурируйте все драйверы этих устройств, чтобы устройства могли работать с операционной системой.

В комплект поставки входят драйверы устройств SCSI для следующих операционных систем:

- *•* Microsoft Windows NT Server 4.0
- *•* Novell NetWare 5.1x
- *•* Red Hat Linux версия 6.2 выпуск SBE2 (и более поздние версии)
- *•* Microsoft Windows 2000 Server

Инструкции по установке операционной системы см. в главе 2, ["Работа с](#page-32-0)  [компакт-диском Dell OpenManage Server Assistant](#page-32-0)". Инструкции по конфигурированию драйверов устройств SCSI см. в следующих разделах.

# Операционные системы, устанавливаемые компанией Dell

Если операционная система Windows NT Server 4.0, BackOffice Small Business Server (SBS), NetWare 5.1, Windows 2000 Server или Red Hat Linux 6.2 выпуск SBE2 (или более поздние версии) была установлена в компании Dell, все необходимые системе драйверы SCSI уже установлены. Выполнять описанные в данной главе процедуры не нужно, если только в будущем не понадобится переустановка драйверов.

# Установка драйверов для Windows NT 4.0

В данном разделе приведена информация об установке драйверов Dell для операционной системы Microsoft Windows NT 4.0.

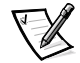

ПРИМЕЧАНИЕ: Используйте эти процедуры только в случае, если для установки операционной системы не использовалась программа Server Setup (Настройка сервера) с компакт-диска Dell OpenManage Server Assistant.

## Установка драйвера дисковода компакт-дисков

Чтобы установить драйвер дисковода компакт-дисков с интерфейсом IDE, выполните следующие действия:

Загрузите систему с компакт-диска Microsoft Windows NT Server и нажмите  $1.$ клавишу <F6>, когда появится первый экран Windows NT Setup (Программа установки Windows NT).

Это отключит автоматическое обнаружение устройств.

2. Загрузите драйвер дисковода компакт-дисков IDE.

Нажмите клавишу s, чтобы выбрать пункт Other (Другой). Установите дискету с драйвером в дисковод А и выберите в списке драйвер **IDE-CD-**ROM ATAPI 1.2 PCI IDE Controller (Контроллер IDE-CD-ROM ATAPI 1.2 PCI IDE).

3. Нажмите клавишу <Enter> и продолжите установку.

## Установка драйверов SCSI

В данном разделе приведена информация, необходимая для установки драйверов SCSI Dell и работы с ними для серии контроллеров SCSI 78xx под управлением операционной системы Windows NT.

На дискете с драйверами Windows NT 4.0, созданная для операционной системы Microsoft Windows NT Server, имеются файлы, необходимые для установки драйверов. В подкаталоге scsi этой дискеты находятся следующие файлы для Windows NT:

- adpu160m.svs драйвер Adaptec 7899 Ultra3 для Windows NT
- $\bullet$ **oemsetup.inf** - файл, используемый программой Windows NT Setup для установки драйвера
- $readme.txt$  текстовый файл с описанием драйвера Adaptec 78xx для Windows NT

Если Вы устанавливаете Windows NT впервые, для начала установки обратитесь к следующему разделу, "Первоначальная установка Windows NT и драйвера". Если Windows NT уже установлена, обратитесь к разделу "Использование Windows NT для установки или обновления драйвера" далее в данной главе.

## <span id="page-40-0"></span>Первоначальная установка Windows NT и драйвера

В системе Windows NT 4.0 имеются драйверы SCSI для серии контроллеров SCSI Adaptec 78xx. Они автоматически загружаются при загрузке операционной системы. Компания Dell рекомендует обновить драйвер adpu160m.sys, используя дискету с драйверами, созданную с помощью компакт-диска Dell OpenManage Server Assistant. Установка и обновление драйвера adpu160m.sys для Windows NT 4.0 описаны в следующем подразделе.

## <span id="page-40-1"></span>Использование Windows NT для установки или обновления драйвера

В данном подразделе описаны установка и обновление драйвера adpu160m.sys в случае, если операционная система Windows NT уже установлена. Если Вы устанавливаете Windows NT впервые, обратитесь к разделу "Первоначальная установка Windows NT и драйвера" ранее в данной главе.

Выполните следующие действия, только если система Windows NT 4.0 уже установлена:

- 1. Нажмите кнопку Start (Пуск), выберите пункт Settings (Настройка), затем выберите Control Panel (Панель управления).
- 2. Дважды щелкните на пиктограмме SCSI Adapters (Адаптеры SCSI).
- 3. Выберите закладку Driver (Драйвер), затем выберите Add (Добавить).
- 4. Нажмите кнопку **Have Disk (Установить с диска)**.
- 5. Установите дискету с драйверами для Windows NT 4.0 в дисковод А.
- 6. В поле Copy Manufacturer's Files From (Копировать файлы с диска): наберите  $a: \succeq s \wedge a$  нажмите кнопку ОК.
- 7. Выберите Adaptec AHA-294x/AHA-394x/AHA4944 или 78xx PCI SCSI Controller (NT 4.0) (Контроллер 78xx PCI SCSI [NT 4.0]). Затем нажмите кнопку **ОК**.
- 8. Если появится следующее сообщение, нажмите кнопку New (Новый), чтобы заменить существующий драйвер:

The driver(s) for this SCSI Adapter are already on the system. Do you want to use the currently installed driver (s) or install new one (s).

(Драйвер (ы) для этого адаптера SCSI в системе уже есть. Хотите использовать уже установленные драйверы или установить новые.)

9. Если появится следующее сообщение, введите в диалоговом окне a: \scsi и нажмите кнопку Continue (Продолжить):

Please enter the full path to Adaptec's installation files.

(Введите полный путь к файлам установки Adaptec.)

Файлы расположены в каталоге **\scsi** на дискете с драйверами для Windows NT 4.0.

Драйвер с дискеты будет скопирован в систему.

10. Получив запрос на перезапуск системы, нажмите кнопку Yes (Да) и выньте дискету из дисковода А.

После перезагрузки системы новый драйвер будет активен. Это может вызвать изменение букв, обозначающих некоторые диски.

Если необходима дополнительная помощь, см. раздел "Поиск и устранение неисправностей для Windows NT" далее в данной главе.

# Установка драйверов для NetWare 5.1

В данном разделе приведена информация об установке драйверов SCSI для операционной системы Novell NetWare 5.1. В инструкциях предполагается, что системы NetWare 5.1 установлена и работает.

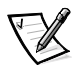

ПРИМЕЧАНИЕ: Используйте эти процедуры только в случае, если для установки операционной системы не использовалась программа Server Setup (Настройка сервера) с компакт-диска Dell OpenManage Server Assistant.

## Создание дискеты с драйверами SCSI для NetWare 5.1

Если это еще не сделано, с помощью компакт-диска Dell OpenManage Server Assistant создайте дискету с драйверами SCSI для NetWare 5.1.

## *Удаление драйвера SCSI*

Если Вы заменяете существующий драйвер (например, потому что он поврежден или вышла более новая версия), сначала необходимо удалить установленный в системе драйвер. Для этого выполните следующие действия.

- 1. На начальном экране NetWare нажмите клавиши <Alt><Esc>, чтобы открыть экран консоли NetWare.
- 2. В командной строке сервера введите nwconfig и нажмите клавишу <Enter>.

Появится экран **NetWare Configuration (Конфигурация NetWare)** и меню **Configuration Options (Параметры конфигурации)**.

- 3. В меню **Параметры конфигурации** выделите пункт **Driver Options (Параметры драйверов)** и нажмите клавишу <Enter>.
- 4. В меню **Параметры драйверов** выделите пункт **Configure disk and storage device drivers (Сконфигурировать драйверы дисков и накопительных устройств)** и нажмите клавишу <Enter>.
- 5. В меню **Additional Driver Actions (Дополнительные действия с драйверами)** выделите пункт **Unload an additional driver (Выгрузить дополнительный драйвер)** и нажмите клавишу <Enter>.
- 6. В меню **Selected Disk Drivers (Драйверы для выбранного диска)** выделите драйвер, который нужно удалить, и нажмите клавишу <Enter>.
- 7. После появления сообщения Driver xxx successfully unloaded (Драйвер ххх успешно выгружен) нажмите клавишу <Enter>.

Появится меню **Additional Driver Actions (Дополнительные действия с драйверами)**.

Для удаления других драйверов можно повторить шаги 5 - 7 в меню **Дополнительные действия с драйверами**, установить новый драйвер, начав с шага 5 следующую процедуру или выйти, нажав клавишу <Esc>.

## *Установка драйверов SCSI для NetWare 5.1*

Чтобы установить драйверы NetWare 5.1 SCSI с дискеты с драйверами SCSI NetWare 5.1, выполните следующие действия:

- 1. На начальном экране NetWare нажмите клавиши <Alt><Esc>, чтобы открыть экран консоли NetWare.
- 2. В командной строке сервера введите nwconfig и нажмите клавишу <Enter>.

Появится экран **Конфигурация NetWare** и меню **Параметры конфигурации**.

3. В меню **Параметры конфигурации** выделите пункт **Параметры драйверов** и нажмите клавишу <Enter>.

- 4. В меню Параметры драйверов выделите пункт Сконфигурировать драйверы дисков и накопительных устройств и нажмите клавишу <Enter>.
- 5. В меню **Дополнительные действия с драйверами** выделите Load an additional driver (Загрузить дополнительный драйвер) и нажмите клавишу <Enter>.

Программа просканирует систему и определит, какие драйверы уже установлены.

- 6. Когда появится меню Select a driver (Выбор драйвера), установите дискету с драйверами SCSI для NetWare 5.1 в дисковод и нажмите клавишу <lnsert>, чтобы установить драйвер, которого нет в списке.
- 7. Прочтите инструкции на экране и нажмите клавишу <Enter>, чтобы продолжить.
- 8. В меню Select a driver to install (Выбор устанавливаемого драйвера) выделите необходимый драйвер и нажмите клавишу <Enter>.
- 9. Получив запрос на подтверждение, выделите ответ Да и нажмите клавишу <Enter>.
- 10. Чтобы принять выведенный на экране загрузочный путь сервера по умолчанию, нажмите клавишу <Enter>. Драйвер будет скопирован в указанный каталог.
- 11. На экране Driver xxx Parameter Actions (Действия параметров драйвера XXX) выделите пункт Select/Modify driver parameters (Выбрать/изменить параметры драйвера) и нажмите клавишу <Enter>.
- 12. На экране driver parameters (параметров драйверов) введите 1 для использования встроенного адаптера SCSI или введите номер слота, в котором установлена плата адаптера SCSI.

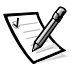

ПРИМЕЧАНИЕ: Встроенному адаптеру SCSI всегда назначается слот 1. Если адаптерная плата установлена в слот 1, для нее следует указать слот 2. Для адаптерных плат в слоте 2 и последующих указывается фактический номер слота.

- 13. Нажмите клавишу <F10>, чтобы сохранить параметры и выйти.
- 14. На экране Действия параметров драйвера xxx выделите пункт Save parameter and load driver (Сохранить параметры и загрузить драйвер) и нажмите клавишу <Enter>.
- 15. На экране Конфигурация NetWare убедитесь, что все новые драйверы добавлены в список.
- 16. Повторите шаги 3 15 для всех устанавливаемых дополнительных драйверов.
- 17. Нажмите клавишу <Esc> три раза. В диалоге Exit nwconfig (Выйти из nwconfig)? выделите ответ Да и нажмите клавишу <Enter>.

Если необходима дополнительная помощь, см. раздел "Поиск и устранение неисправностей для NetWare" далее в данной главе.

# Утилита SCSISelect (Выбор SCSI)

BIOS для встроенного контроллера SCSI Adaptec AIC-7899 включает утилиту конфигурирования SCSISelect, которая с помощью системы меню позволяет изменять параметры контроллера SCSI, не вскрывая корпус системы. Утилита SCSISelect включает и дисковые утилиты SCSI, позволяющие выполнить низкоуровневое форматирование жестких дисков SCSI или проверить их состояние.

#### Запуск утилиты SCSISelect

Утилиту SCSISelect можно запустить нажатием клавиш <Ctrl><a>, когда во время загрузки появится следующие запрос:

Press <CTRL><A> for SCSISelect™ Utility!

(Нажмите <CTRL><А>, чтобы запустить утилиту SCSISelect™!)

Первыми выводятся меню Configure/View Host Adapter Settings (Конфигурирование/просмотр параметров хост-адаптера) и SCSI Disk Utilities (Дисковые утилиты SCSI).

#### Работа с меню утилиты SCSISelect

В меню утилиты SCSISelect перечислены параметры, которые Вы можете выбрать. С помощью клавиш со стрелками вверх и вниз подведите курсор к нужному параметру, а затем нажмите клавишу <Enter>, чтобы выбрать его.

В некоторых случаях это вызовет открытие следующего меню. Вернуться к предыдущему меню можно в любое время, нажав клавишу <Esc>. Для восстановления значений параметров утилиты SCSISelect, используемых по умолчанию, нажмите <F6>.

#### Значения параметров утилиты SCSISelect, используемые по умолчанию

Значения, используемые для встроенного контроллера SCSI AIC-7899 по умолчанию, перечислены в табл. 3-1. Эти значения по умолчанию подходят для большинства систем PCI (Peripheral Component Interconnect [соединение периферийных устройств]). Запускайте утилиту SCSISelect только в том случае, если необходимо изменить какое-либо из используемых по умолчанию значений параметров.

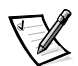

ПРИМЕЧАНИЯ: Чтобы изменить параметры конфигурации, запустите утилиту SCSISelect.

Термин хост-адаптер в данном файле означает встроенный контроллер SCSI AIC-7899.

Если хост-адаптер не управляет загрузочным жестким диском, можно отключить его BIOS.

При необходимости изменения значений параметров обратитесь к описаниям параметров в следующих подразделах.

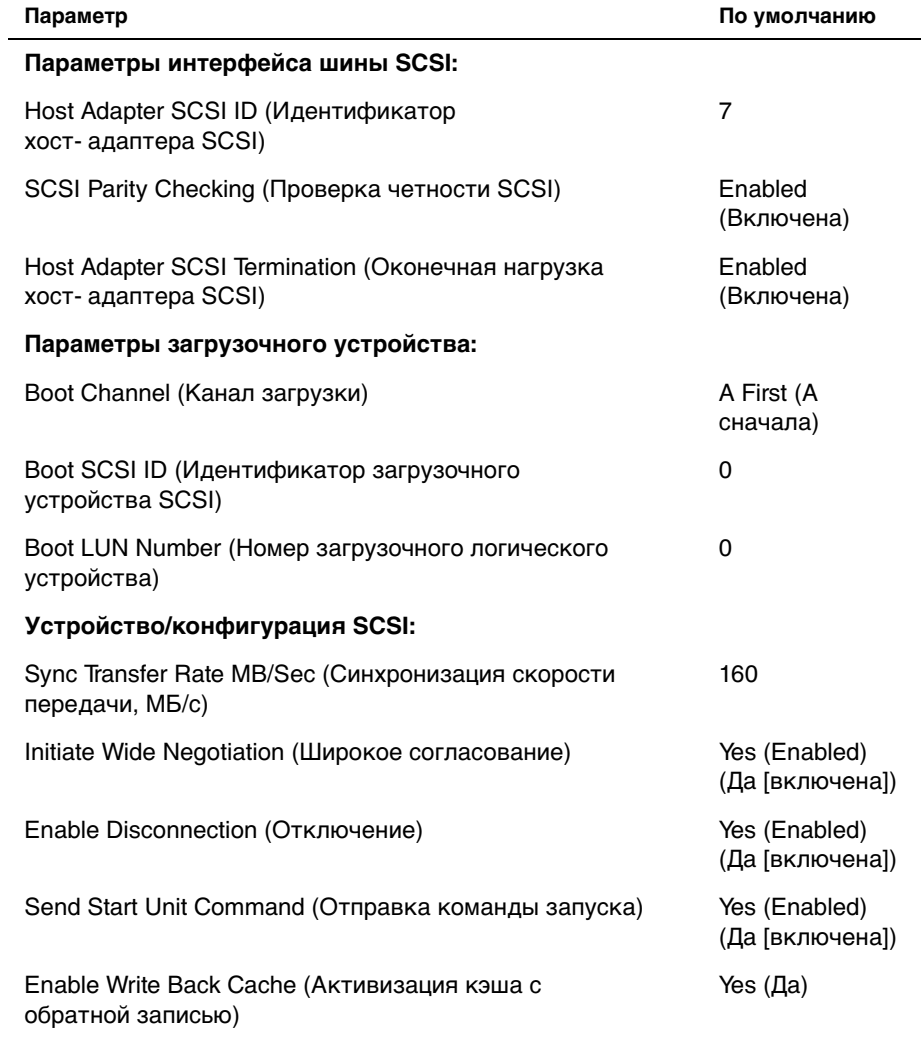

#### <span id="page-45-0"></span>Таблица 3-1. Параметры контроллера SCSI AIC-7899

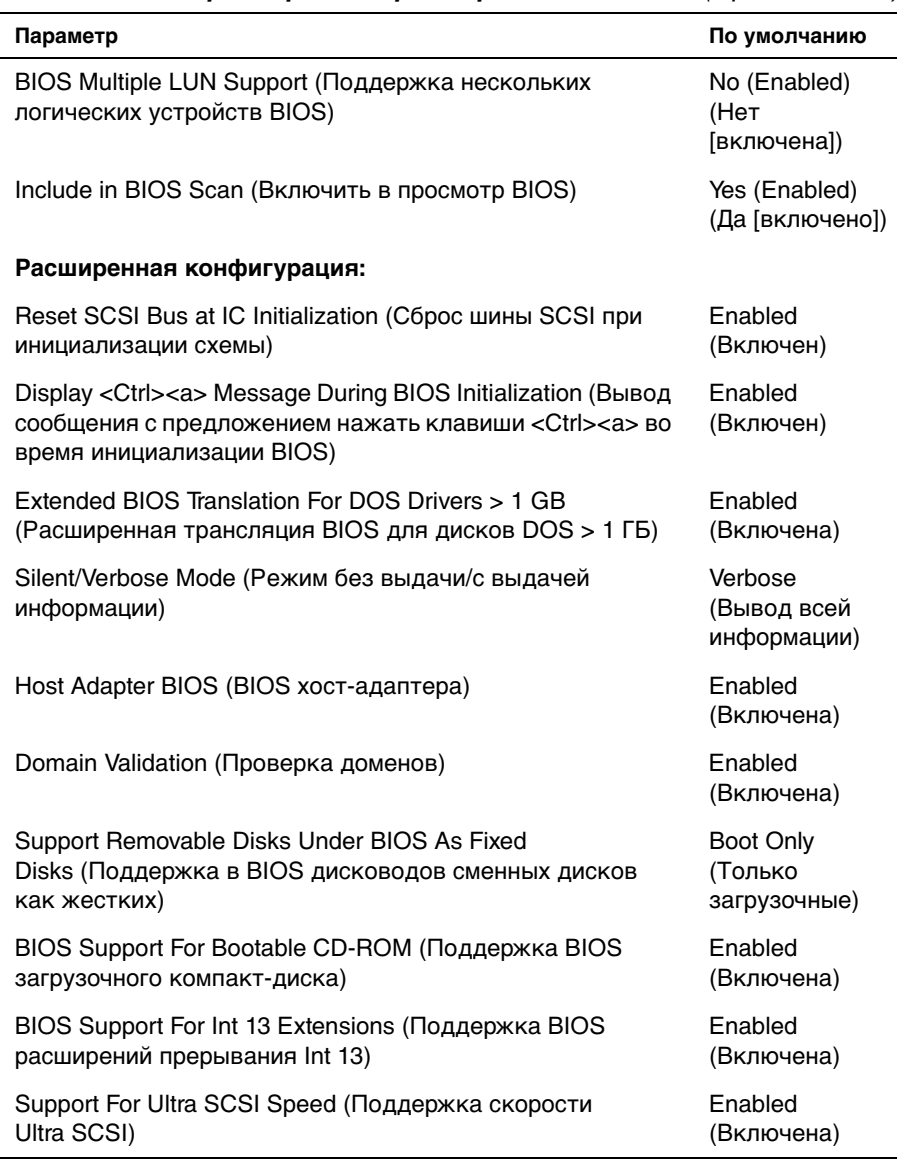

#### *Таблица 3-1. Параметры контроллера SCSI AIC-7899* (Продолжение)

ПРИМЕЧАНИЕ: Расшифровку и описание сокращений, встречающихся в данной таблице, см. в "[Глоссарии](#page-102-0)".

## Параметры интерфейса шины SCSI

Скорее всего. Вам потребуются изменения основных параметров хостадаптера с помощью утилиты SCSI Select:

- Host Adapter SCSI ID (Идентификатор хост-адаптера SCSI) идентификатор хост-адаптера SCSI. По умолчанию используется SCSI ID 7 (Идентификатор SCSI 7), который позволяет хост-адаптеру поддерживать как широкие, так и узкие устройства SCSI. Корпорация Dell рекомендует оставить для этого параметра значение Идентификатор SCSI 7.
- $\bullet$ SCSI Parity Checking (Проверка четности SCSI) - определяет, будет ли хост-адаптер проверять точность передачи данных по шине SCSI. По умолчанию используется значение Enabled (Включена). Отключите Проверку четности SCSI, если хотя бы одно из устройств SCSI. подключенных к хост-адаптеру, не поддерживает четность SCSI; в противном случае оставьте параметр включенным. Большинство устройств SCSI поддерживает проверку четности SCSI. Если Вы не уверены, поддерживает ли устройство проверку четности SCSI, обратитесь к документации на это устройство.
- Host Adapter SCSI Termination (Оконечная нагрузка хост-адаптера  $SCSI$ ) — устанавливает оконечную нагрузку хост-адаптера. По умолчанию для хост-адаптера AIC-7899 используется значение Automatic (Автоматически). Корпорация Dell рекомендует сохранить значение, установленное по умолчанию.

#### Параметры загрузочного устройства

Параметры загрузочного устройства позволяют указать устройство, с которого будет производиться загрузка компьютера:

- $\bullet$ Boot SCSI ID (Идентификатор загрузочного устройства SCSI) - задает канал загрузки (А или В) для двухканального хост-адаптера Adaptec 7899. По умолчанию используется значение A First (А сначала).
- $\bullet$ Идентификатор загрузочного устройства SCSI - определяет идентификатор устройства SCSI, с которого будет загружаться система.
- $\bullet$ Boot LUN Number (Номер загрузочного логического устройства) позволяет выбрать конкретный LUN (logical unit number [номер логического устройства]), с которого будет загружаться загрузочное устройство, если оно имеет несколько логических устройств и включен параметр Multiple LUN Support (Поддержка нескольких LUN) (см. раздел Дополнительные параметры конфигурации далее в данной главе). По умолчанию используется значение LUN 0.

## Параметры устройства/конфигурации SCSI

Параметры устройства/конфигурации SCSI позволяют сконфигурировать определенные параметры для каждого устройства на шине SCSI. Чтобы сконфигурировать устройство, нужно знать назначенный ему идентификатор SCSI. Если Вы не знаете идентификатор SCSI, обратитесь к разделу "Работа с дисковыми утилитами SCSI" далее в данной главе.

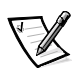

Sync Transfer Rate (Скорость синхронной передачи) - устанавливает максимальную скорость синхронной передачи данных, поддерживаемую хост-адаптером.

Хост-адаптер AIC-7899 поддерживает скорости до 160 МБ/с. По умолчанию для хост-адаптера AIC-7899 установлено значение 160 MB/sec (160 МБ/с).

Если хост-адаптер настроен так, чтобы не согласовывать синхронную передачу данных, максимальная скорость синхронной передачи равна максимальной скорости, с которой хост-адаптер принимает данные от устройства в процессе согласования. Это стандартное свойство протокола SCSI.

Initiate Wide Negotiation (Инициировать согласование широкого режима) - определяет, будет ли хост-адаптер пытаться осуществить 16-разрядную передачу данных вместо 8-разрядной. По умолчанию установлено значение Да.

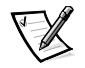

ПРИМЕЧАНИЕ: Некоторые 8-разрядные устройства SCSI могут не обрабатывать широкое согласование, что может вызвать нестандартное поведение или "зависание". Для таких устройств установите для параметра Широкое согласование значение No (Нет).

Если для этого параметра установлено значение Да, хост-адаптер попытается осуществить 16-разрядную передачу данных. Если установлено значение Нет, будет использоваться 8-разрядная передача данных, если устройство SCSI само не запросит широкое согласование. Фактическая скорость передачи данных при 16-разрядной передаче удваивается, поскольку информационный канал wide SCSI вдвое шире обычного 8-разрядного канала SCSI.

Enable Disconnection (Отключение) (иногда называется disconnect/ reconnect [отключение/повторное подключение]) - определяет, позволит ли хост-адаптер устройству SCSI отключаться от шины SCSI. Активизация отключения позволит хост-адаптеру выполнять на шине SCSI другие операции в период временного отключения устройства SCSI. По умолчанию установлено значение Да.

Оставьте для параметра Отключение значение Да, если к хост-адаптеру подключены два или более устройств SCSI. Это оптимизирует работу шины SCSI. Если к хост-адаптеру подключено только одно устройство SCSI, установите для параметра **Отключение** значение Нет, что обеспечит небольшое повышение производительности.

*•* **Send Start Unit Command (Отправлять команду запуска)** — определяет, будет ли команда запуска отправляться в устройство SCSI во время выполнения процедуры загрузки. По умолчанию установлено значение **Да**.

Установка для этого параметра значения **Да** снижает нагрузку на блок питания компьютера за счет того, что хост-адаптер запускает устройства SCSI по одному при загрузке компьютера. Если установлено значение **Нет**, устройства могут запускаться одновременно. Большинству устройств для возможности реакции на эту команду необходима установка перемычки.

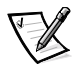

ПРИМЕЧАНИЕ: Для многих устройств, если для параметра *Отправлять команду запуска* установлено значение *Да*, время процедуры загрузки варьируется в зависимости от того, сколько времени требуется на запуск каждого диска.

- *•* **Enable Write Back Cache (Активизация кэша с обратной записью)** сообщает о завершении выполнения запроса на запись, как только данные оказываются в кэше. Фактическая запись на диск происходит позже. По умолчанию установлено значение **N/C**.
- *•* **BIOS Multiple LUN Support (Поддержка нескольких LUN в BIOS)** обеспечивает поддержку периферийных устройств, содержащих несколько устройств SCSI, например, ленточных накопителей с автоматической загрузкой или CD-чейнджеров.

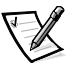

ПРИМЕЧАНИЕ: Если подключен накопитель на магнитной ленте с автоматической загрузкой, для параметра *Поддержка нескольких LUN в BIOS* должно быть установлено значение *Включена*.

*•* **Include in BIOS Scan (Включить в просмотр BIOS)** — позволяет указать, будет ли системная BIOS просматривать устройство во время загрузки системы. По умолчанию установлено значение **Да**.

## <span id="page-49-0"></span>*Дополнительные параметры конфигурации*

Не следует изменять дополнительные параметры хост-адаптера, если в этом не возникает крайней необходимости. Эти значения устанавливаются в корпорации Dell и их изменение может повлечь за собой конфликты устройств SCSI.

*•* **Reset SCSI Bus at IC Initialization (Сброс шины SCSI при инициализации контроллера)** — позволяет шине SCSI производить сброс при инициализации контроллера. По умолчанию установлено значение **Включен**.

- Display <Ctrl><a> Message During BIOS Initialization (Вывод сообщения о нажатии клавиш <Ctrl><a> во время инициализации BIOS) определяет, будет ли выводиться сообщение Press <CTRL><A> for SCSISelect (TM) Utility! (Нажмите клавиши <CTRL><A> для запуска утилиты SCSISelect (ТМ)!) в процессе загрузки системы. По умолчанию используется значение Включен. Если этот параметр отключен, утилиту SCSISelect по-прежнему можно будет запустить нажатием клавиш <Ctrl><a> после появления заставки хост-адаптера BIOS.
- Extended BIOS Translation For DOS Drives > 1 GB (Расширенная трансляция BIOS для дисков DOS > 1 ГБ) - определяет, будет ли расширенная трансляция доступна жестким дискам SCSI с емкостью более 1 ГБ. По умолчанию используется значение Включена.

#### ВНИМАНИЕ: Перед изменением схемы трансляции создайте резервные копии дисков. При переходе на другую схему трансляции все данные на диске удаляются.

Стандартная схема трансляции для хост-адаптеров SCSI обеспечивает максимальную доступную емкость 1 ГБ. Чтобы обеспечить емкость свыше 1 ГБ, хост-адаптеры серии 78хх включают расширенную схему трансляции, поддерживающую жесткие диски до 8 ГБ с максимальным объемом раздела 2 ГБ в операционной системе DOS.

Если Вы используете другую операционную систему, например, Novell NetWare, активизировать параметр Extended BIOS Translation (Расширенная трансляция BIOS) не обязательно.

Для разбиения жесткого диска свыше объемом 1 ГБ используйте утилиту DOS fdisk, как обычно. Поскольку объем цилиндра при расширенной трансляции увеличивается до 8 МБ, выбранный размер раздела должен быть кратен 8 МБ. Если Вы запросите размер, не кратный 8 МБ, fdisk округлит его до ближайшего целого числа, кратного 8 МБ.

- $\bullet$ Silent/Verbose Mode (Режим без выдачи/с выдачей информации) вывод информации хост-адаптера во время загрузки. По умолчанию используется значение Verbose (С выдачей информации).
- Host Adapter BIOS (BIOS хост-адаптера) включает или отключает BIOS хост-адаптера. По умолчанию используется значение Включена.

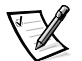

ПРИМЕЧАНИЕ: Несколько параметров утилиты SCSI Select не используются, если BIOS хост-адаптера неактивна.

Если загрузка производится с жесткого диска SCSI, подключенного к хостадаптеру, BIOS должна быть включена. Если периферийные устройства на шине SCSI (например, дисководы компакт-дисков) управляются драйверами и не нуждаются в BIOS, BIOS хост-адаптера следует ОТКЛЮЧИТЬ.

- Domain Validation (Проверка домена) дает хост-адаптеру указание не принимать согласованную скорость до тех пор. пока не будет успешно завершена проверка. После проверки того, что целевое устройство способно поддерживать определенную скорость, хост-адаптер отправляет целевому устройству команду Write Buffer (Запись буфера). Передача данных происходит сначала на полной скорости. Инициатор считывает и проверяет данные и определяет ошибки четности или циклической избыточности (СRC). В случае сбоя теста инициатор снижает скорость и повторяет тест. Таким образом, подходящая скорость находится и фиксируется до начала передачи данных пользователя. По умолчанию установлено значение Включена.
- $\bullet$ Support Removable Disks Under BIOS As Fixed Disks (Поддержка **сменных дисков в BIOS как фиксированных)** — управляет тем, какие дисководы сменных дисков будут поддерживаться BIOS хост-адаптера. По умолчанию используется значение Boot Only (Только загрузочные). Можно выбрать следующие значения.

**ВНИМАНИЕ: Если накопитель со сменными дисками SCSI управляется** BIOS хост-адаптера, не вынимайте диск, пока устройство включено, существует риск потери данных. Если же Вы хотите иметь возможность извлечения дисков при включенном устройстве, установите для устройства драйвер, а для этого параметра установите значение Disabled (Отключена).

- $\bullet$ Только загрузочные - только дисководы сменных дисков, назначенные загрузочными, будут обрабатываться как жесткие диски.
- $\bullet$ Все диски - все дисководы сменных дисков, поддерживаемые BIOS, будут обрабатываться как жесткие диски.
- $\bullet$ Отключена - никакие дисководы сменных дисков не будут обрабатываться как жесткие диски. В данном случае необходимы программные драйверы, поскольку диски не управляются BIOS.
- BIOS Support For Bootable CD-ROM (Поддержка BIOS загрузочных компакт-дисков) — определяет, поддерживает ли BIOS хост-адаптера загрузку с устройства чтения компакт-дисков. По умолчанию используется значение Включена.
- $\bullet$ BIOS Support For Int 13 Extensions (Поддержка BIOS расширений прерывания Int 13) - определяет, поддерживает ли BIOS хост-адаптера диски с числом цилиндров свыше 1024. По умолчанию используется значение Включена.
- Support For Ultra SCSI Speed (Поддержка скорости Ultra SCSI) определяет, поддерживает ли хост-адаптер высокие скорости передачи (20-40 МБ/с). По умолчанию используется значение Включена.

## <span id="page-52-0"></span>*Работа с дисковыми утилитами SCSI*

Для доступа к дисковым утилитам SCSI выберите пункт **SCSI Disk Utilities (Дисковые утилиты SCSI)** в меню, открывающемся при запуске утилиты SCSISelect. После выбора этого пункта утилита SCSISelect сразу же просканирует шину SCSI (с целью определения установленных устройств) и выведет список всех идентификаторов SCSI и назначенных им устройств.

Если выбрать определенный идентификатор и устройство, появится меню с пунктами **Format Disk (Форматировать)** и **Verify Disk Media (Проверить диск)**.

**ВНИМАНИЕ: В случае выбора пункта Format Disk (Форматировать) все данные на жестком диске будут уничтожены.**

- *•* **Форматировать** запускает утилиту, с помощью которой можно выполнить низкоуровневое форматирование жесткого диска. Большинство дисков SCSI форматируется на заводе-изготовителе и их переформатирование не требуется. Утилита Adaptec Format Disk совместима с большинством основных дисков SCSI.
- *•* **Проверить диск** запускает утилиту, с помощью которой можно проверить наличие дефектов на жестком диске. Найдя на устройстве неисправные блоки, утилита предложит переназначить их; в случае выбора ответа **Да** эти блоки больше использоваться не будут. Для завершения работы утилиты в любой момент можно нажать клавишу <Esc>.

#### *Выход из утилиты SCSISelect*

Чтобы выйти из утилиты SCSISelect, нажимайте клавишу <Esc> до тех пор, пока не появится запрос на выход. Если Вы изменили какие-либо параметры хост-адаптеров серии 78xx, перед выходом появится запрос на сохранение изменений. В ответ на запрос на выход выберите **Да**, чтобы выйти из утилиты, а затем нажмите любую клавишу, чтобы перезагрузить систему. Все изменения, сделанные в утилите SCSISelect, вступают в силу при загрузке системы. Можно выбрать ответ **Нет**, чтобы пока не выходить из утилиты SCSISelect.

# *Работа с устройствами SCSI*

В следующих подразделах приведены процедуры и советы по следующим темам:

- *•* Форматирование носителей
- *•* Использование сменных носителей
- *•* Проверка состояния
- *•* Использование дисков, протестированных и сертифицированных для **NetWare**
- *•* Использование утилиты NetWare для архивирования на магнитной ленте

#### Форматирование носителей

Программа NetWare nwconfig.nlm позволяет при желании форматировать жесткие диски для работы в системе NetWare. Если Вы используете диски SCSI, эта программа позволяет провести низкоуровневое форматирование нескольких дисков SCSI одновременно. Процедура форматирования NetWare отличается от процедур fdisk или format в DOS.

**ВНИМАНИЕ: Не следует использовать NetWare для форматирования** жестких дисков, имеющих разделы для других операционных систем, поскольку информация в них может быть разрушена.

#### Использование сменных носителей

Модуль драйвера adpu160.ham обеспечивает полную поддержку сменных носителей, включая магнито-оптические накопители. Сменные носители рассматриваются как стандартные жесткие диски SCSI, с некоторыми исключениями:

- Драйвер распознает и регистрирует носители только с размером сектора 512 байт.
- $\bullet$ NetWare позволяет монтировать и демонтировать и блокировать и разблокировать носители.

Эти возможности работы со сменными носителями поддерживаются программой NetWare monitor.nlm.

Для настройки сменных носителей выполните следующие действия:

- 1. Загрузите файл monitor.nlm, чтобы различные варианты выбора.
- 2. Выберите Disk Information (Информация о диске).

Будет выведена информация обо всех жестких дисках системы.

3. Выберите накопитель со сменными носителями.

Появится меню Drive status (Состояние диска), как показано в табл. 3-2.

#### <span id="page-53-0"></span>Таблица 3-2. Пункты меню состояния диска

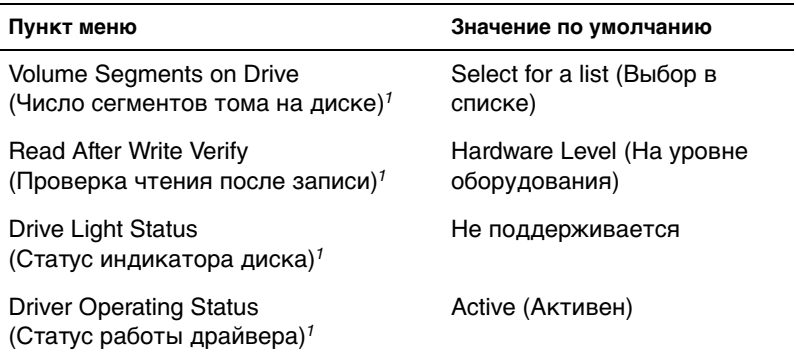

#### *Таблица 3-2. Пункты меню состояния диска* (Продолжение)

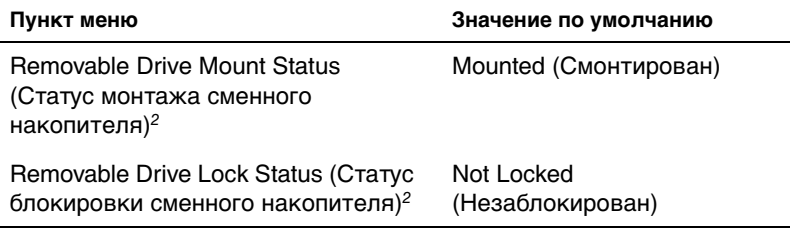

 $1 -$  действует как для несменных, так и для сменных накопителей SCSI.

<sup>2</sup> действует только для сменных носителей.

#### *Проверка состояния*

Для параметра **Read After Write Verify (Проверка чтения после записи)** по умолчанию установлено значение **Hardware Level (На уровне оборудования)**. Значение этого параметра нельзя задать в файле **startup.ncf** или **autoexec.ncf**. Однако значение по умолчанию можно установить в командной строке. Информацию об использовании параметров командной строки команды **load** см. в Руководстве пользователя NetWare.

Возможные варианты перечислены в [табл. 3-3](#page-54-0).

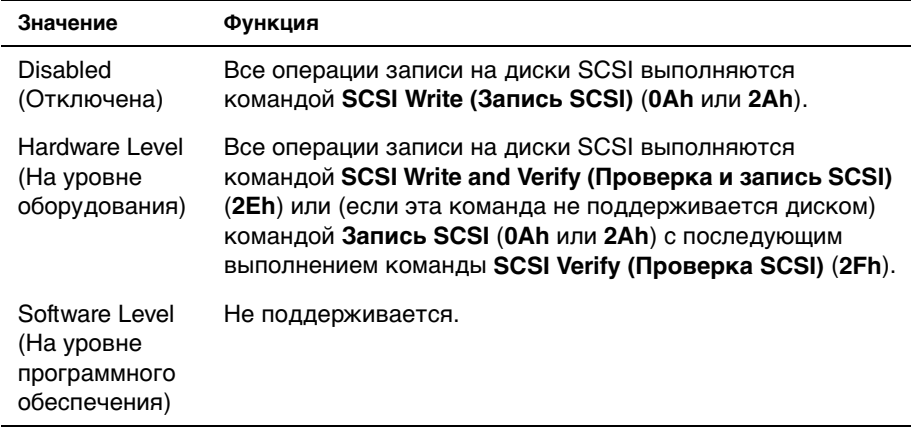

#### <span id="page-54-0"></span>*Таблица 3-3. Значения параметра Read After Write Verify*

## Статус монтажа

Смонтированный диск подключается в качестве накопительного устройства NetWare. Размонтированные диски неактивны и доступ к ним невозможен.

Перед тем как вынуть сменный носитель из дисковода, размонтируйте его. Когда статус монтажа сменится на Dismounted (Размонтирован), выньте носитель. Однако NetWare не позволяет размонтировать заблокированные устройства.

Чтобы установить новый носитель, подождите раскрутки дисковода, а затем выберите параметр Removable Drive Mount Status (Статус монтажа сменного накопителя).

## Статус блокировки

Если накопитель со сменными носителями поддерживает блокировку/ разблокировку, носитель можно заблокировать. Чтобы носитель можно было вынуть, он должен находиться в состоянии Not Locked (Незаблокирован).

## Использование дисков, протестированных и сертифицированных для NetWare

Для полной сертификации NetWare "Yes, Tested and Approved (Да, проверено и сертифицировано)" накопитель и хост-адаптер проходят процесс квалификации до того, как попасть к Вам. Целью такого тестирования NetWare является упрощение установки и обеспечение наивысшего качества дисковой подсистемы.

Серия хост-адаптеров Adaptec 78xx и их драйверы полностью протестированы и сертифицированы для использования в NetWare. Это означает, что Вы можете приобрести диск NetWare (с сертификатом "Yes, Tested and Approved") у стороннего производителя, подключить его к своей компьютерной системе или хост-адаптеру, разбить на разделы и создать том, не испытывая при этом проблем совместимости.

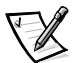

ПРИМЕЧАНИЕ: Компания Dell рекомендует только накопители, протестированные в Dell.

Модуль драйвера Adaptec adpu160.ham достаточно гибок и позволяет подключать как накопители SCSI, протестированные и сертифицированные для NetWare, так и стандартные накопители SCSI к одному хост-адаптеру. Драйвер регистрирует каждый жесткий диск соответствующим образом.

Регистрация диска - это незаметный для пользователя процесс; вмешательство пользователя при этом не требуется. Определить, что накопитель распознан как протестированный и сертифицированный для NetWare MOXHO no oppase NetWare Yes Tested and Approved B CTpoke описания диска, которая выводится на экран при запуске monitor.nlm (параметры дисков).

#### *Использование утилиты NetWare для архивирования на магнитной ленте*

В состав NetWare входит серверная утилита для архивирования на магнитной ленте **sbcon.nlm**. Она обеспечивает резервное копирование жестких дисков сервера на ленточный накопитель. Утилита **sbcon.nlm** поддерживает хостадаптеры Adaptec. Чтобы загрузить утилиту резервного копирования, выполните следующие действия:

1. Загрузите драйвер адаптера SCSI - для этого наберите:

```
load [nyTb]\aha160.ham [napaMeTpb] slot=x
```
Автоматически загрузится уровень ASPI (**nwaspi.cdm**).

2. Дополнительные инструкции по загрузке программного обеспечения для резервного копирования см. в документации по Novell NetWare. О загрузке модулей **tsa** and **sbcon** см. в Руководстве пользователя по резервному копированию сервера NetWare.

# <span id="page-56-0"></span>*Поиск и устранение неисправностей для Windows NT*

Диспетчер загрузки Windows NT включает логику восстановления, позволяющую восстанавливать последнюю успешную конфигурацию. Если Вы изменили конфигурацию хост-адаптера, и Windows NT не загружается, для восстановления работоспособности системы выполните следующие действия:

- 1. Восстановите состояние оборудования, соответствующее последней успешной загрузке.
- 2. Перезагрузите компьютер. Во время загрузки следите за дисплеем. Если появится приведенное ниже сообщение, нажмите клавишу пробела, введите в следующем экране и следуйте инструкциям, которые выводятся на экран, чтобы продолжить загрузку с последней успешной конфигурацией:

Press spacebar NOW to invoke the Last Known Good menu

(Нажмите пробел, чтобы открыть меню Last Known Good)

3. Когда компьютер вновь заработает, проверьте все изменения в программном обеспечении и оборудовании, которые Вы хотите внести. Особое внимание обратите на отсутствие конфликтов с существующими параметрами конфигурации системы.

Если источник ошибки определить не удается, см. раздел, "Как получить помощь" в Руководстве по установке и поиску и устранению неисправностей, где приведены инструкции по обращению в компанию Dell за технической помощью.

# <span id="page-57-0"></span>Поиск и устранение неисправностей для **NetWare**

Если в процессе инициализации драйвера происходит ошибка, драйвер не загружается. В этом случае компьютер выдает звуковой сигнал и выводит следующее нумерованное сообщение об ошибке:

#### ххх сообщение

ххх обозначает код ошибки, а сообщение представляет собой строку текста с описанием ошибки. Коды ошибок подразделяются на три категории:

- 000-099 не связанные с хост-адаптером
- $\bullet$ 100-299 - связанные с хост-адаптером
- 300-999 зарезервированы

Коды ошибок, связанные с хост-адаптером (например, перечисленные в следующих разделах), выдаются только в том случае, если установлены генерирующие их хост-адаптеры и драйверы.

#### Коды ошибок, не связанных с хост-адаптером

Сообщения с перечисленными ниже кодами предупреждают об ошибочных состояниях, вызванных не связанными с хост-адаптером факторами:

```
000 Failed ParseDriverParameters call
```
(Сбой вызова ParseDriverParameters)

Вызов процедуры ParseDriverParameters операционной системы NetWare не удался по неизвестной причине. В командной строке имеются ошибки, или в ответ на запрос номера порта или разъема расширения нажата клавиша  $\epsilon$ Esc $>$ .

```
001 Unable to reserve hardware, possible conflict
```
(Не удается зарезервировать оборудование, возможен конфликт)

Сбой драйвера при попытке резервирования параметров оборудования хостадаптера (т.е. канала прямого доступа к памяти [DMA] и линии запроса прерывания [IRQ]). Возможно, другая плата в системе использует те же значения параметров.

002 NetWare rejected card Failed AddDiskSystem call

(Вызов платы Failed AddDiskSystem отклонен системой NetWare)

Сбой драйвера при попытке регистрации хост-адаптера в NetWare. Возможно, на файловом сервере недостаточно памяти.

003 Invalid command line option entered > option

(Ошибочный параметр командной строки > параметр)

В командной строке введен ошибочный параметр. Ошибочный параметр также выводится на экран.

004 Invalid command line, please enter correctly (Ошибочная командная строка, повторите ввод)

Драйвер не распознал введенные параметры командной строки. Проверьте правильность всех параметров.

#### Коды ошибок, связанных с хост-адаптером

Сообщения с перечисленными ниже кодами предупреждают об ошибочных состояниях, вызванных связанными с хост-адаптером факторами:

200 No host adapter found for this driver to register

(Отсутствует хост-адаптер для регистрации драйвера)

На компьютере не обнаружен хост-адаптер Adaptec 78xx для регистрации драйвера. Проверьте конфигурацию хост-адаптера и надежность его установки в разъем расширения.

203 Invalid 'device' setting

(Ошибочное значение параметра 'device')

В командной строке введен неверный номер разъема расширения. Допускается ввод только номеров слотов установленных хост-адаптеров. В случае загрузки без указания номера система предложит ввести допустимое значение.

204 Invalid 'verbose' setting, use 'y'

(ОШИбочное значение параметра 'verbose', используйте 'y')

Для этого параметра допустимо только значение  $\nabla$  (verbose=v).

205 Invalid 'removable' setting, use 'off'

(Ошибочное значение параметра 'removable', используйте 'off')

Для этого параметра допустимо только значение off (removable=off).

206 Invalid 'fixed disk' setting, use 'off'

(Ошибочное значение параметра 'fixed disk', используйте 'off')

Для этого параметра допустимо только значение off (fixed\_disk=off).

208 SCSI present but not enabled/configured for PCI

(Адаптер SCSI присутствует, но не активизирован/не сконфигурирован для PCI)

Хост-адаптер в системе имеется, но его шина или вход для устройств не активизированы.

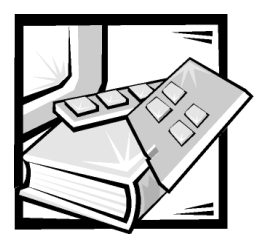

# **Глава 4** *Работа с программой настройки системы*

Каждый раз при включении или перезагрузке компьютер сравнивает конфигурацию установленного оборудования с информацией о конфигурации в энергонезависимой оперативной памяти на системной плате. Если система обнаружит расхождение, она выдаст сообщения об ошибках, указывающие на неправильные параметры конфигурации. Затем система предложит Вам войти в программу настройки и исправить значения параметров.

Программа настройки системы может использоваться:

- *•* для изменения информации о конфигурации системы после установки, изменения или снятия оборудования;
- *•* для установки или изменения выбираемых пользователем параметров например, времени и даты;
- *•* для включения или отключения встроенных устройств.

Установив систему, запустите программу настройки, чтобы ознакомиться с информацией о конфигурации системы и необязательными параметрами. Рекомендуется распечатать экраны программы настройки системы (нажав клавишу <Print Screen>) или записать эти данные для использования в будущем.

Для работы c программой настройки системы необходимо знать тип дисковода гибких дисков и жесткого диска (дисков), установленных в компьютере. Если Вы не знаете точно типы дисков, обратитесь к документу "Manufacturing Test Report (Отчет о производственных испытаниях)", поставляемому с системой. **Manufacturing Test Report (Отчет о производственных испытаниях)** находится в папке **Dell Accessories (Приспособления Dell)**.

## Вход в программу настройки системы

Войдите в программу настройки системы следующим образом:

1. Включите систему.

Если система уже включена, выключите ее и вновь включите.

2. Нажмите клавишу <F2> сразу же после появления на экране следующего сообшения:

Press <F2> for System Setup

(Нажмите клавишу <F2> для входа в программу настройки системы)

Если Вы не успели нажать клавишу, и операционная система начала загрузку в память, подождите окончания загрузки. Затем выключите систему и повторите попытку.

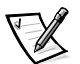

ПРИМЕЧАНИЕ: Правильный порядок выключения компьютера см. в документации по операционной системе.

Войти в программу настройки системы можно также в ответ на некоторые сообщения об ошибках. См. раздел "Реакция на сообщения об ошибках" далее в этой главе.

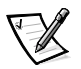

ПРИМЕЧАНИЕ: Чтобы получить справку по работе с программой настройки системы, нажмите клавишу <F1>.

## <span id="page-61-0"></span>Реакция на сообщения об ошибках

Если во время загрузки на экран выводится сообщение об ошибке, запишите его. Затем, прежде чем войти в программу настройки системы, обратитесь к разделам "Кодовые сигналы системы" и "Сообщения системы" в Руководстве по установке и поиску и устранению неисправностей, где описаны эти сообщения и предложены способы устранения ошибок. Исключение составляет получение сообщения об ошибке при первом запуске системы после модернизации памяти. В этом случае обращаться к разделам "Кодовые сигналы системы" и "Системные сообщения" не следует. Вместо этого выполните инструкции по модернизации памяти из раздела "Установка памяти" Руководства по установке и поиску и устранению неисправностей.

Если предоставляется возможность выбора нажатия клавиши <F1> для продолжения или <F2> для запуска программы настройки системы, нажмите клавишу <F2>.

#### Работа с программой настройки системы

В табл. 4-1 перечислены клавиши, используемые для просмотра и изменения информации на экранах программы настройки системы и для выхода из этой программы.

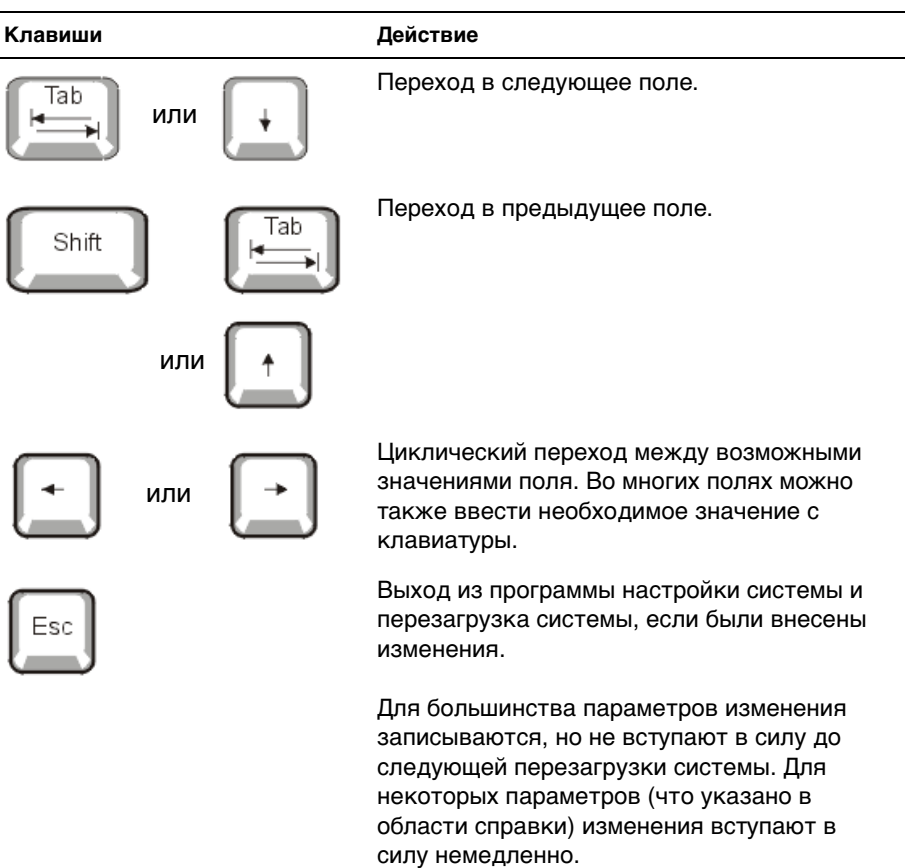

#### <span id="page-62-0"></span>*Таблица 4-1. Клавиши перемещения по программе настройки системы*

# *Параметры программы настройки системы*

В следующих разделах описаны параметры программы настройки системы.

## *Основной экран*

После запуска программы настройки системы открывается основной экран программы (см. [pис. 4-1\)](#page-63-0).

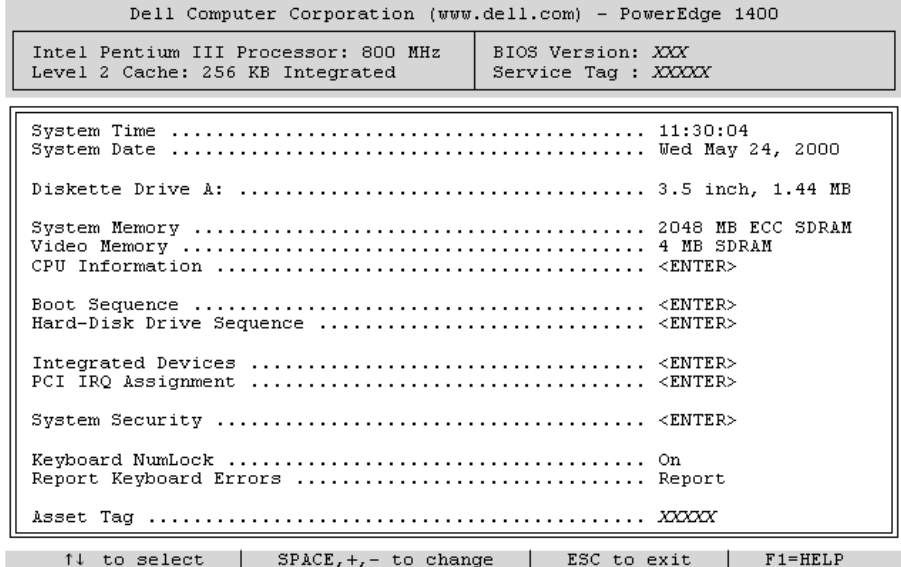

#### <span id="page-63-0"></span>*Рисунок 4-1. Основной экран программы настройки системы*

На основном экране программы настройки системы имеются следующие возможности и информационные поля:

- *•* **System Time (Системное время)** изменение времени внутренних часов системы.
- *•* **System Date (Системная дата)** изменение даты внутреннего календаря компьютера.
- *•* **Diskette Drive A: (Дисковод гибких дисков A:)**  тип дисковода, установленного в компьютере.
- *•* **System Memory (Системная память)**  объем системной памяти. Значение этого параметра изменить нельзя.
- *•* **Video Memory (Видеопамять)** объем видеопамяти. Значение этого параметра изменить нельзя.
- *•* **CPU Information (Информация о ЦП)**  информация, относящаяся к шине системы и микропроцессорам. Параметры на этом экране изменить нельзя.
- *•* **Boot Sequence (Последовательность загрузки)**  вывод экрана **Последовательность загрузки**, описанного далее в данной главе.
- *•* **Hard-Disk Drive Sequence (Последовательность жестких дисков)**  вывод экрана **Последовательность жестких дисков**, описанного далее в данной главе.
- *•* **Integrated Devices (Встроенные устройства)**  вывод экрана **Встроенные устройства**, описанного далее в данной главе.
- *•* **PCI IRQ Assignment (Назначение IRQ для PCI)** открытие экрана, в котором можно изменить значения IRQ (interrupt request [запрос на прерывание]) для каждого из трех встроенных устройств на шине PCI (peripheral component interconnect [соединение периферийных устройств]), а также для установленных плат расширения, которым необходимы IRQ.
- *•* **System Security (Защита системы)**  вывод экрана конфигурации системного пароля и пароля программы настройки. См. разделы "[Использование системного](#page-67-0)  [пароля](#page-67-0)" and ["Использование пароля программы настройки системы"](#page-71-0) далее в данной главе.
- *•* **Keyboard Numlock (Блокировка цифровой клавиатуры)**  определяет режим загрузки системы - с активизированной или отключенной блокировкой цифровой клавиатуры для клавиатур с 101 или 102 клавишами (для клавиатур с 84 клавишами этот параметр не действует).
- *•* **Report Keyboard Error (Сообщения об ошибках клавиатуры)**  включение и выключение сообщений об ошибках клавиатуры во время POST (power-on selftest [самоконтроль при включении питания]).

Этот параметр может использоваться для автоматически включающихся серверов и для главных компьютеров, не имеющих постоянно подключенной клавиатуры. В такой ситуации выбор значения **Do Not Report (Не сообщать)** приведет к тому, что все сообщения об ошибках, имеющих отношение к клавиатуре или контроллеру клавиатуры, во время теста POST выводиться не будут. Этот параметр не влияет на работу самой клавиатуры, если клавиатура подключена к компьютеру.

*•* **Asset Tag (Дескриптор ресурса)** — программируемый пользователем номер дескриптора ресурса системы, если он назначен. Чтобы ввести номер дескриптора ресурса длиной до десяти символов в энергонезависимую оперативную память, выполните процедуру из раздела [Снятие забытого пароля"](#page-73-0) главы 2.

#### *Экран последовательности загрузки*

Параметры на экране **Последовательность загрузки** определяют порядок поиска системой файлов, необходимых для загрузки. Можно выбрать дисковод гибких дисков, дисковод компакт-дисков и жесткий диск. Включить или отключить устройство можно, выбрав его и нажав клавишу пробела. Чтобы изменить порядок просмотра устройств, используйте клавиши <+> и <->.

#### *Экран последовательности жестких дисков*

Параметры на экране **Hard Disk Drive Sequence (Последовательность жестких дисков)** определяют порядок поиска системой необходимых для загрузки файлов на жестком диске. Возможности выбора зависят от установленных в системе жестких дисков. Включить или отключить устройство можно, выбрав его и нажав клавишу пробела. Чтобы изменить порядок просмотра устройств, используйте клавиши <+> и <->.

#### *Экран встроенных устройств*

Этот экран позволяет сконфигурировать следующие устройства на системной плате:

- *•* Параметр **SCSI Controller (Контроллер SCSI)** определяет состояние контроллера SCSI (small computer system interface [интерфейс малых вычислительных систем]) системы - включен ли он или нет. Изменения вступают в силу после перезагрузки системы.
- *•* Параметр **Network Interface Controller (Контроллер сетевого интерфейса)**— определяет, включен или выключен встроенный контроллер сетевого интерфейса. Изменения вступают в силу после перезагрузки системы.
- *•* В поле **NIC MAC Address (MAC-адрес NIC)**  выводится MAC-адрес (MAC, media access control), используемый встроенным NIC. Значение этого поля изменить нельзя.
- *•* **Mouse Controller (Контроллер мыши)**  включает или отключает системный контроллер мыши. Отключение контроллера мыши освобождает IRQ12 для использования платами расширения.
- *•* Параметры **Serial Port 1 (Последовательный порт 1) и Serial Port 2 (Последовательный порт 2)** — позволяют задать конфигурацию встроенных последовательных портов системы. Можно установить значение **Auto (Авто)** (используется по умолчанию) для автоматического конфигурирования конкретного назначения для порта или **Off (Выкл.)** для отключения порта.

Если для встроенного последовательного порта установлено значение **Авто** и происходит установка платы расширения с последовательным портом, сконфигурированным для использования того же назначения, компьютер автоматически предоставит встроенному порту следующее свободное назначение, для которого используется то же самое значение IRQ (interrupt request [запрос на прерывание]).

- *•* **Parallel Port (Параллельный порт)**  конфигурирование встроенного параллельного порта системы.
- *•* **Parallel Port Mode (Режим параллельного порта)**  определяет, будет ли встроенный параллельный порт системы действовать как AT-совместимый (однонаправленный) или PS/2-совместимый (двунаправленный) порта. Определить необходимый режим поможет документация, поставляемая с подключаемыми к последовательному порту периферийными устройствами.
- *•* Параметр **USB Controller (Контроллер USB)** включает или отключает порты USB (Universal Serial Bus [универсальной последовательной шины]) системы. Отключение портов USB предоставляет ресурсы системы другим устройствам.
- *•* **IDE CD-ROM Interface (Интерфейс дисковода компакт-дисков IDE)**  включает или отключает системный интерфейс дисковода компактдисков IDE.
- *•* **Diskette Controller (Контроллер гибких дисков)**  включает или отключает контроллер дисковода гибких дисков системы. Если выбрано значение **Авто** (используется по умолчанию), система выключит контроллер, если нужно будет использовать контроллер на плате расширения.
- *•* Параметр **Speaker (Динамик)** определяет состояние встроенного динамика: **On (Вкл.)** (используется по умолчанию) или **Выкл.**. Изменение значения этого параметра вступает в силу незамедлительно (перезагрузка системы не требуется).

#### *Экран защиты системы*

На экране защиты системы можно установить следующие параметры:

*•* Если для параметра **Setup Password (Пароль программы настройки)** установлено значение **Enabled (Включен)**, параметр **Password Status (Состояние пароля)** — позволяет предотвратить изменение или снятие системного пароля при запуске системы.

Чтобы заблокировать системный пароль, необходимо сначала назначить пароль для программы настройки с помощью параметра **Пароль программы настройки**, а затем установить для параметра **Состояние пароля** значение **Locked (Заблокирован)**. В этом состоянии системный пароль нельзя изменить с помощью параметра **System Password (Системный пароль)** и нельзя отключить при загрузке системы путем нажатия клавиш <Ctrl><Enter>.

Чтобы разблокировать системный пароль, нужно ввести пароль для программы настройки в параметре **Пароль программы настройки**, а затем установить для параметра **Состояние пароля** значение **Unlocked (Разблокирован)**. В этом состоянии системный пароль можно отключить при запуске путем нажатия клавиш <Ctrl><Enter>, а затем изменить с помощью параметра **System Password (Системный пароль)**.

*•* Параметр **Системный пароль** — показывает текущее состояние функции защиты системы с помощью пароля и позволяет назначить и подтвердить новый системный пароль

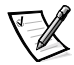

ПРИМЕЧАНИЕ: Инструкции по назначению системного пароля, а также по использованию или изменению существующего системного пароля см. в разделе ["Использование системного пароля](#page-67-0)" далее в данной главе. Инструкции по снятию забытого системного пароля см. в разделе "[Снятие](#page-73-0)  [забытого пароля](#page-73-0)" далее в данной главе.

Параметр **Пароль программы настройки** — позволяет ограничить доступ к программе настройки системы таким же образом, как системный пароль позволяет ограничить доступ к системе.

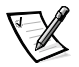

ПРИМЕЧАНИЕ: Инструкции по назначению системного пароля, а также по использованию или изменению существующего пароля программы настройки см. в разделе "Использование пароля программы настройки системы" далее в данной главе. Инструкции по снятию забытого пароля программы настройки см. в разделе "Снятие забытого пароля" далее в данной главе.

**Chassis Intrusion (Вскрытие корпуса)** — позволяет активизировать датчик вскрытия корпуса, который будет срабатывать при снятии крышки системы. Если выбрано значение Включено, при запуске системы будет выведено предупреждающее сообщение. Если выбрано значение Enabled - Silent (Включено - беззвучно), сообщение выводиться не будет, а для параметра Вскрытие корпуса в программе настройки системы будет установлено значение Detected (Обнаружено).

## Экран выхода

После нажатия клавиши <Esc> для выхода из программы настройки системы появится экран Exit (Выход) со следующими пунктами меню:

- Save Changes and Exit (Сохранить изменения и выйти)
- $\bullet$ Discard Changes and Exit (Отказаться от изменений и выйти)
- $\bullet$ Return to Setup (Вернуться в программу настройки)

# <span id="page-67-0"></span>Использование системного пароля

ВНИМАНИЕ: Пароли обеспечивают стандартный уровень защиты данных в системе. Однако они не дают полной защиты. Если для Ваших данных требуется дополнительная защита, необходимо самостоятельно установить и использовать дополнительные виды защиты, например программы шифрования данных.

Система Dell поставляется с отключенным системным паролем. Если Вы хотите обеспечить безопасность, используйте системный пароль.

Назначить системный пароль можно в любое время в программе настройки системы. После назначения системного пароля использовать систему могут только те лица, которым известен пароль.

Если для параметра Системный пароль установлено значение Включен, компьютерная система будет запрашивать ввод пароля сразу после загрузки. Для изменения существующего системного пароля необходимо знать его (см. раздел "[Удаление или изменение существующего системного пароля"](#page-71-1) далее в данной главе). Если Вы назначили и забыли системный пароль, технический специалист должен будет снять крышку компьютера и изменить установку перемычки, отключающей системный пароль (см. раздел ["Снятие забытого](#page-73-0)  [пароля](#page-73-0)" далее в данной главе). Обратите внимание, что при этом удаляется и пароль для программы настройки.

**ВНИМАНИЕ: Если Вы оставите без присмотра включенную систему, которой не был назначен системный пароль, либо оставите компьютер незапертым, кто-либо может снять пароль, изменив положение перемычки, и получить доступ к данным, хранящимся на Вашем жестком диске.**

#### <span id="page-68-0"></span>*Назначение системного пароля*

Перед назначением системного пароля войдите в программу настройки системы и проверьте состояние параметра **Системный пароль**.

Если системный пароль назначен, для параметра **Системный пароль** выводится значение **Включен**. Если системный пароль отключен с помощью перемычки на системной плате, будет выведено значение **Disabled by Jumper (Отключен перемычкой)**. Если указано любое из этих значений, изменить или ввести новый системный пароль невозможно.

Если системный пароль не назначен, а перемычка на системной плате установлена в положение "Включено" (по умолчанию), для параметра **Системный пароль** выводится значение **Not Enabled (Не включен)**. Приведенную ниже процедуру можно использовать для назначения системного пароля только в том случае, если для этого параметра установлено значение **Не включен**.

- 1. Убедитесь, что для параметра **Состояние пароля** установлено значение **Разблокирован**.
- 2. Выберите пункт **Системный пароль** и нажмите клавишу со стрелкой влево или вправо.

3. Введите новый системный пароль.

Пароль может иметь длину до семи символов.

При каждом нажатии клавиши символа (или пробела) в поле появляется символ-заполнитель.

Операция назначения пароля различает клавиши по их расположению на клавиатуре, не делая различия между символами верхнего и нижнего регистра. Например, если пароль содержит букву М, система будет считать правильным пароль, содержащий букву М или т. Некоторые комбинации клавиш недопустимы. При вводе такой комбинации подается звуковой сигнал. Чтобы стереть символ при вводе пароля, нажмите клавишу <Backspace> или клавишу со стрелкой влево.

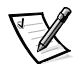

ПРИМЕЧАНИЕ: Чтобы покинуть поле без назначения системного пароля, нажмите клавишу или комбинацию клавиш <Shift>, чтобы перейти в другое поле, либо в произвольный момент до завершения шага 5 нажмите клавишу <Esc>.

4. Нажмите клавишу <Enter>.

Если новый системный пароль содержит менее семи символов, все поле будет заполнено символами-заполнителями. После этого название поля сменится на Verify Password (Проверка пароля), за которым в квадратных скобках будет выведено пустое поле из семи символов.

5. Чтобы подтвердить свой пароль, введите его вновь и нажмите клавишу <Fnter>.

Значение параметра сменится на Включен. Теперь системный пароль задан; можно выйти из программы настройки и начать работу с системой. Защита паролем не вступает в силу до перезагрузки системы путем ее отключения и повторного включения.

#### Использование системного пароля для защиты **СИСТЕМЫ**

Каждый раз при включении или перезагрузке системы путем нажатия клавиш <Ctrl><Alt><Del>, если для параметра Состояние пароля установлено значение Разблокирован, на экран будет выводиться следующий запрос:

```
Type in the password and...
-- press <ENTER> to leave password security enabled.
-- press <CTRL><ENTER> to disable password security.
Enter password:
(Введите пароль и...
-- нажмите клавишу <ENTER>, чтобы оставить пароль активным.
-- нажмите клавиши <CTRL><ENTER>, чтобы отключить пароль.
Введите пароль:)
```
Если для параметра Состояние пароля установлено значение Заблокирован, появится следующий запрос:

```
Type the password and press <Enter>.
(Введите пароль и нажмите клавишу <Enter>.)
```
После ввода пароля и нажатия клавиши <Enter> система загрузится, и Вы сможете пользоваться клавиатурой или мышью и заниматься обычной работой.

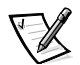

ПРИМЕЧАНИЕ: Если Вы назначили пароль программы настройки (см. раздел "Использование пароля программы настройки системы" далее в данной главе), он принимается системой в качестве альтернативного системного пароля.

В случае ввода неполного или некорректного системного пароля выдается следующее сообщение:

```
** Incorrect password. **
Enter password:
** Ошибочный пароль. **
Введите пароль:)
```
В случае повторного ввода неполного или некорректного системного пароля появится то же самое сообщение.

При некорректном или неполном вводе системного пароля в третий раз и более система выдает следующее сообщение:

```
** Incorrect password. **
Number of unsuccessful password attempts: 3
System halted! Must power down.
(** Ошибочный пароль. **
Число неудачных попыток ввода пароля: 3
```
Система остановлена! Выключите питание.)

Число неудачных попыток ввода пароля позволит Вам обнаружить, не пытался ли кто-то получить доступ к системе.

Даже после выключения и последующего включения системы при каждом неверном или незавершенном вводе системного пароля будет выводиться указанное ранее сообщение.

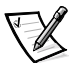

ПРИМЕЧАНИЕ: Для защиты компьютера от несанкционированных изменений вместе с Системным паролем и Паролем программы настройки можно использовать параметр программы настройки системы Password Status (Состояние пароля).

#### <span id="page-71-1"></span>Удаление или изменение существующего системного пароля

Для удаления или изменения существующего системного пароля выполните следующие операции:

- 1. Войдите в программу настройки системы, нажав клавишу <F2> Выберите пункт System Security (Защита системы) и убедитесь, что для параметра Состояние пароля установлено значение Разблокирован.
- 2. Перезагрузите систему для вывода запроса на ввод системного пароля.
- 3. После появления запроса наберите системный пароль.
- 4. Чтобы отключить существующий системный пароль, вместо нажатия клавиши <Enter> (для обычного входа в систему) нажмите клавиши <Ctrl><Enter>.
- 5. Убедитесь, что для параметра Системный пароль установлено значение Не включен.

Если для параметра Системный пароль выведено значение Не включен. системный пароль удален. Если Вы хотите назначить новый пароль, перейдите к шагу 6. Если для параметра Системный пароль не установлено значение Не включен, нажмите клавиши <Alt><B>, чтобы перезагрузить систему, а затем повторите шаги 3 - 5.

6. Для назначения нового пароля выполните процедуру из раздела "Назначение системного пароля" ранее в данной главе.

# <span id="page-71-0"></span>Использование пароля программы настройки системы

Система Dell поставляется с отключенным паролем программы настройки. Если Вы хотите обеспечить безопасность системы, включите его.

Назначить этот пароль можно в любой момент в программе настройки системы. После назначения пароля программы настройки использовать программу настройки смогут только те лица, которым известен пароль.

Для изменения существующего пароля программы настройки необходимо знать его (см. раздел "Снятие или изменение существующего пароля программы настройки" далее в данной главе). Если Вы назначили и забыли пароль программы настройки, работа с системой или изменение параметров в программе настройки будут невозможны до тех пор, пока специалист службы технической поддержки не вскроет корпус компьютера и не изменит положение перемычки на системной плате, отключив и удалив существующие пароли. Эта процедура описана в Руководстве по установке и поиску и устранению неисправностей.
### <span id="page-72-0"></span>Назначение пароля программы настройки

Пароль программы настройки можно назначить (или изменить) только в том случае, если для параметра Пароль программы настройки установлено значение Не включен. Чтобы назначить пароль программы настройки, выделите параметр Пароль программы настройки и нажмите клавишу со стрелкой влево или вправо. Система выдаст запросы на ввод и подтверждение пароля. Если некоторый символ в пароле недопустим, система выдаст звуковой сигнал.

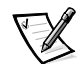

ПРИМЕЧАНИЯ: Пароль программы настройки может совпадать с системным.

Если эти пароли различаются, пароль для настройки системы может использоваться в качестве альтернативного системного пароля. Однако системный пароль не может использоваться вместо пароля программы настройки.

После подтверждения ввода пароля для параметра Пароль программы настройки будет установлено значение Включен. При следующей попытке входа в программу настройки система выдаст запрос на ввод пароля.

Изменение значения параметра Пароль программы настройки вступает в силу незамедлительно (перезагрузка системы не требуется).

### Работа с включенным паролем программы настройки

Если для параметра Пароль программы настройки установлено значение Включен, для изменения большей части параметров программы настройки нужно будет ввести пароль. При запуске программы настройки Вы получите запрос на ввод пароля.

Если за три попытки не будет введен корректный пароль, система позволит просматривать экраны программы настройки, но не позволит изменять значения, со следующими исключениями:

- $\bullet$ Доступными для изменения остаются параметры Date (Дата), Time (Время), Блокировка цифровой клавиатуры и Динамик.
- $\bullet$ Если параметр Системный пароль не включен и не заблокирован с помощью параметра Состояние пароля, Вы сможете назначить системный пароль (однако отключить или изменить существующий системный пароль нельзя).

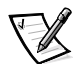

ПРИМЕЧАНИЕ: Для защиты от несанкционированного изменения системного пароля с параметром **Пароль программы настройки** можно использовать параметр Состояние пароля.

### Снятие или изменение существующего пароля программы настройки

Для удаления или изменения существующего пароля программы настройки выполните следующие действия:

- 1. Войдите в программу настройки системы и выберите параметр Защита системы.
- 2. Выберите пункт Пароль программы настройки и нажмите клавишу со стрелкой вправо или влево для удаления существующего пароля программы настройки.

Значение параметра изменится на Не включен.

3. Если Вы хотите назначить новый пароль программы настройки, выполните действия из раздела "Назначение пароля программы настройки" ранее в данной главе.

## Снятие забытого пароля

Если Вы забыли системный пароль или пароль программы настройки, работа с системой или изменение параметров в программе настройки будут невозможны до тех пор, пока специалист службы технической поддержки не вскроет корпус компьютера и не изменит положение перемычки на системной плате, отключив и удалив существующие пароли. Эта процедура описана в Приложении Б Руководства по установке и поиску и устранению неисправностей.

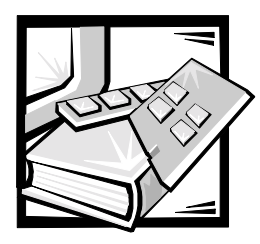

# **ПРИЛОЖЕНИЕ A** *Технические характеристики*

В таблице A-1 приведены технические характеристики систем Dell PowerEdge 1400.

#### *Таблица A-1. Технические характеристики*

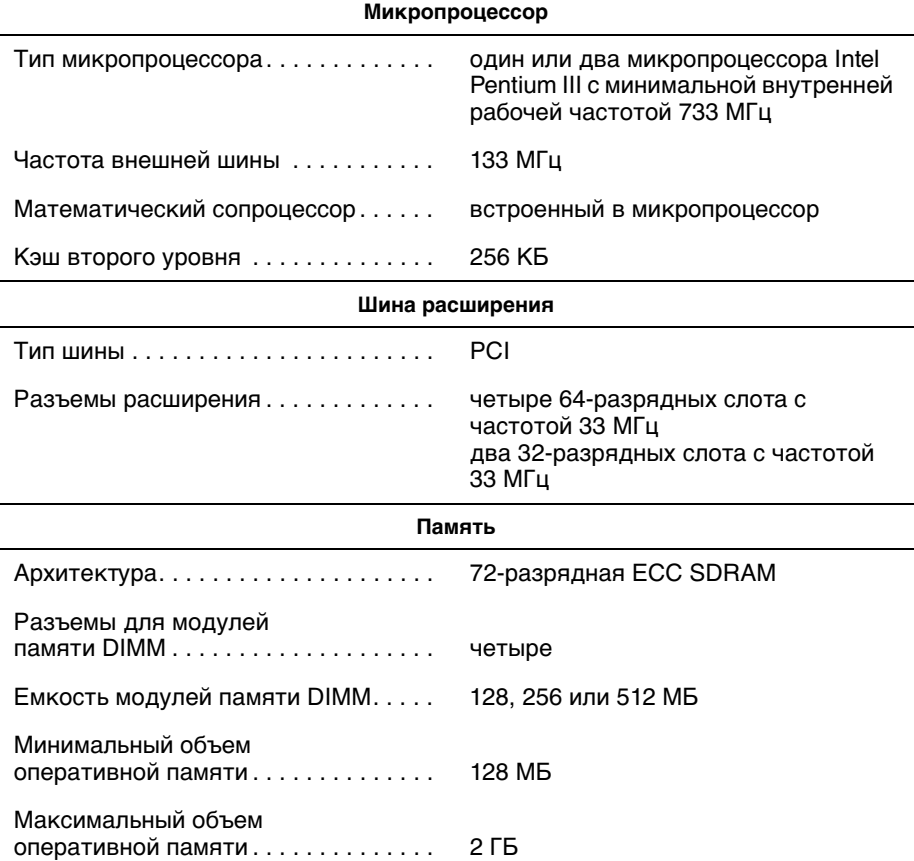

ПРИМЕЧАНИЕ: В условиях стандартной линии и окружающей среды пусковой ток может достигать 140 А.

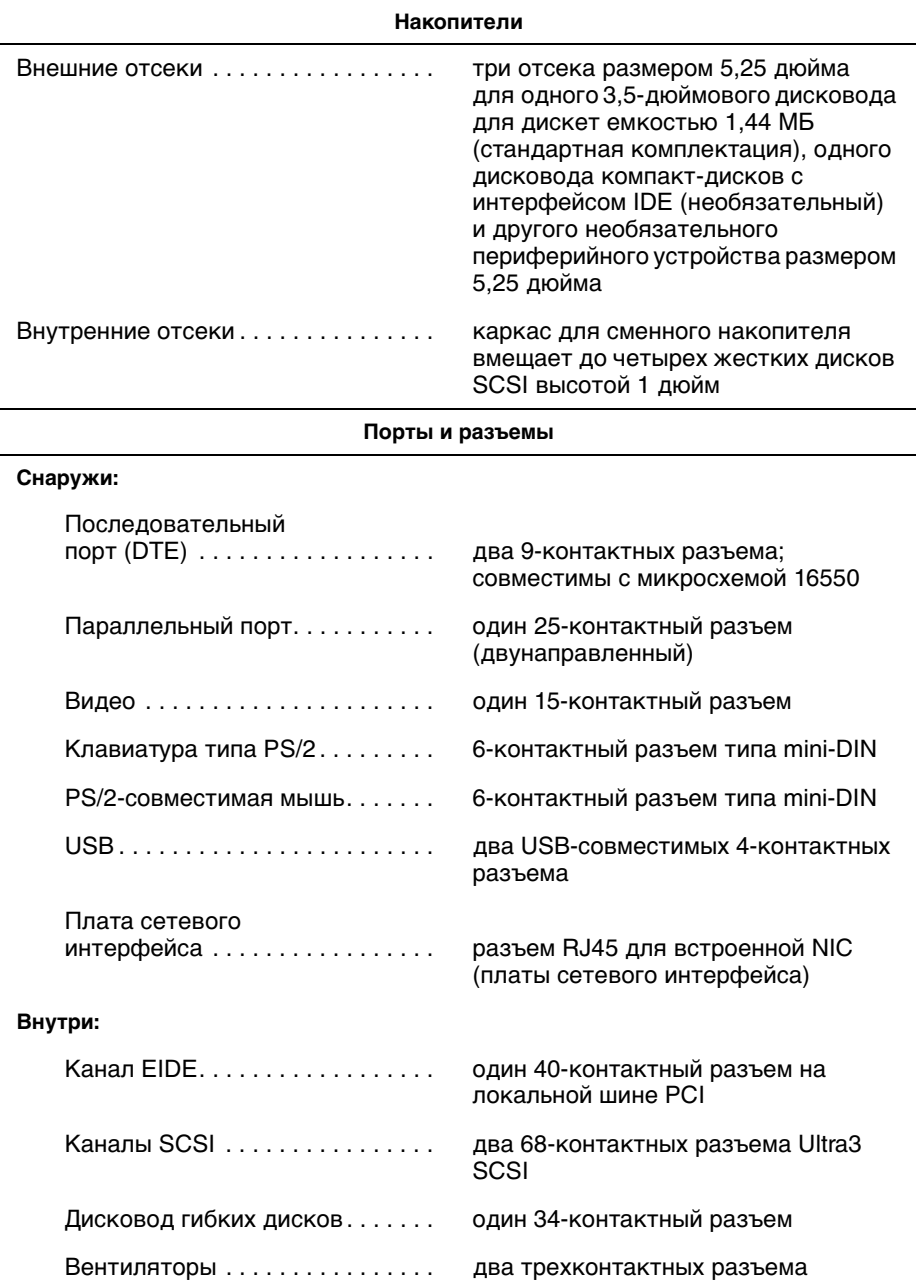

#### *Таблица A-1. Технические характеристики* (продолжение)

ПРИМЕЧАНИЕ: В условиях стандартной линии и окружающей среды пусковой ток может достигать 140 А.

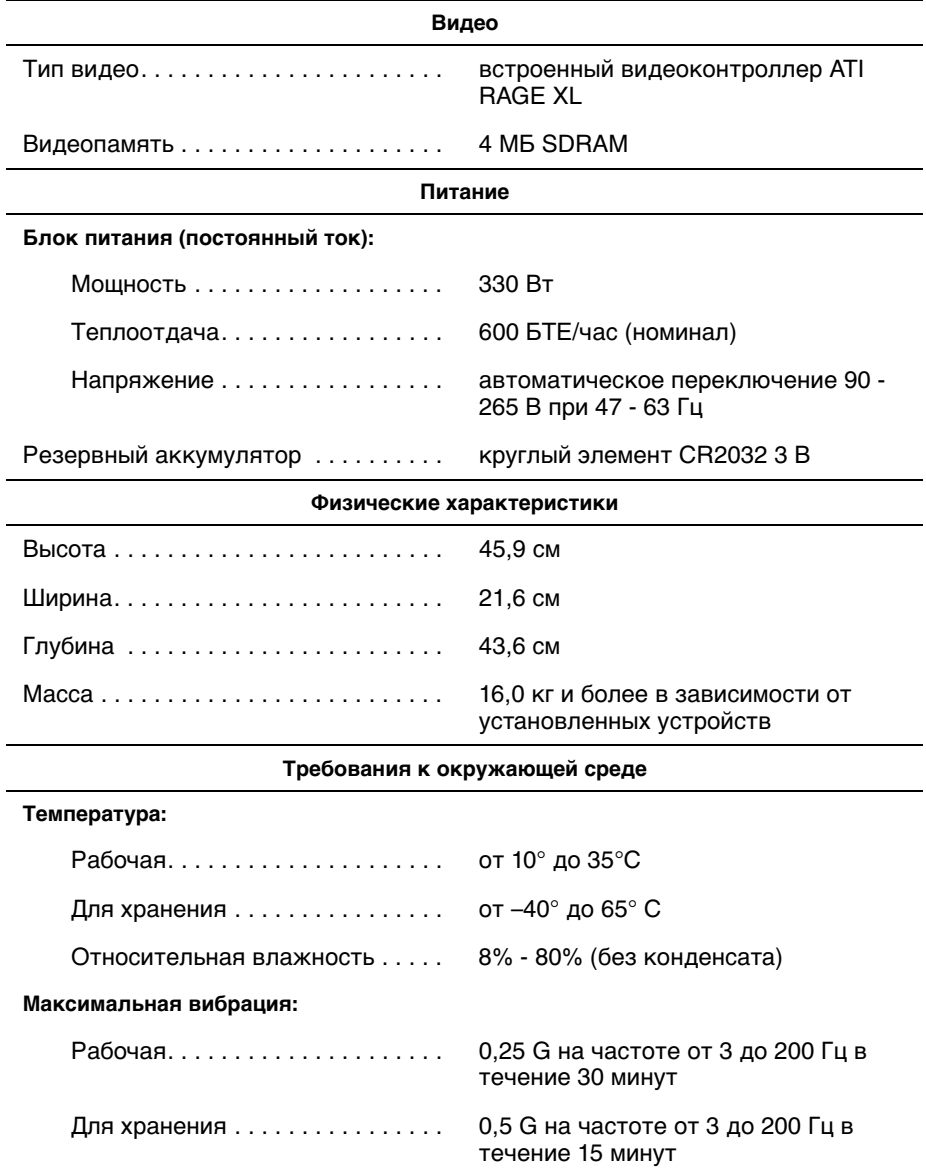

### *Таблица A-1. Технические характеристики* (продолжение)

ПРИМЕЧАНИЕ: В условиях стандартной линии и окружающей среды пусковой ток может достигать 140 А.

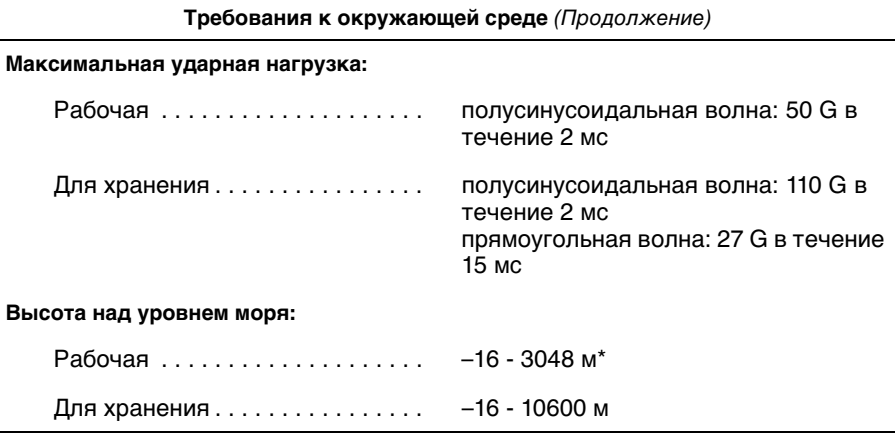

#### *Таблица A-1. Технические характеристики* (продолжение)

\* При температуре 35°C максимальная рабочая высота составляет 914 м.

ПРИМЕЧАНИЕ:Сокращения, используемые в таблице, см. в [Глоссарии](#page-102-0)

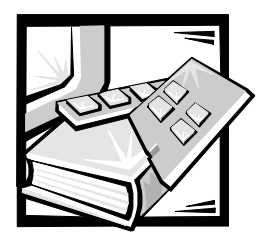

# **ПРИЛОЖЕНИЕ Б** *Разъемы и порты ввода/вывода*

В данном файле приведена специальная информация о разъемах и портах ввода/вывода на задней панели компьютерной системы.

Разъемы и порты ввода/вывода на задней панели системы представляют собой шлюзы, через которые компьютер взаимодействует с внешними устройствами, такими как клавиатура, мышь, принтер и монитор. На [pис. Б-1](#page-79-0) показаны разъемы и порты ввода/вывода системы.

## *Последовательные и параллельный порты*

Для двух встроенных последовательных портов используются 9-контактные миниатюрные разъемы типа D-sub на задней панели. Эти порты поддерживают такие устройства как внешние модемы, принтеры, плоттеры и мыши, для которых необходима последовательная передача данных (передача данных по одному биту в один момент времени по одной линии).

В большинстве программ термин COM (для коммуникаций) с последующим числом используется для обозначения последовательного порта (например, COM1 или COM2). По умолчанию встроенные последовательные порты системы имеют обозначения COM1 и COM2.

Для встроенного параллельного порта используется 25-контактный миниатюрный разъем типа D-sub на задней панели системы. Этот порт ввода/ вывода передает данные в параллельном формате (восемь бит данных, или один байт, передаются одновременно по восьми отдельным линиям одного кабеля). Параллельный порт используется в основном для принтеров.

В большинстве программ для обозначения параллельного порта используется термин LPT (линейный принтер) с последующим числом (например, LPT1). По умолчанию встроенный параллельный порт обозначается LPT1.

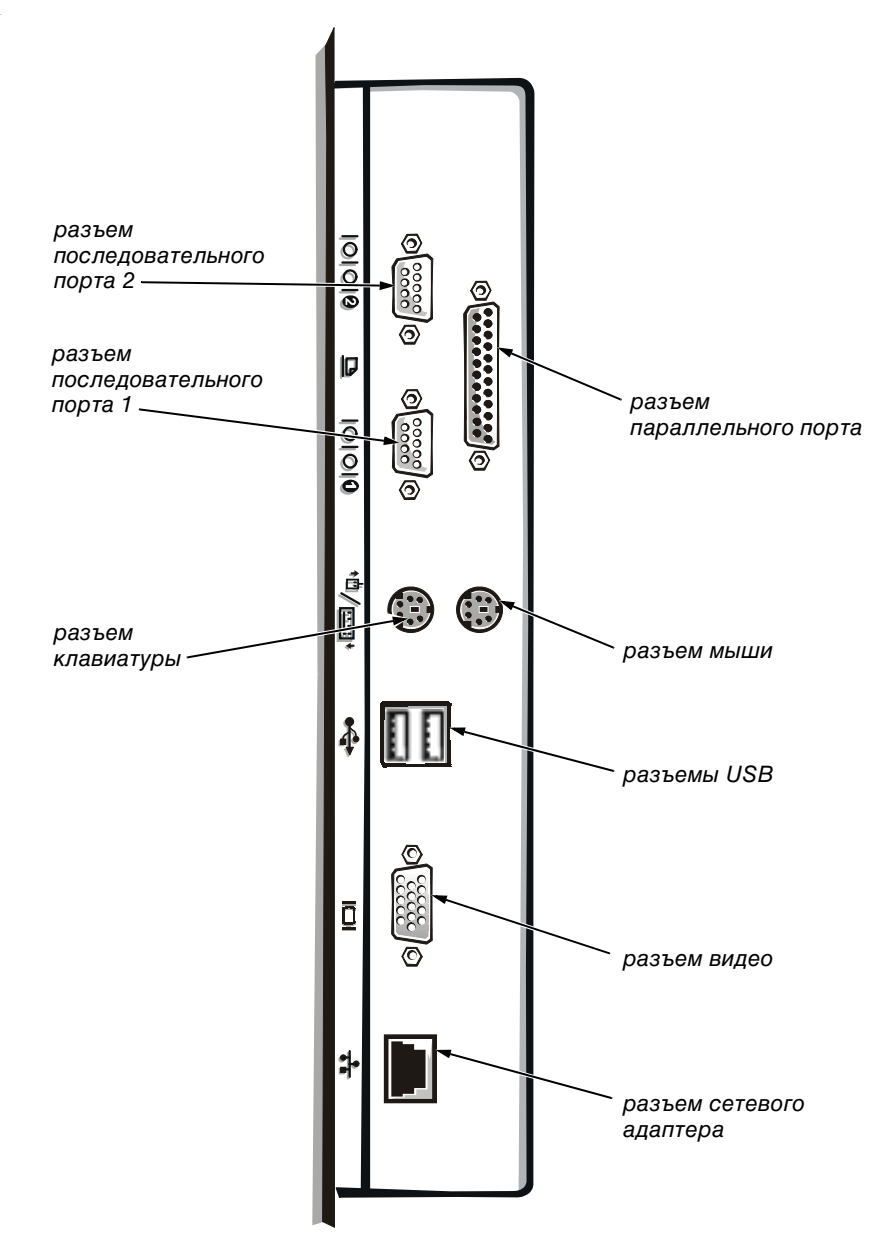

<span id="page-79-0"></span>*Рисунок Б-1. Разъемы и порты ввода/вывода*

Обозначения портов используются, например, в процедурах установки программного обеспечения, в которых необходимо указать порт, к которому подключен принтер, что позволит программе определить, куда следует отправлять выходные данные. Неправильное назначение не позволит выводить данные на печать или приведет к неправильной распечатке данных.

## *Установка платы расширения с последовательным или параллельным портами*

В системе имеется возможность автоматической конфигурации последовательных портов. Эта функция позволяет установить плату расширения с последовательным портом, имеющим то же назначение, что и один из встроенных портов, без необходимости переконфигурирования платы. Если система обнаружит на плате расширения последовательный порт с тем же обозначением, что и встроенный, она предоставит встроенному последовательному порту следующее свободное обозначение.

Как новый, так и переназначенный COM-порты будут использовать одну линию запроса на прерывание (IRQ) следующим образом:

COM1, COM3: IRQ4 (совместное использование) COM2, COM4: IRQ3 (совместное использование)

Последовательные порты имеют следующие значения адресов ввода/вывода:

COM1: 3F8h COM2: 2F8h COM3: 3E8h COM4: 2E8h

Например, если установить в систему внутренний модем с портом, сконфигурированным как COM1, система будет рассматривать логический COM1 как адрес на плате модема. Она автоматически переназначит встроенный последовательный порт, обозначенный ранее как COM1, на COM3, который будет использовать то же значение IRQ, что и COM1. Обратите внимание, что если два COM-порта используют одно и то же значение IRQ, можно использовать любой из этих портов, но не оба одновременно. Если установить одну или несколько плат расширения с последовательными портами, имеющими обозначения COM1 и COM3, соответствующий встроенный последовательный порт будет отключен.

Перед установкой платы, вызывающей переназначение последовательных портов, проверьте в документации по программному обеспечению, что оно может использовать новое назначение COM-порта.

Чтобы избежать автоматического конфигурирования, можно переустановить перемычки на плате расширения и изменить тем самым назначение порта на плате на следующий свободный номер COM, сохранив назначение встроенного последовательного порта. Можно также отключить встроенные порты в программе настройки системы. В документации по плате расширения должен быть указан используемый по умолчанию адрес ввода/вывода платы и значения IRQ. Кроме того, в ней должны иметься инструкции по переадресации порта и изменению значения IRQ, если оно потребуется.

Встроенный параллельный порт имеет возможность автоматического конфигурирования, включить которую можно в программе настройки системы; это означает, что если для параллельного порта задана автоматическая конфигурация, и в компьютер устанавливается плата расширения, имеющая порт, сконфигурированный как LPT1 (IRQ7, адрес ввода/вывода 378h), система автоматически переназначит встроенный параллельный порт на второй адрес (IRQ5, адрес ввода/вывода 278h). Если второй адрес параллельного порта уже используется, встроенный параллельный порт отключается.

Общую информацию о работе системы с последовательными и параллельными портами и более подробные процедуры см. в документации по операционной системе.

## Разъемы последовательных портов

При переконфигурировании оборудования может потребоваться информация о номерах контактов и сигналах разъемов последовательных портов. На рис. Б-2 показаны номера контактов разъемов последовательных портов, а в табл. Б-1 - назначение контактов и интерфейсные сигналы разъемов последовательных портов.

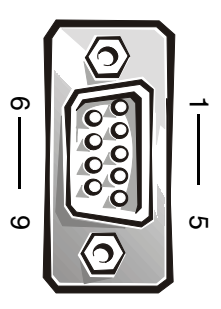

<span id="page-81-0"></span>Рисунок Б-2. Номера контактов разъемов последовательных портов

| Контакт | Сигнал     | Вход/выход | Описание                         |
|---------|------------|------------|----------------------------------|
|         | <b>DCD</b> | Вход       | Детектирование данных и несущей  |
| 2       | <b>SIN</b> | Вход       | Последовательный ввод            |
| 3       | SOUT       | Выход      | Последовательный вывод           |
| 4       | DTR.       | Выход      | Терминал готов к передаче данных |
| 5       | <b>GND</b> |            | "Подвешенная" земля              |
| 6       | <b>DSR</b> | Вход       | Готовность набора данных         |
| 7       | <b>RTS</b> | Выход      | Готовность к передаче            |

<span id="page-81-1"></span>Таблица Б-1. Назначение контактов разъемов последовательных *<u>RODTOR</u>* 

*Таблица Б-1. Назначение контактов разъемов последовательных портов* (Продолжение)

| Контакт | Сигнал | Вход/выход | Описание            |
|---------|--------|------------|---------------------|
|         | CTS    | Вход       | Готовность к приему |
| 9       | RI     | Вход       | Индикатор звонка    |
| Экран   |        |            | Заземление на массу |

### *Разъем параллельного порта*

При переконфигурировании оборудования может потребоваться информация о номерах контактов и сигналах разъема параллельного порта. На [pис. Б-3](#page-82-0)  показаны номера контактов разъема параллельного порта, а в [табл. Б-1](#page-81-1) назначение контактов и интерфейсные сигналы разъемов последовательных портов.

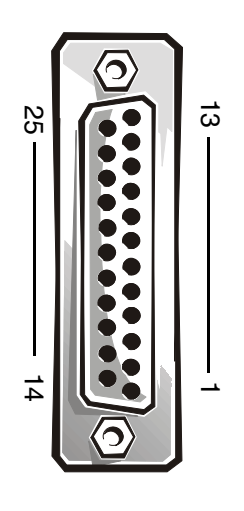

<span id="page-82-0"></span>*Рисунок Б-3. Номера контактов разъема параллельного порта*

| Контакт | Сигнал                      | Вход/выход | Описание               |
|---------|-----------------------------|------------|------------------------|
| 1       | STB#                        | Вход/выход | Строб                  |
| 2       | P <sub>D</sub> <sub>0</sub> | Вход/выход | Данные принтера, бит 0 |
| 3       | PD <sub>1</sub>             | Вход/выход | Данные принтера, бит 1 |
| 4       | P <sub>D</sub> <sub>2</sub> | Вход/выход | Данные принтера, бит 2 |
| 5       | PD <sub>3</sub>             | Вход/выход | Данные принтера, бит 3 |
| 6       | PD <sub>4</sub>             | Вход/выход | Данные принтера, бит 4 |
| 7       | PD <sub>5</sub>             | Вход/выход | Данные принтера, бит 5 |
| 8       | PD <sub>6</sub>             | Вход/выход | Данные принтера, бит 6 |
| 9       | PD7                         | Вход/выход | Данные принтера, бит 7 |
| 10      | ACK#                        | Вход       | Подтверждение          |
| 11      | <b>BUSY</b>                 | Вход       | "Занято"               |
| 12      | <b>PE</b>                   | Вход       | Закончилась бумага     |
| 13      | <b>SLCT</b>                 | Вход       | Выбор                  |
| 14      | AFD#                        | Выход      | Автоматическая подача  |
| 15      | ERR#                        | Вход       | Ошибка                 |
| 16      | INIT#                       | Выход      | Инициализация принтера |
| 17      | SLIN#                       | Выход      | Выбор входа            |
| 18-25   | <b>GND</b>                  |            | "Подвешенная" земля    |

Таблица Б-2. Назначение контактов разъема параллельного порта

### Разъемы клавиатуры и мыши

В системе используются клавиатура типа Personal System/2 (PS/2) и PS/2совместимая мышь. Кабели обоих устройств подключаются к 6-контактным миниатюрным разъемам типа DIN (Deutsche Industrie Norm [промышленный стандарт Германии]) на задней панели.

PS/2-совместимая мышь работает так же, как и стандартная мышь, подключаемая к последовательному порту, или мышь на шине, с тем лишь исключением, что она имеет собственный разъем, т.е. оба последовательных порта остаются свободными, и нет необходимости в плате расширения. Принципиальная схема мыши позволяет обнаружить перемещение шарика и передать направление в систему.

Драйвер мыши может предоставлять мыши приоритет на обслуживание микропроцессором, выдавая запрос IRQ12 при перемещении мыши. Кроме того, драйвер передает данные мыши в прикладную программу, управляемую мышью.

### *Разъем клавиатуры*

При переконфигурировании оборудования может потребоваться информация о номерах контактов и сигналах разъема клавиатуры. На [pис. Б-4](#page-84-0) показаны номера контактов разъема клавиатуры, а в [табл. Б-3](#page-84-1) - назначение контактов и интерфейсные сигналы этого разъема.

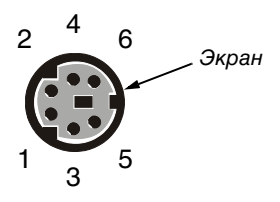

<span id="page-84-0"></span>*Рисунок Б-4. Номера контактов разъема клавиатуры*

| Контакт | Сигнал        | Вход/выход | Описание                                |
|---------|---------------|------------|-----------------------------------------|
|         | <b>KBDATA</b> | Вход/выход | Данные клавиатуры                       |
| 2       | <b>NC</b>     |            | Нет соединения                          |
| 3       | GND           |            | "Подвешенная" земля                     |
| 4       | <b>FVcc</b>   |            | Напряжение питания с<br>предохранителем |
| 5       | <b>KBCLK</b>  | Вход/выход | Синхронизация клавиатуры                |
| 6       | <b>NC</b>     |            | Нет соединения                          |
| Экран   |               |            | Заземление на массу                     |

<span id="page-84-1"></span>*Таблица Б-3. Назначение контактов разъема клавиатуры* 

### *Разъем мыши*

При переконфигурировании оборудования может потребоваться информация о номерах контактов и сигналах разъема мыши. На [pис. Б-5](#page-85-0) показаны номера контактов разъема мыши, а в [табл. Б-4](#page-85-1) - назначение контактов и интерфейсные сигналы этого разъема.

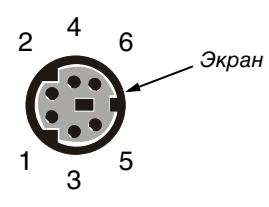

#### <span id="page-85-0"></span>*Рисунок Б-5. Номера контактов разъема мыши*

<span id="page-85-1"></span>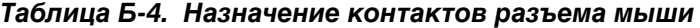

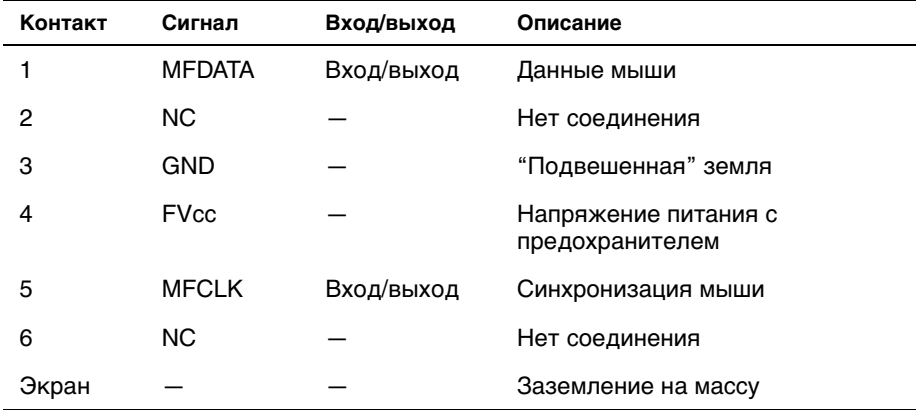

### *Разъем видео*

Для подключения VGA-совместимого монитора в системе используется 15 контактный миниатюрный разъем высокой плотности типа D-sub. Видеосхема на системной плате обеспечивает синхронизацию сигналов, управляющих красной, зеленой и синей электронными пушками в мониторе.

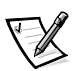

ПРИМЕЧАНИЕ: При установке платы видеоадаптера встроенная видеоподсистема на системной плате автоматически отключается. При переконфигурировании оборудования может потребоваться информация о номерах контактов и сигналах разъема видео. На [pис. Б-6](#page-86-0) показаны номера контактов разъема видео, а в [табл. Б-5](#page-86-1) - назначение контактов и интерфейсные сигналы этого разъема.

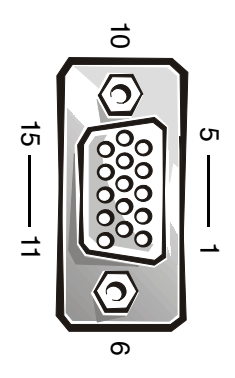

<span id="page-86-0"></span>*Рисунок Б-6. Номера контактов разъема видео* 

<span id="page-86-1"></span>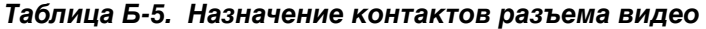

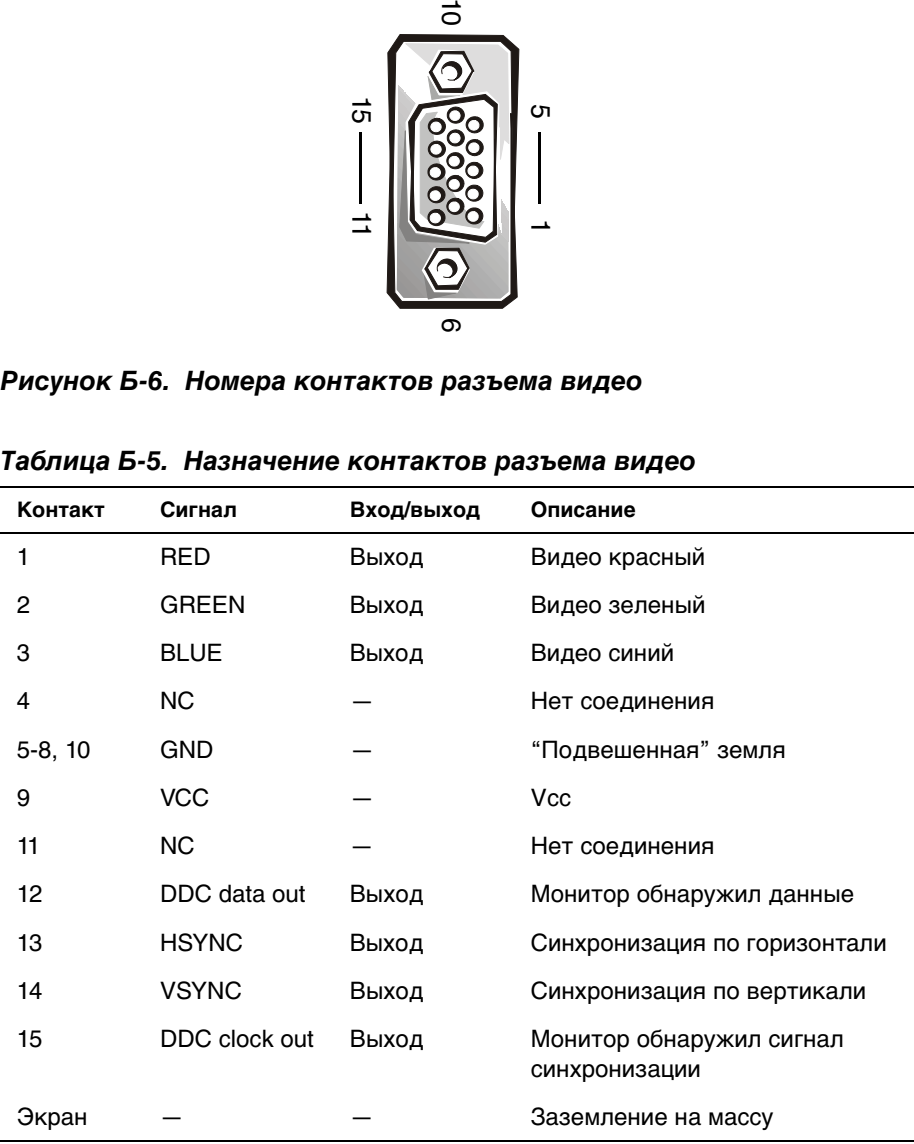

### *Разъем встроенного контроллера сетевого интерфейса*

В систему встроен контроллер сетевого интерфейса 10/100–Мб/с. Контроллер сетевого интерфейса обеспечивает все функции отдельной сетевой платы расширения и поддерживает стандарты Ethernet 10 Base-T и 100 Base-TX.

NIC поддерживает функцию дистанционного включения по сети, обеспечивающую запуск компьютера по специальному сигналу LAN (local area network [локальная сеть]) с консоли управления сервера. Дистанционное включение по сети позволяет настраивать компьютер, загружать и устанавливать программное обеспечение, обновлять файлы и контролировать ресурсы в нерабочее время, когда сетевой трафик обычно минимален.

### *Требования к сетевому кабелю*

Разъем NIC RJ45 рассчитан на подключение кабеля UTP (unshielded twisted pair [неэкранированная витая пара]) Ethernet, снабженного стандартным разъемом RJ45. Защелкните один из концов кабеля UTP в разъеме сетевого контроллера. Подключите другой конец кабеля к настенной розетке RJ45 или к порту RJ45 концентратора UTP, в зависимости от конфигурации сети. Для сетей типа 10 Base-T, 100 Base-TX и Base-T соблюдайте следующие ограничения по прокладке кабелей.

#### **ВНИМАНИЕ: Во избежание линейных помех голосовые линии и линии данных должны прокладываться в отдельной оболочке.**

- *•* Для сетей 10BASE-T используйте кабели и разъемы категории 3 или выше.
- *•* Для сетей 100BASE-TX используйте кабели и разъемы категории 5 и выше.
- *•* Максимальная длина кабеля (от рабочей станции до концентратора) составляет 100 м.
- *•* Для сетей 10BASE-T максимальное число концентраторов в цепочке в одном сетевом сегменте равно четырем.

## *Разъемы USB*

В системе имеются два разъема USB (universal serial bus [универсальной последовательной шины]) для подключения USB-совместимых устройств. Обычно с USB совместимы периферийные устройства, например, клавиатуры, мыши, принтеры и динамики компьютера.

**ВНИМАНИЕ: Не подключайте к системе устройства USB с суммарным максимальным током более 500 мА или +5 В на канал. Подключение устройств, ток которых превышает этот порог, может вызвать отключение портов USB. Значения максимально допустимого тока устройств USB можно найти в сопроводительной документации на устройства.**

При переконфигурировании оборудования может потребоваться информация о номерах контактов и сигналах разъема USB. На [pис. Б-7](#page-88-0) показаны номера контактов разъемов USB, а в [табл. Б-5](#page-86-1) - назначения контактов и интерфейсные сигналы этих разъемов.

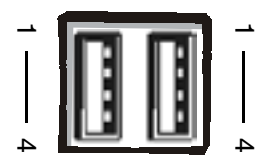

#### <span id="page-88-0"></span>*Рисунок Б-7. Номера контактов разъемов USB*

|         |        | 4<br>Рисунок Б-7. Номера контактов разъемов USB | ▵                  |
|---------|--------|-------------------------------------------------|--------------------|
|         |        | Таблица Б-6. Назначение контактов разъемов USB  |                    |
| Контакт | Сигнал | Вход/выход                                      | Описание           |
|         |        |                                                 |                    |
|         | Vcc    |                                                 | Напряжение питания |
| 2       | DATA   | Вход                                            | Ввод данных        |
| 3       | +DATA  | Выход                                           | Вывод данных       |

*Таблица Б-6. Назначение контактов разъемов USB*

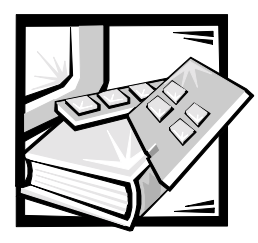

# **ПРИЛОЖЕНИЕ B** *Нормативные замечания*

Под электромагнитными помехами (EMI) понимается любой сигнал или излучение, излучаемые в свободное пространство или распространяющиеся по силовым или сигнальным проводам, которые ставят под угрозу работу системы радионавигации или другой службы обеспечения безопасности, либо значительно ухудшают, препятствуют или многократно прерывают работу лицензированной службы радиосвязи. Под службами радиосвязи понимаются, в частности, коммерческое радиовещание с амплитудной/частотной модуляцией, телевидение, сотовая связь, управление полетами самолетов, пейджинговая связь, службы персональной связи (PCS). Приведенный список не является исчерпывающим. Эти лицензированные службы, наряду с другими устройствами, побочным результатом работы которых является электромагнитное излучение (например, цифровые устройства, включая компьютерные системы), вносят свой вклад в электромагнитную среду.

Под электромагнитной совместимостью (EMC) понимается способность элементов электронного оборудования совместно работать в электромагнитной среде. Хотя данная компьютерная система разработана и протестирована на соответствие стандартам, ограничивающим уровень электромагнитных помех, это не гарантирует отсутствие помех в конкретном месте установки. Если данное оборудование все же вызывает помехи службам радиосвязи, что подтверждается включением и выключением оборудования, пользователь может попытаться устранить эти помехи самостоятельно, учитывая следующие рекомендации:

- *•* Измените ориентацию приемной антенны.
- *•* Измените расположение компьютера относительно приемника.
- *•* Отодвиньте компьютер от приемника.
- *•* Подключите компьютер к другой розетке электропитания, чтобы компьютер и приемник были подключены к различным ветвям сети питания.

При необходимости обратитесь к представителю службы технической поддержки компании Dell или к опытному радио- или телемастеру за дополнительными рекомендациями. Кроме того, может оказаться полезной информация, содержащаяся в брошюре "Руководство по эксплуатации в условиях наличия помех", 1986. Ее можно заказать по адресу: U.S. Government Printing Office, Washington, DC 20402, Stock No. 004-000-00450-7 или в сети Интернет по адресу: **http://www.fcc.gov/cib/Publications/tvibook.html**.

Компьютерные системы Dell проектируются, тестируются и классифицируются в соответствии с электромагнитной средой, для которой они предназначены. Эта классификация электромагнитной среды в целом соответствует следующим обобщенным определениям:

- *•* Класс A в целом предназначен для офисной или промышленной среды.
- *•* Класс B в целом предназначен для использования в жилых помещениях.

Оборудование для информационных технологий (ITE), включая периферийные устройства, платы расширения, принтеры, устройства ввода/вывода, мониторы и т.п., встроенное или подключенное к системе, должно соответствовать классу электромагнитной классификации компьютерной системы.

**Предписание по экранированным сигнальным кабелям: подключение периферийных устройств к любым устройствам Dell должно производится с помощью экранированных кабелей, чтобы снизить возможные помехи службам радиосвязи. Использование экранированных кабелей обеспечивает сохранение соответствующей классификации EMC для требуемой среды. Кабель для параллельных принтеров можно заказать в компании Dell. При необходимости можно также заказать его в компании Dell через сеть Интернет по адресу: http://www.dell.com/products/dellware/index.htm.** 

Большинство компьютерных систем Dell предназначено для работы в среде класса B. Для определения электромагнитной классификации своего компьютера или устройства см. последующие разделы, относящиеся к каждому из агентств по стандартизации. Каждый из разделов содержит относящиеся к конкретной стране сведения о EMC/EMI или о безопасности изделия.

## *Замечания FCC (только для США)*

Большинство компьютерных систем Dell сертифицировано Федеральной комиссией по средствам связи (FCC) как цифровые устройства класса B. Однако включение в конфигурацию определенного дополнительного оборудования может изменить категорию определенных конфигураций на класс A. Чтобы определить, к какому классу относится компьютерная система, изучите все регистрационные наклейки FCC, расположенные на нижней или задней панели компьютера, на скобах для установки плат и на самих платах. Если хотя бы на одной наклейке указан класс A, то вся компьютерная система является цифровым устройством класса A. Если на всех наклейках указан Класс В, что можно определить по идентификационному номеру FCC или ее эмблеме, ( $\mathsf{FC}$ ), система считается цифровым устройством Класса В.

Определив классификацию системы, ознакомьтесь с соответствующим примечанием FCC. Обратите внимание на то, что, в соответствии с правилами FCC, внесение любых изменений или модификаций, не санкционированных особо корпорацией Dell Computer, может лишить Вас права пользования этим оборудованием.

Настоящее изделие соответствует требованиям части 15 правил FCC. Работа устройства соответствует следующим двум требованиям:

- *•* Настоящее изделие не создает вредных помех.
- *•* Настоящее устройство выдерживает любые внешние помехи, включая помехи, которые могут привести к неправильной работе устройства.

### *Класс A*

Данное устройство проверено и признано соответствующим ограничениям, накладываемым на цифровые устройства Класса A согласно части 15 нормативов FCC. Эти ограничения предназначены для обеспечения достаточного уровня защиты от вредных помех при установке оборудования в промышленных помещениях. Настоящее оборудование генерирует, использует и может излучать радиоволны, и в случае, если оно установлено и используется не в соответствии с разработанной производителем инструкцией по эксплуатации, может создавать помехи на линиях радиосвязи. Использование данного оборудования в жилых зонах может вызвать вредные помехи. В этом случае пользователь должен устранить помехи за свой счет.

### *Класс B*

Данное устройство проверено и признано соответствующим ограничениям, накладываемым на цифровые устройства Класса B согласно части 15 нормативов FCC. Данные ограничения введены с целью обеспечения в разумных пределах защиты от существенных помех при установке в жилых помещениях. Данное оборудование генерирует, использует и может излучать энергию в диапазоне радиочастот. При его установке и использовании с нарушением инструкций изготовителя возможно появление нежелательных помех радиосвязи. При этом изготовитель не гарантирует отсутствие таких помех в каждом конкретном случае. Если оборудование создает существенные помехи на линиях радиосвязи или при приеме телевизионных передач, что подтверждается включением и выключением оборудования, пользователь может попытаться устранить эти помехи самостоятельно, учитывая следующие рекомендации:

- *•* Измените ориентацию приемной антенны или установите ее в другом месте.
- *•* Увеличьте расстояние между оборудованием и приемной аппаратурой.
- *•* Подключите оборудование и приемную аппаратуру к розеткам различных цепей питания.
- *•* Обратитесь за консультацией к поставщику оборудования или к специалисту по радио- и телевизионной связи.

В соответствии с правилами FCC на рассматриваемом в данном документе устройстве (устройствах) указываются следующие сведения:

- Номер модели: ММР
- Название компании: Dell Computer Corporation **EMC Engineering Department** One Dell Way Round Rock, Texas 78682 USA 512-338-4400

## **Норматив IC (только для Канады)**

Большинство компьютерных систем Dell (и другая цифровая аппаратура Dell) классифицированы стандартом Канады для промышленного оборудования, вызывающего помехи №3 (ICES-003) как цифровые устройства Класса В. Чтобы определить, к какому классу (А или В) относится компьютерная система (или другое цифровое оборудование Dell), изучите все регистрационные наклейки на нижней или задней панели компьютера (или другого цифрового устройства). На одной из этих наклеек содержится следующая декларация: "IC Class A ICES-003" или "IC Class B ICES-003". Обратите внимание на то, что правилами канадской промышленности предусматривается, что внесение любых изменений или модификаций, не санкционированных особо корпорацией Dell Computer, может лишить Вас права пользования этим оборудованием.

Данное цифровое устройство Класса В (или Класса А, если этот класс указан на регистрационном ярлыке) удовлетворяет требованиям нормативов Канады для оборудования, вызывающего помехи.

Cet appareil numărique de la Classe B (ou Classe A, si ainsi indiquă sur l'ătiquette d'enregistration) respecte toutes les exigences du Reglement sur le Materiel Brouilleur du Canada.

# **Нормативы СЕ (для Европейского Союза)**

Маркировка символом  $\epsilon$  бобозначает соответствие данной системы Dell Директиве ЕМС, а также Директиве Европейского Союза о низком напряжении. Такая маркировка означает, что данный компьютер Dell удовлетворяет следующим техническим стандартам:

 $\bullet$ EN 55022 - "Limits and Methods of Measurement of Radio Interference Characteristics of Information Technology Equipment." ("Ограничения и методы измерения характеристик радиопомех оборудования информационных технологий".)

- *•* EN 50082-1: 1992 "Electromagnetic compatibility—Generic immunity standard Part 1: Residential, commercial, and light industry." ("Электромагнитная совместимость — Общий стандарт защиты, Часть 1: Устройства, используемые в жилых помещениях, коммерческой среде и легкой промышленности".)
- *•* EN 60950 "Safety of Information Technology Equipment." ("Безопасность оборудования информационных технологий".)

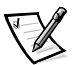

ПРИМЕЧАНИЕ: Требования к излучению стандарта EN 55022 предусматривают два класса:

- *•* Класс A для типичных коммерческих зон.
- *•* Класс B для типичных жилых зон.

Данное устройство Dell классифицировано для использования в типичной жилой среде класса B.

В соответствии с предыдущими директивами и стандартами была создана "Декларация о Соответствии", которая внесена в базу данных Dell Products Europe BV, Лимерик, Ирландия.

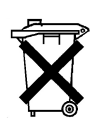

### *Утилизация аккумулятора*

В вашей компьютерной системе используется литий-ионный аккумулятор. Литий-ионные аккумуляторы имеют длительный срок службы и весьма вероятно, что замена аккумулятора не никогда потребуется. Если это все же произойдет, инструкции по замене можно найти в соответствующем разделе документации на компьютер Dell.

Не выбрасывайте аккумулятор вместе с бытовыми отходами. Адрес ближайшего пункта утилизации аккумуляторов можно узнать в местном агентстве по утилизации отходов.

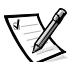

ПРИМЕЧАНИЕ: В систему могут также входить схематические платы или другие компоненты, содержащие аккумуляторы. Эти аккумуляторы по окончании сроков их эксплуатации также должны отправляться в специальные хранилища. Информация о таких аккумуляторах находится в документации по конкретным платам или компонентам.

## Соответствие стандарту EN 55022 (только для Чешской Республики)

В соответствии со стандартом EN 55022 данное устройство относится к классу В, если на наклейке с техническими характеристиками явно не указано, что устройство относится к классу А. Следующая информация относится к устройствам Класса А в соответствии со стандартом EN 55022 (с радиусом защиты до 30 метров). Пользователь устройства обязан предпринять все необходимые меры к устранению помех в работе телекоммуникационных или иных устройств.

Pokud není na typovém štitku počítače uvedeno, že spadá do třídy A podle EN 55022, spadá automaticky do třídy B podle EN 55022. Pro zařízení zařazená do třídy A (ochranné pásmo 30m) podle EN 55022 platí následující. Dojde-li k rušení telekomunikačních nebo jinych zařízení, je uživatel povinen provést taková opatření, aby rušení odstranil.

## **Норматив VCCI (только для Японии)**

Большинство компьютерных систем Dell по классификации совета по добровольному контролю помех (VCCI) относятся к классу В оборудования для информационных технологий (ITE). Однако включение в конфигурацию определенного дополнительного оборудования может изменить категорию определенных конфигураций на класс А. Оборудование ITE, включая периферийные устройства, платы расширения, принтеры, устройства ввода/ вывода, мониторы и т.п., встроенное или подключенное к системе. должно соответствовать классу электромагнитной классификации (класс А или В) компьютерной системы.

Чтобы определить, к какой классификации относится ваша компьютерная система, проверьте все нормативные ярлыки/пометки (смотрите данные В-1 и В-2), расположенные на нижней части или боковой панели вашего компьютера. Определив классификацию системы, прочтите соответствующую инструкцию VCCL

この装置は、情報処理装置等電波障害自主規制協議会 (VCCI) の基準 に基づくクラス A 情報技術装置です。この装置を家庭環境で使用すると電波 妨害を引き起こすことがあります。この場合には使用者が適切な対策を講ず るよう要求されることがあります。

В соответствии со стандартом Совета по добровольному контролю помех (VCCI) данное изделие относится к классу A оборудования для информационных технологий. При использовании такого оборудования в жилых помещениях возможно возникновение радиопомех. В этом случае пользователь обязан принять меры по их устранению.

## **VCCI-A**

#### *Рисунок B-1. Нормативная отметка оборудования ITE Класса А VCCI*

### *Оборудование ITE Класса B*

この装置は、情報処理装置等電波障害自主規制協議会 (VCCI) の基準 に基づく クラス B 情報技術装置です。この装置は家庭環境で使用するこ とを目的としていますが、ラジオやテレビジョン受信機に近接して使用され ると、受信障害を引き起こすことがあります。 取扱説明書に従って正しい取り扱いをしてください。

В соответствии со стандартом Совета по добровольному контролю помех (VCCI) данное изделие относится к классу B оборудования для информационных технологий. При использовании данного оборудования в жилых помещениях вблизи радио- или телевизионных приемников возможно возникновение радиопомех. Оборудование следует устанавливать и использовать в соответствии с инструкцией по эксплуатации.

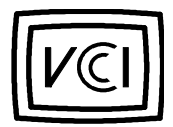

*Рисунок B-2. Нормативная отметка оборудования ITE Класса B VCCI*

## Примечание Министерства информации и коммуникации (только для Республики Корея)

Для определения Класса (А или В), к которому относится компьютерная система (или другое цифровое устройство Dell), ознакомьтесь с регистрационными наклейками Министерства информации и связи Республики Корея (МІС), нанесенными на компьютер (или другое цифровое устройство Dell). Наклейка MIC может быть расположена отдельно от другой нормативной маркировки, относящейся к изделию. В третьей строке маркировки указан класс излучения для данного устройства-"(А)" для продукции Класса А или "(В)" для продукции Класса В.

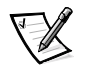

ПРИМЕЧАНИЕ: Требования к излучению МІС предусматривают два класса:

- Устройства класса А для коммерческих целей.
- Устройства класса В для некоммерческих целей.

### Устройство класса А

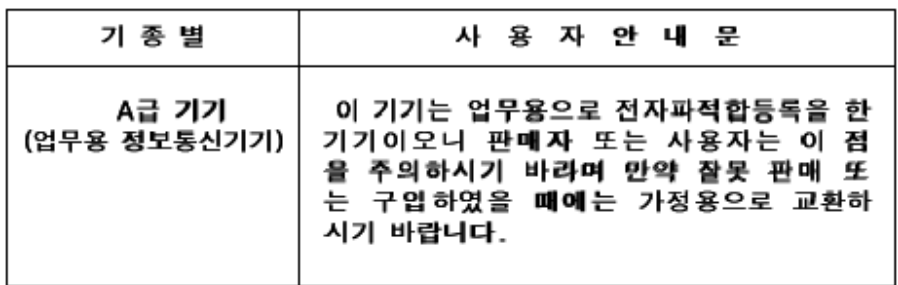

Пожалуйста, обратите внимание на то, что данное устройство было одобрено для коммерческого применения в отношении электромагнитных помех. Если данное устройство не удовлетворяет Вашим требованиям, Вы можете обменять его на устройство для некоммерческого применения.

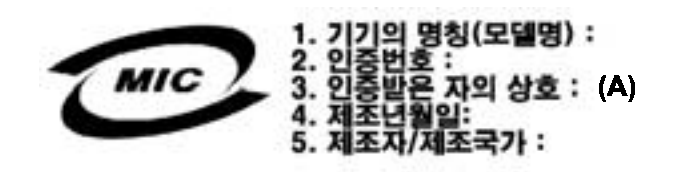

### *Устройство класса B*

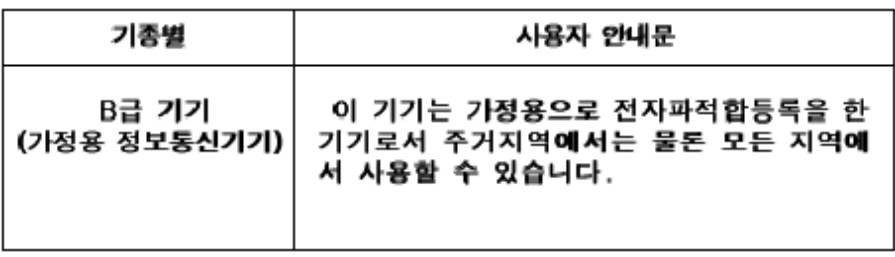

Обратите внимание, что данное устройство одобрено для некоммерческого применения и может использоваться в любых помещениях, включая жилые.

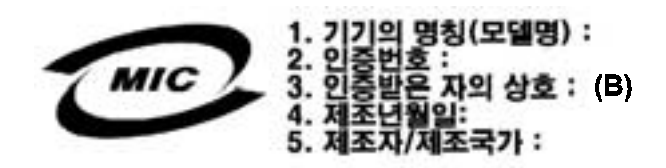

## *Замечание польского центра тестирования и сертификации*

Питание данного оборудования должно осуществляться от розетки с подключенной защитной цепью (розетка с тремя контактами). Питание всего совместно работающего оборудования (компьютер, монитор, принтер и т.д.) должно осуществляться от одного источника электропитания.

Фазовый провод электропроводки помещения должен быть оснащен защитой от короткого замыкания в виде плавкого предохранителя с номинальным током не более 16 ампер (А).

Для полного отключения оборудования необходимо отключить кабель питания от электрической розетки, которая должна располагаться рядом с оборудованием и быть легко доступной.

Защитная маркировка "B" подтверждает соответствие данного оборудования требованиям стандартов PN-93/T-42107 и PN-EN 55022: 1996 по безопасному использованию.

## Wymagania Polskiego Centrum Badań i **Certyfikacji**

Urządzenie powinno być zasilane z gniazda z przyłączonym obwodem ochronnym (gniazdo z kołkiem). Współpracujące ze sobą urządzenia (komputer, monitor, drukarka) powinny być zasilane z tego samego źródła.

Instalacja elektryczna pomieszczenia powinna zawierać w przewodzie fazowym rezerwową ochronę przed zwarciami, w postaci bezpiecznika o wartości znamionowej nie większej niż 16A (amperów).

W celu całkowitego wyłączenia urządzenia z sieci zasilania, należy wyjąć wtyczkę ka bla zasilającego z gniazdka, które powinno znajdować się w pobliżu urządzenia i być łatwo dostępne.

Znak bezpieczeństwa "B" potwierdza zgodność urzadzenia z wymaganiami bezpieczeństwa użytkowania zawartymi w PN-93/T-42107 i PN-EN 55022:1996.

Jeźeli na tabliczce znamionowej umieszczono informację, że urządzenie jest klasy A, to oznacza to, że urządzenie w środowisku mieszkalnym może powodować zaklócenia radioelektryczne. W takich przypadkach moźna żądać od jego uźytkownika zastosowania odpowiednich środków zaradczych.

## Pozostałe instrukcje bezpieczeństwa

- Nie należy używać wtyczek adapterowych lub usuwać kołka obwodu ochronnego z wtyczki. Jeżeli konieczne jest użycie przedłużacza to należy użyć przedłużacza 3-żyłowego z prawidłowo połączonym przewodem ochronnym.
- $\bullet$ System komputerowy należy zabezpieczyć przed nagłymi, chwilowymi wzrostami lub spadkami napiecia, używając eliminatora przepieć, urządzenia dopasowującego lub bezzakłóceniowego źródła zasilania.
- Należy upewnić się, aby nic nie leżało na kablach systemu komputerowego, oraz aby kable nie były umieszczone w miejscu, gdzie można byłoby na nie nadeptywać lub potykać się o nie.
- Nie należy rozlewać napojów ani innych płynów na system komputerowy.
- Nie należy wpychać żadnych przedmiotów do otworów systemu komputerowego, gdyż może to spowodować pożar lub porażenie pradem. poprzez zwarcie elementów wewnętrznych.
- System komputerowy powinien znajdować się z dala od grzejników i źródeł ciepła. Ponadto, nie należy blokować otworów wentylacyjnych. Należy unikać kładzenia luźnych papierów pod komputer oraz umieszczania komputera w ciasnym miejscu bez możliwości cyrkulacji powietrza wokół niego.

## *Информация NOM (только для Мексики)*

В соответствии с требованиями официальных мексиканских стандартов (NOM) на описываемом в данном документе устройстве (устройствах) указывается следующая информация:

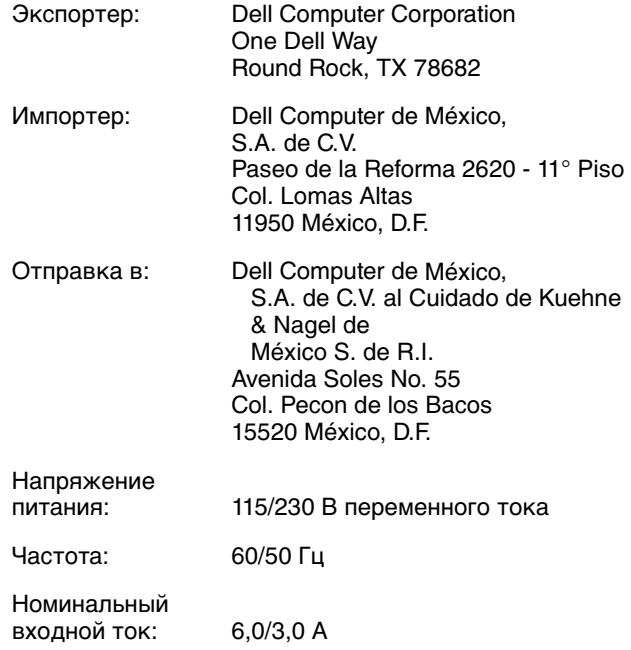

## **Información para NOM (únicamente para México)**

La Información siguiente se proporciona en el dispositivo o en los dispositivos descritos en este documento, en cumplimiento con los requisitos de la Norma Oficial Mexicana (NOM):

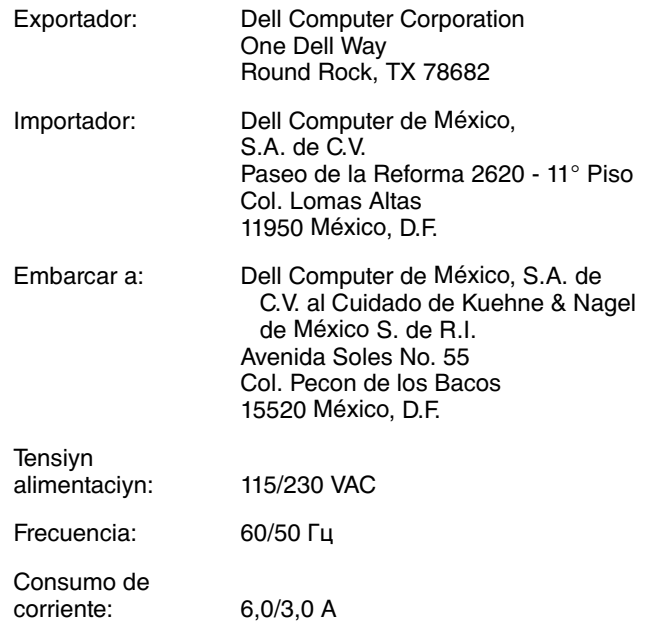

### *Замечание BSMI (только для Тайваня)*

### 警告使用者:

這是甲類的資訊產品,在居住的環境中使用時, 可能會造成射頻干擾,在這種情況下,使用者會 被要求採取某些適當的對策。

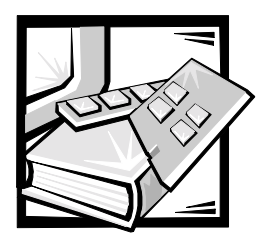

## <span id="page-102-0"></span>Глоссарий

В приведенном ниже списке определяются технические термины и сокращения, используемые в документах пользователя компьютеров компании Dell.

#### $\boldsymbol{A}$

Ампер.

#### адаптер дисплея

См. "видеоадаптер".

#### адаптерная плата

Плата расширения, устанавливаемая в разъем расширения на системной плате компьютера. Адаптерная плата позволяет добавлять в систему специальные функции, обеспечивая интерфейс между шиной расширения и периферийным устройством. Адаптерными платами являются, например, сетевые и звуковые платы, а также адаптеры SCSI.

#### адрес памяти

Конкретное местоположение в оперативной памяти системы, обычно представляемое шестнадцатеричным числом.

#### $AC$

Alternating current (переменный ток).

#### **ADI**

Сокрашение от Autodesk Device Interface (интерфейс устройств Autodesk).

#### $AI$   $(MM)$

Сокращение от artificial intelligence (искусственный интеллект).

#### **ANSI**

Сокращение от American National Standards Institute (Американский национальный институт стандартов).

#### **ASCII**

Сокращение от American Standard Code for Information Interchange (Американский стандартный код обмена информацией). Текстовый файл, содержащий только символы набора ASCII (обычно создается с помощью текстового редактора, такого как MS-DOS Editor или Notepad (Блокнот) в операционной системе Microsoft Windows), называется ASCIIфайлом или файлом в формате ASCII.

#### **ASIC**

Сокращение от application-specific integrated circuit (специализированная интегральная схема).

#### **ASPI**®

Сокрашение от Advanced SCSI programming interface (усовершенствованный интерфейс программирования SCSI).

#### базовая память

Синоним обычной памяти.

#### байт

Восемь последовательных бит информации, основная единица данных, используемая в системе.

#### бит

Наименьшая единица информации, интерпретируемая системой.

#### бит/с

Бит в секунду.

#### блок

Единица объема дискового хранилища, состоящая из некоторого количества секторов. Обычно этим термином называется фундаментальная единица хранения, определяемая операционной системой. См. также "размер блока" и "разделение".

#### **6TE**

Британская тепловая единица.

#### **BASIC**

Сокращение от Beginner's All-Purpose Symbolic Instruction Code, язык программирования БЕЙСИК (Универсальный символический код инструкций для начинающих). Версия BASIC входит в MS-DOS.

#### **BBS**

Сокращение от bulletin board service (электронная доска объявлений). Компьютерная система, служащая центром доступа к данным и передачи сообщений по модему. Например, на BBS TechConnect компании Dell можно найти последние версии программного обеспечения типа видеодрайверов и Каталог Dell. Если у Вас в системе имеется модем, Вы можете обратиться к BBS и загрузить последние версии этого программного обеспечения.

#### **BIOS**

Сокрашение от basic input/output system (базовая система ввода/ вывода). Системная BIOS содержит программы, хранящиеся в микросхеме ПЗУ. BIOS управляет следующими функциями:

- связью между микропроцессором и периферийными устройствами, например, клавиатурой и видеоплатой;
- $\bullet$ прочими функциями, например, сообщениями системы.

#### bpi

Сокращение от bits per inch (бит на дюйм).

#### **BZT**

Сокращение от Bundesamt fur Zulassungen in der Telecommunication (Германское Государственное Федеральное Агентство по телекоммуникациям).

#### **R**

Вольт.

#### верхняя область памяти

384 КБ оперативной памяти, находящиеся между 640 КБ и 1 МБ. Если в системе установлен микропроцессор Intel386 и выше, диспетчер памяти может создавать в верхней области памяти UMB, в которые могут загружаться драйверы устройств и резидентные программы. См. также "обычная память", "НМА" и "диспетчер памяти".

#### видеоадаптер

Логическая схема, - вместе с монитором или дисплеемобеспечивающая возможности вывода системой видеоизображения. Видеоадаптер может поддерживать больше или меньше функций, чем какой-либо определенный монитор. Обычно с видеоадаптером поставляются видеодрайверы для отображения популярных прикладных программ и операционных систем в различных видеорежимах.

В большинстве современных систем Dell видеоадаптер встраивается в системную плату. Имеется также немало видеоадаптерных плат, которые вставляются в разъем платы расширения.

Видеоадаптеры могут иметь собственную оперативную память на системной плате. Объем видеопамяти, наряду с видеодрайверами адаптера, может оказывать влияние на количество цветов, отображаемых одновременно на экране монитора. Видеоадаптеры также могут иметь свои собственные coпроцессорные микросхемы для более быстрой обработки графики.

#### *видеодрайвер*

Прикладным программам и операционным системам, работающим в графическом режиме (например, Windows) для вывода изображения с выбранным разрешением и необходимым числом цветов часто требуются видеодрайверы. В состав программы могут входить некоторые "базовые" видеодрайверы. Дополнительные видеодрайверы должны соответствовать видеоадаптеру; драйверы могут поставляться на отдельной дискете с системой или с видеоадаптером.

#### *видеорежим*

Обычно видеоадаптеры поддерживают несколько текстовых и графических режимов отображения. Программы, работающие в текстовых режимах (например, MS-DOS), выводят изображение, которое может определяться как x столбцов на y строк символов. Графическое программное обеспечение (например, Windows) позволяет выводить изображение в графических режимах, определяемых как x пикселов по горизонтали на y пикселов по вертикали на z цветов.

#### *видеоразрешение*

Видеоразрешение—например, 640 x 480,—выражается числом пикселов по горизонтали на число пикселов по вертикали. Чтобы получить на экране определенное разрешение, необходимо установить соответствующие видеодрайверы, и монитор должен поддерживать такое разрешение.

#### *видеопамять*

Большинство видеоадаптеров VGA и SVGA имеют собственные микросхемы памяти VRAM или DRAM. Объем имеющейся видеопамяти прежде всего определяет количество цветов, которое программа способна отображать на экране (при наличии соответствующих видеодрайверов и монитора).

#### *виртуальная память*

Способ увеличения адресуемой оперативной памяти за счет использования жесткого диска. MS-DOS не поддерживает действительно виртуальную память, она должна реализовываться на уровне операционной системы. Например, на компьютере с 8 МБ оперативной памяти и 16-МБ виртуальной памяти на жестком диске операционная система может работать как с 24 МБ физической оперативной памяти.

#### *виртуальный режим 8086*

Рабочий режим, поддерживаемый микропроцессорами Intel386 и более высоких версий. Виртуальный режим 8086 позволяет рабочим средам например, Windows—выполнять одновременно несколько программ в отдельных разделах памяти объемом 1 МБ. Каждый такой раздел объемом 1 МБ называется виртуальной машиной.

#### вирус

Самозапускаемая программа. предназначенная для причинения неудобств. Вирусные программы могут повреждать файлы на жестком диске или копировать самих себя до тех пор, пока в системе или в сети не останется свободной памяти.

Чаще всего вирусы распространяются через "зараженные" дискеты, с которых они самостоятельно копируются на жесткий диск. Для защиты от вирусов рекомендуются следующие действия:

- периодический запуск утилиты для поиска вирусов на жестком диске:
- $\bullet$ обязательная проверка дискет (включая имеющееся в продаже программное обеспечение) на вирусы перед их использованием.

#### внешняя кэш-память

Кэш оперативной памяти, использующий микросхемы SRAM. Так как скорость работы микросхем SRAM в несколько раз превышает скорость микросхем DRAM, микропроцессор считывает данные и команды из внешней кэш-памяти быстрее, чем из оперативной памяти.

#### внутренний кэш микропроцессора

Кэш команд и данных, встроенный в микропроцессор. Например, микропроцессор Pentium имеет 16 КБ внутренней кэш-памяти (8 КБ памяти команд только для чтения и 8 КБ памяти данных для чтения и записи).

#### $B\tau$

Ватт.

#### Вход/выход

Ввод/вывод. Клавиатура и принтер, например, являются устройствами ввода/вывода. В целом проводится разделение между вводом/выводом и вычислительной деятельностью. Например, если программа посылает документ на принтер, используется функция ввода/вывода; если программа проводит сортировку

списка терминов, используется вычислительная функция.

#### **VAC**

Вольт переменного тока.

#### **VCCI**

Сокращение от Voluntary Control Council for Interference (добровольный совет по контролю помех).

#### **VDC**

Вольт постоянного тока.

#### **VDE**

Сокрашение от Verband Deutscher Elektrotechniker (Coros электротехников Германии).

#### **VESA**

Сокращение от Video Electronics Standards Association (ассоциация стандартов в области видеоэлектроники).

#### **VGA**

Сокращение от video graphics array (видеографическая матрица). VGA и SVGA - это стандарты видеоадаптеров с более высоким разрешением и возможностью отображения цветов по сравнению с предыдущими стандартами (EGA и CGA).

Чтобы программа могла работать с определенным разрешением, необходима установка соответствующих видеодрайверов и поддержка этого разрешения монитором. Аналогично, количество цветов, которое программа может выводить на экран, зависит от возможностей монитора. видеодрайвера и объема памяти, установленной для видеоадаптера.

#### VL-Bus™

Сокращение от VESA local bus (локальная шина VESA). Стандарт реализации локальной шины, разработанной ассоциацией по стандартам в области видеоэлектроники (Video Electronics Standards Association).

#### **VLSI**

Сокрашение от verv-large-scale integration (интеграция сверхвысокого уровня).

#### Vpp

Пиковое напряжение.

#### **VRAM**

Сокрашение от video random-access memory (видеоОЗУ). В некоторых видеоадаптерах для повышения производительности видеоподсистемы используются микросхемы VRAM (или комбинация VRAM и DRAM). VRAM имеет два порта, позволяющие видеоадаптеру обновлять экран и получать новые изображения одновременно.

#### **WWW**

Сокрашение от World Wide Web (всемирная паутина).

#### $\mathbf{r}$

Грамм.

#### ГБ

Гигабайт. Гигабайт равен 1024 мегабайтам или 1073741824 байтам.

графический режим См. "видеорежим".

графический сопроцессор См. "сопроцессор".

#### Гц

Герц.

### G

Сила тяжести.

#### **GUI**

Сокращение от graphical user interface (графический интерфейс пользователя).

#### дБ

Децибел (децибелы).

#### дБА

Скорректированный децибел (децибелы).

#### диагностика

См. "утилита диагностики на дискете".

#### диспетчер памяти

Утилита, управляющая использованием памяти, не являющейся стандартной, например, отображаемой или расширенной. См. также "обычная память", "ЕММ", "отображаемая память" "расширенная память", "НМА", "верхняя область памяти" и "ХММ".

#### драйвер устройства

Драйвер устройства позволяет операционной системе или программе правильно взаимодействовать с периферийным устройством, например, с принтером или сетевой платой. Драйверы некоторых устройств-например, драйверы сетевых плат-должны загружаться из файла config.sys (с помощью выражения device=) или как резидентные программы (обычно из файла **autoexec.bat**). Другиенапример, видеодрайверы - должны загружаться в момент запуска программы, для которой они были созданы.

#### **DAT**

Сокращение от digital audio tape (лента с цифровой записью аудиосигнала).

#### **DC**

Сокращение от direct current (постоянный электрический ток).

#### **DDC**

Сокращение от display data channel (информационный канал дисплея).

Стандартный механизм VESA", позволяющий системе взаимодействовать с монитором и получать информацию о его возможностях.

#### **DHCP**

**Dynamic Host Configuration Protocol** (протокол динамического конфигурирования хостов).

#### *DIMM*

Сокращение от dual in-line memory module (модуль памяти с двухрядным расположением контактов).

#### *DIN*

Сокращение от Deutsche Industrie Norm (промышленный стандарт Германии).

#### *DIP*

Сокращение от dual in-line package (корпус с двухрядным расположением выводов). Монтажная плата, (системная, расширительная или другая) может иметь DIP-переключатели для ее конфигурирования. DIP-переключатели представляют собой двухпозиционные переключатели с положениями ВКЛ. и ВЫКЛ.

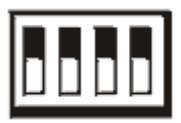

#### *DMA*

Сокращение от direct memory access (прямой доступ к памяти). Канал DMA позволяет осуществлять передачу данных определенных типов между оперативной памятью и данным устройством в обход микропроцессора.

#### *DOC*

Сокращение от Department of Communications (Департамент связи [в Канаде]).

#### *dpi*

Сокращение от dots per inch (число точек на дюйм).

#### *DPMS*

Сокращение от Display Power Management Signaling (сигналы управления энергопотреблением дисплеев). Стандарт ассоциации по стандартам в области видеоэлектроники (Video Electronics

Standards Association), в котором определяются аппаратные сигналы, отправляемые видеоконтроллером в дисплей или монитор для активизации состояний управления питанием. Монитор называется DPMSсовместимым, если он способен входить в соответствующие состояния после получения сигнала видеоконтроллера.

#### *DRAC*

Dell OpenManage Remote Assistant Card (плата удаленного доступа Dell OpenManage).

#### *DRAM*

Сокращение от dynamic random-access memory (динамическая оперативная память). Оперативная память системы обычно полностью состоит из микросхем DRAM. Поскольку микросхемы DRAM не могут долго сохранять электрический заряд, компьютер постоянно обновляет каждую микросхему DRAM.

#### *DTE*

Сокращение от data terminal equipment (терминальное оборудование). Любое устройство (например, компьютерная система), которое может передавать данные в цифровом виде по кабелю или линии связи. DTE подключается к кабелю или линии связи через устройство для передачи данных (DCE) - например, модем.

#### *ЖКД*

Сокращение от "жидкокристаллический дисплей". Маломощный дисплей, часто используемый в переносных компьютерах. ЖКД состоит из жидких кристаллов, расположенных между двумя листами поляризующего материала. Электрический ток воздействует на каждый кристалл как на затвор, который открывается и пропускает свет или закрывается и блокирует свет.

#### *загрузочная дискета*

Система может загружаться с дискеты, находящейся в дисководе A.
Для создания загрузочной дискеты поместите дискету в дисковод А, введите в командной строке sys a: и нажмите клавишу <Enter>. Используйте загрузочную дискету, если система не загружается с жесткого диска.

#### защита

Тип дублирования данных, когда для хранения данных используются несколько физических дисков, а на одном дополнительном диске хранятся данные четности. Он обеспечивает защиту данных от выхода из строя одного диска. Иногда защита является предпочтительной по сравнению с отображением, поскольку в системах с большой емкостью хранения она обеспечивает большую экономическую эффективность. Однако конфигурации с защитой значительно медленнее работают с приложениями, часто использующими операцию записи в массив, поскольку каждая попытка записи в массив требует выполнения нескольких чтения и записи для поддержки информации о четности. В этом случае наилучшим выбором будет отображение или дублирование. См. также "отображение", "RAID 4" и "RAID 5".

#### защищенный от записи

Файлы, предназначенные только для чтения, называются защищенными от записи. Зашитить от записи 3,5-дюймовую дискету можно, сдвинув язычок для защиты от записи в открытое положение, а 5,25-дюймовую дискету - заклеив на ней окошко защиты от записи.

#### защищенный режим

Рабочий режим, поддерживаемый микропроцессорами 80286 или выше. Защищенный режим предоставляет операционной системе следующие возможности:

- пространство адресов памяти от 16 МБ (микропроцессор 80286) до 4 ГБ (микропроцессоры Intel386 и выше):
- многозадачность;
- виртуальную память, способ увеличения адресуемой памяти путем использования жесткого диска.

32-разрядная операционная система Windows NT работает в защищенном режиме. MS-DOS не может работать в защищенном режиме; однако некоторые программы, выполняемые под MS-DOS-например. операционная система Windowsмогут переводить компьютер в защищенный режим.

#### звуковой сигнальный код

Диагностическое системное сообщение в виде ряда звуковых сигналов, выдаваемых через системный динамик. Полное описание звуковых кодовых сигналов системы см. в Руководстве по установке и поиску и устранению неисправностей.

### **ZIF**

Сокращение от zero insertion force (нулевое усилие сочленения). В некоторых системах используются разъемы ZIF, обеспечивающие установку и извлечение устройств, например, микропроцессоров, без приложения к ним усилий.

# ИБП

Источник бесперебойного питания. Устройство с питанием от аккумуляторов, автоматически обеспечивающее питание системы в случае сбоя сетевого питания.

# ИД

Сокрашение от "идентификация".

#### использование теневого ОЗУ

Код системы компьютера и BIOS видео обычно хранятся на микросхемах ПЗУ. Использование теневого ОЗУ -это технология повышения производительности за счет копирования кода BIOS в более быструю оперативную память в верхней области памяти (свыше 640 КБ) во время процедуры загрузки.

### $120$

Сокращение от intelligent input/output (интеллектуальный ввод/вывод).

# IC

Сокращение от "интегральная схема".

### **ICMB**

Inter-Chassis Management Bus (административная шина интершасси).

# IP

Internet Protocol (протокол межсетевого взаимодействия).

### **IPX**

Сокращение от Internetwork Packet eXchange (межсетевой пакетный обмен).

# **IRQ**

Сокращение от interrupt request (запрос прерывания). Сигнал о том, что периферийное устройство должно отправить или получить данные, передается по линии IRQ микропроцессору. Каждому соединению с периферийным устройством должен быть присвоен свой номер IRQ. Например, по умолчанию первому последовательному порту компьютера (СОМ1) назначается IRQ4. Два различных устройства могут использовать один и тот же номер IRQ, но в этом случае их нельзя использовать одновременно.

# **IRTOS**

Сокращение от I2O real-time operating system (операционная система реального времени с интеллектуальным вводом/выводом).

# **ISA**

Сокращение от Industry-Standard Architecture (стандартная промышленная архитектура). 16-разрядная шина расширения. Разъемы платы расширения в компьютере с ISA совместимы и с 8-разрядными платами расширения ISA.

# **ITE**

Сокращение от information technology equipment (оборудование информационных технологий).

### **XMM**

Сокращение от extended memory manager (диспетчер расширенной памяти) - утилита, позволяющая прикладным программам и операционным средам использовать расширенную память в соответствии со спецификацией XMS. См. также "обычная память", "ЕММ", "отображаемая память", "расширенная память" и "диспетчер памяти".

# **XMS**

Сокращение от eXtended Memory Specification (спецификация расширенной памяти). См. также "EMS", "расширенная память" и "диспетчер памяти".

### **JEIDA**

Сокращение от Japanese Electronic **Industry Development Association** (Японская ассоциация по развитию электронной промышленности).

# K

Кило-, т.е. 1000.

#### *каталог*

Каталоги помогают упорядочивать связанные между собой файлы, создавая иерархическую структуру "перевернутого дерева". Каждый диск имеет "корневой" каталог; например, подсказка **C:\>** в командной строке обычно указывает, что Вы находитесь в корневом каталоге диска C. Дополнительные каталоги, вложенные в корневом, называются подкаталогами. Подкаталоги могут иметь другие подкаталоги.

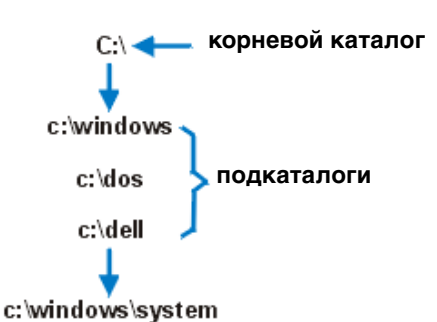

*Kб* Килобит, 1024 бита.

# *КБ*

Килобайт, 1024 байта.

# *Kб/c*

Килобит в секунду.

# *KБ/с*

Килобайт в секунду.

### *кг*

Килограмм, 1000 грамм.

# *кГц* Килогерц, 1000 Герц.

### *командный файл*

Текстовый файл ASCII, содержащий список последовательно выполняющихся команд. Командный файл должен иметь расширение **bat**.

#### *комбинация клавиш*

Команда, требующая одновременного нажатия клавиш. Например, комбинация клавиш <Ctrl><Alt><Del> позволяет перезагрузить систему.

#### *контроллер*

Микросхема или плата расширения, которая управляет передачей данных между микропроцессором и периферийным устройством, например, дисководом или клавиатурой.

#### *краевой разъем*

Металлические контакты в нижней части платы расширения, которые при установке платы в разъем соединяются с соответствующими контактами разъема.

### *курсор*

В программах MS-DOS, работающих в текстовом режиме, курсор обычно представляет собой прямоугольник или символ подчеркивания (часто мигающий) и обозначает позицию, а которую будет помещен следующий введенный с клавиатуры символ. Программы Windows могут использовать собственные курсоры часто используются такие курсоры как стрелка и вертикальная черта (I), обозначающая точку ввода текста.

### *кэш*

Область памяти, в которой хранятся копии данных или команд, служащая для ускорения загрузки данных. Например, системная BIOS может кэшировать код ПЗУ в более быстродействующую оперативную память. Утилита кэширования дисков может резервировать оперативную память для хранения информации с системных дисков, к которой наиболее часто происходит обращение; когда программа запрашивает данные, которые находятся в кэше, утилита кэширования может загрузить их из оперативной памяти гораздо быстрее, чем с жесткого диска.

# *QIC*

Сокращение от quarter-inch cartridge (четвертьдюймовый картридж [картридж с магнитной лентой шириной 6,35-мм]).

#### *локальная шина*

В системе с возможностью расширения с использованием локальной шины некоторые периферийные устройства (например, видеоадаптер) могут работать гораздо быстрее, чем с обычной шиной расширения. В некоторых схемах с использованием локальной шины периферийные устройства могут работать на одной скорости с микропроцессором и использовать шину данных такой же ширины, как и микропроцессор.

#### *LAN*

Сокращение от local area network (локальная сеть). Локальная сеть обычно располагается в одном или нескольких близлежащих зданиях; все оборудование локальной сети соединяется специально предназначенной для такой сети проводкой.

#### *lb*

Фунт.

### *LED*

Светодиодный индикатор. Электронное устройство, которое светится при прохождении через него электрического тока.

#### *LIF*

Low Insertion Force (низкое усилие сочленения). В некоторых системах используются разъемы LIF, обеспечивающие установку и извлечение устройств, например, микропроцессоров, с минимальным усилием.

#### *LN*

Сокращение от load number (номер нагрузки).

# *LPTn*

Параллельным портам принтера 1 - 3 в MS-DOS назначаются имена устройств LPT1, LPT2 и LPT3.

#### *LUN*

Сокращение от logical unit number (логический номер устройства).

*м*

Метр.

*мА*

Миллиампер.

*математический сопроцессор*

См. "сопроцессор".

#### *мАч*

Миллиампер/час.

#### *МБ*

Сокращение от "мегабайт". 1 МБ = 1048576 байт; однако применительно к жестким дискам это значение часто округляется до 1000000 байт.

### *мВ*

Милливольты.

# *МГц*

Мегагерц.

#### *микропроцессор*

Поскольку это основная вычислительная микросхема в системе, микропроцессор часто называют "мозгом системы". Микропроцессор содержит арифметико-логическое устройство и устройство управления. Программное обеспечение, написанное для одного типа микропроцессоров, как правило, должно быть переработано для того, чтобы оно могло работать на другом. ЦП - синоним микропроцессора.

*мин.* Минута/-ы.

*мм* Миллиметр.

#### *многочастотный монитор*

Монитор, поддерживающий несколько видеостандартов. Многочастотный монитор может настраиваться на диапазон частот сигнала, исходящего от видеоадаптеров различных типов.

#### *мс*

Миллисекунда/-ы.

#### *мышь*

Указывающее устройство, управляющее перемещением курсора мыши по экрану. В программном обеспечении, допускающем использование мыши, можно выполнять различные команды, подводя курсор мыши к нужному объекту на экране и нажимая кнопку мыши.

#### *MBR*

Сокращение от master boot record (главная загрузочная запись).

#### *MDA*

Сокращение от monochrome display adapter (адаптер монохромного дисплея).

### *MGA*

Сокращение от monochrome graphics adapter (адаптер одноцветной графики).

# *MPS*

Сокращение от multiprocessing specification (спецификация мультипроцессорной обработки).

### *MS-DOS*

Операционная система, сокращение от Microsoft Disk Operating System (дисковая операционная система фирмы Microsoft).

# *MTBF*

Сокращение от mean time between failures (среднее время безотказной работы).

#### *набор программных дискет*

Комплект дискет, с которых можно полностью установить прикладную программу. При изменении конфигурации программы обычно бывает нужен набор дискет этой программы.

#### *номер типа диска*

Система может распознавать ряд конкретных жестких дисков. Каждому диску присвоен свой номер, который хранится в энергонезависимой оперативной памяти. Жесткие диски, установленные в программе настройки системы, должны соответствовать дискам, фактически установленным в компьютере. Программа настройки системы позволяет также устанавливать физические параметры (цилиндры, головки, прекомпенсацию записи, зону парковки и емкость) для дисков, не включенных в таблицу типов дисков, хранящуюся в энергонезависимой оперативной памяти.

#### *нс*

Наносекунда, одна миллиардная секунды.

### *NIC*

Сокращение от network interface controller (контроллер сетевого интерфейса).

#### *NiCad*

Никель-кадмий.

#### *NiMH*

Никель-мeтaллогидрид.

### *NLM*

Сокращение от NetWare Loadable Module (загружаемый модуль системы NetWare).

#### *NMI*

Сокращение от nonmaskable interrupt (немаскируемое прерывание). Устройство выдает NMI, чтобы сообщить микропроцессору об аппаратной ошибке, например, об ошибке четности.

# **NTFS**

Сокрашение от NT File System (файловая система NT). Возможность операционной системы Windows NT.

#### **NVRAM**

Сокращение от nonvolatile randomaccess memory (энергонезависимая оперативная память). Память, содержимое которой не теряется при отключении питания системы. NVRAM используется для сохранения информации о дате, времени и конфигурации системы.

#### об. Імин.

Оборотов в минуту.

#### обычная память

Первые 640 КБ оперативной памяти. Программы для MS-DOS ограничены использованием только обычной памяти, если они не были разработаны специально для использования дополнительной памяти. См. также "ЕММ", "отображаемая память", "расширенная память", "НМА", "диспетчер памяти", "верхняя область памяти" и "ХММ".

#### $O<sub>3</sub>$

Сокрашение от "оперативное запоминающее устройство" (запоминающее устройство с произвольной выборкой). Основная область временного хранения команд и данных программы в системе. Каждая ячейка ОЗУ имеет свой номер, который называется адресом памяти. При отключении системы вся находящаяся в ОЗУ информация теряется.

#### отображаемая память

Технология работы с оперативной памятью объемом более 1 МБ. Чтобы активизировать в системе отображаемую память, следует использовать ЕММ. Конфигурировать систему для поддержки отображаемую памяти следует только в случае, если Вы работаете с прикладными программами, которые используют или требуют наличия такой памяти. См. также "обычная

память", "ЕММ", "расширенная память" и "диспетчер памяти".

#### отображение

Тип дублирования данных, когда для хранения данных используются несколько физических дисков, а еще на нескольких дополнительных дисках хранятся копии этих данных. Отображение является предпочтительной технологией дублирования данных в системах малой емкости и в системах, в которых производительность чрезвычайно важна. См. также "защита", "RAID 1" и "RAID 10".

### **OTP**

Сокращение от one-time programmable (программируемый единовременно).

#### память

Система может иметь память нескольких типов, например. оперативная память, ПЗУ, видеопамять. Часто слово "память" используется как синоним оперативной памяти; например, фраза "система с 8 МБ памяти" означает, что в системе имеется оперативная память емкостью 8 МБ.

#### параллельный порт

Порт ввода/вывода, чаще всего используемый для подключения к системе параллельного принтера. Обычно параллельный порт имеет 25контактный разъем розеточного типа.

#### параметр

Значение или вариант выбора, передаваемый программе. Параметр также иногда называют переключателем или аргументом.

#### $\overline{ABX}$

Сокращение от "поливинилхлорид".

#### переключатель

См. параметр.

#### периферийное устройство

Внутреннее или внешнее устройствонапример, принтер, диск или

клавиатура, - подключенное к компьютеру.

### ПЗУ

Сокрашение от "постоянное запоминающее устройство". В ПЗУ компьютера находятся программы, необходимые для его функционирования. ПЗУ, в отличие от ОЗУ, сохраняет свое содержимое даже после отключения компьютера. Примером кода в ПЗУ может служить программа инициализации процедуры загрузки и POST.

#### пиксел

Точка на видеодисплее. Пикселы упорядочиваются в строки и столбцы. Видеоразрешение - например, 640 х 480. - выражается числом пикселов по горизонтали на число пикселов по вертикали.

### последовательный порт

Порт ввода/вывода, чаще всего используемый для подключения к системе модема или мыши. Обычно последовательный порт имеет 9контактный разъем.

#### прикладная программа

Программное обеспечение, предназначенное для облегчения выполнения конкретной задачи, например, текстовый процессор или электронные таблицы. Прикладные программы отличаются от операционной системы и утилит.

### программа настройки системы

Параметры программы настройки СИСТАМЫ ПОЗВОЛЯЮТ сконфигурировать оборудование системы. Чтобы некоторые изменения конфигурации аппаратных средств вступили в силу, необходима перезагрузка компьютера. Поскольку программа настройки системы хранится в энергонезависимой оперативной памяти, все настройки сохраняются до тех пор, пока Вы вновь их не измените.

#### процедура загрузки

Во время запуска система очищает всю память, инициализирует

устройства и загружает операционную систему. Если операционная система не отвечает, перезагрузить систему можно с помощью клавиш <Ctrl><Alt><Del> ("теплая перезагрузка"); в противном случае возможна только холодная перезагрузка путем нажатия кнопки сброса (если она имеется в системе) или путем выключения системы и последующего ее включения.

# **PC Card**

Плата PC Card, размер которой едва превышает размер кредитной карточки, представляет собой съемную плату ввода/выводанапример, модем, сетевую плату, плату SRAM или плату флэшпамяти, - соответствующую стандартам РСМСІА, См. также "PCMCIA".

# **PCI**

Сокращение от Peripheral Component Interconnect (соединение периферийных устройств). Стандарт локальной шины, разработанный корпорацией Intel.

### **PCMCIA**

Personal Computer Memory Card International Association (Международная ассоциация производителей плат памяти для персональных компьютеров). См. также "PC Card".

### PDC.

Сокращение от primary domain controller (главный контроллер домена).

### **PFRC**

Сокращение от PowerEdge Expandable RAID controller (расширяемый контроллер RAID PowerEdge).

### **PGA**

Сокращение от pin grid array (матрица штыревых выходов). Тип гнезда микропроцессора, позволяющий извлекать микросхему процессора.

# *POST*

Сокращение от power-on self-test (самотестирование при включении питания). Перед загрузкой операционной системы при включении питания POST проводит тестирование различных компонентов системы, таких как оперативная память, диски и клавиатура.

#### *PQFP*

Сокращение от plastic quad flat pack. Пластмассовый плоский корпус, имеющий выходы с четырех сторон. Тип гнезда для постоянной установки микропроцессора.

#### *PS/2*

Сокращение от Personal System/2.

#### *PSPB*

Сокращение от power-supply paralleling board (плата распараллеливания блоков питания).

#### *раздел*

Жесткий диск можно разбить на несколько физических сегментов, называемых разделами; для этого используется команда **fdisk**. Каждый раздел может содержать несколько логических дисков. Так, жесткий диск объемом 2 ГБ можно разделить на два физически независимых раздела с тремя логическими дисками, как показано в следующей таблице.

#### **Физические разделы и размеры**

Раздел 1 - 1,2 ГБ / Раздел 2 - 800 МБ

#### **Названия логических дисков и их размеры**

Диск C - 1,2 ГБ / Диск D - 500 МБ / Диск E - 300 МБ

После разбиения жесткого диска на разделы каждый логический диск следует отформатировать с помощью команды "format".

#### *разделение*

В составных устройствах с двумя или более физическими дисками подсистема дискового массива использует метод хранения данных, называемый "разделением". Для этого данные делятся на серии из сегментов, называемых блоками, и каждый блок данных хранится на отдельном физическом диске. Когда каждый диск набирает блок данных, процесс начинается вновь с первого физического диска. Если размер блока данных тщательно подобран, вероятность того, что необходимая информация будет считываться или записываться на несколько физических дисков сразу, возрастает, значительно повышая тем самым производительность составного диска в целом. См. также "блок", "размер блока" и "RAID".

#### *размер блока*

Размер блока. См. также "блок" и "разделение".

#### *разъем для платы расширения*

Разъем на системной плате для вставки платы расширения.

#### *разъем VGA*

В некоторых системах со встроенным видеоадаптером VGA разъем VGA позволяет установить в систему дополнительный адаптер, например, видеоускоритель. Разъем VGA может также называться транзитным разъемом VGA.

#### *расширенная память*

Оперативная память свыше 1 МБ. Большая часть программного обеспечения, которое ее использует, например, операционная система Windows, требует, чтобы расширенная память находилась под управлением XMM. См. также "стандартная память", "отображаемая память", "диспетчер памяти" и "XMM".

#### реальный режим

Рабочий режим, поддерживаемый микропроцессорами 80286 и выше. имитирует архитектуру микропроцессора 8086. MS-DOS, предназначенная для работы в реальном режиме (без вмешательства пользователя с помощью дополнительных программных технологий), может адресовать только 640 КБ обычной памяти.

#### резервная копия

Копия файла программы или данных. В качестве меры предосторожности рекомендуется регулярно создавать резервные копии данных с жесткого диска компьютера. Перед внесением изменений в конфигурацию системы следует создать резервные копии важнейших файлов запуска, таких как autoexec.bat и config.sys для MS-DOS или win.ini иsystem.ini для Microsoft Windows.

#### **RAID**

Сокращение от redundant array of independent disks (матрица независимых дисковых накопителей с избыточностью). Этот термин был впервые сформулирован Дэвидом Паттерсоном. Гартом Гибсоном и Рэнди Катцем в Калифорнийском университете в Беркли в 1987 году. Задача RAID состоит в использовании нескольких небольших и недорогих по стоимости дисководов для обеспечения высокого уровня производительности и объема хранения информации, одновременно поддерживая или улучшая надежность подсистемы диска.

Паттерсон, Гибсон и Катцописали пять разных методов, которые известны как уровни RAID 1-5. На каждом уровне для восстановления данных в случае отказа диска используется один или несколько дополнительных дисков, за счет чего вероятность серьезного отказа подсистемы целого диска становится очень низкой.

# **RAID 0**

RAID 0 часто называется разделением. По определению эта функция не была изначально предназначена для уровня RAID, но впоследствии вошла в общее пользование. В конфигурации этого массива данные записываются последовательно на предоставленные диски и повторяемость не предусмотрена. Конфигурации RAID 0 обеспечивают очень высокую производительность, но в то же время сравнительно низкую надежность. RAID 0 является наилучшим решением для дуплексных плат контроллеров. См. также "разделение".

# **RAID1**

RAID 1 часто называется отображением. В RAID 1 также используется разделение, так что RAID 1 можно рассматривать как отображение конфигураций RAID 0. RAID 1 является наилучшим решением в программах с высоким уровнем оперативности, которым необходима высокая производительность или относительно небольшой объем данных. См. также "отображение", RAID 10, "разделение".

### RAID<sub>4</sub>

RAID 4 часто называется зашитой. В нем, как и в RAID 0, используется разделение данных, но добавляется один специальный диск четности. Данные четности, хранящиеся на этом диске, могут использоваться для восстановления утерянной информации с одного отказавшего диска. В конфигурациях RAID 4 запись информации происходит медленно, так как при этом необходимо сгенерировать и записать на диск четности данные четности, а для их создания зачастую требуется считывание информации с нескольких физических дисков. См. также "защита" и "разделение".

# *RAID 5*

RAID 5, как и RAID 4, часто называется защитой. RAID 5 идентичен RAID 4, за исключением того, что данные четности равномерно распределены на всех физических дисках, а не на одном диске четности. В конфигурациях с использованием большого числа физических дисков, когда выполняется большое число мелких операций записи одновременно, RAID 5 обеспечивает более высокую производительность по сравнению с RAID 4. Конфигурации RAID 4 и RAID 5 подходят для приложений бесперебойной работы, когда производительность менее важна или необходим большой объем данных. См. также "защита".

# *RAID 10*

RAID 10 представляет собой технологию отображения с дублированием данных в два идентичных массива RAID 0 или на несколько жестких дисков. Все данные на физическом диске в одном массиве дублированы или отображены в другом. Отображение обеспечивает полное резервирование данных для обеспечения их большей защищенности. См. также "отображение", "RAID 1" и "разделение".

### *RAMDAC*

Сокращение от random-access memory digital-to-analog converter (оперативная память с цифро-аналоговым преобразователем).

### *RCA*

Сокращение от Resource Configuration Add-in (встроенный модуль конфигурирования ресурсов).

### *RCU*

Resource Configuration Utility (утилита конфигурации ресурсов).

### *REN*

Сокращение от ringer equivalence number (номер эквивалента звонка).

# *RFI*

Сокращение от radio frequency interference (радиопомехи).

# *RGB*

Сокращение от red/green/blue (красный/зеленый/синий).

# *RTC*

Сокращение от real-time clock (часы реального времени). Часы с питанием от аккумулятора в компьютере, дата и время в которых сохраняется и после отключения компьютера.

### *с*

Секунда/-ы.

#### *сектор*

Основная единица доступа к данным на жестких дисках. В IBMсовместимых системах сектор, как правило, состоит из 512 байт. См. также "блок" и "размер блока".

#### *синтаксис*

Правила ввода команды или инструкции, обеспечивающие распознавание команды компьютером.

#### *системная дискета*

Синоним загрузочной дискеты.

#### *системная память*

Синоним оперативной памяти.

#### *системная плата*

Основная монтажная плата в системе; содержит большинство компонентов системы, например:

- *•* микропроцессор;
- *•* оперативную память;
- *•* разъемы для плат расширения;
- *•* контроллеры для стандартных периферийных устройств, например, клавиатуры;
- *•* различные микросхемы ПЗУ.

Часто используются такие синонимы системной платы как материнская плата и логическая плата.

#### скорость двоичной передачи

Скорость передачи данных. Например, модемы предназначены для передачи данных с одной или несколькими указанными скоростями через порт СОМ (последовательный) компьютера.

**CM** 

Сантиметр (сантиметры)

#### согласование синхронизации

Согласование синхронизации - это свойство SCSI, позволяющее хостадаптеру и подключенным к нему устройствам SCSI передавать данные в синхронном режиме. Синхронная передача данных происходит быстрее асинхронной.

#### сопроцессор

Сопроцессор освобождает микропроцессор от выполнения определенных задач по обработке. Математический сопроцессор, например, занимается вычислениями. Графический сопроцессор занимается обработкой видеоизображения. Микропроцессор Intel Pentium имеет встроенный математический сопроцессор.

#### сплошная развертка

Способ уменьшения мерцания экрана монитора путем последовательной регенерации каждой горизонтальной строки.

#### стр./мин.

Страниц в минуту.

### **SCSI**

Сокращение от small computer system interface (интерфейс малых компьютерных систем). Интерфейс шины ввода/вывода с более высокой скоростью передачи данных, чем у стандартных портов. К одному интерфейсу SCSI можно подключить до семи устройств.

# **SDMS**

Сокрашение от SCSI device management system (система управления устройствами SCSI).

### **SDRAM**

Сокращение от synchronous dynamic random-access memory (синхронная динамическая оперативная память).

### **SDS**

Сокращение от scalable disk system (масштабируемая дисковая система).

# **SEC**

Single-Edge Contact - плата с односторонним краевым контактом.

### **SIMD**

Сокращение от single instruction, multiple data (один поток команд и много потоков данных).

#### **SMART**

Сокращение от Self-Monitoring Analysis and Reporting Technology (технология самоконтроля и вывода отчетов). Технология, позволяющая жестким дискам сообшать об ошибках и неисправностях системе BIOS. которая затем отображает сообщение об ошибках на экране монитора. Для использования этой технологии жесткий диск должен быть совместим с технологией SMART и иметь соответствующую поддержку в системе BIOS.

### **SMB**

Сокращение от system management bus (шина управления системой).

### **SMP**

Сокращение от symmetric multiprocessing (симметричная многопроцессорная обработка).

### **SNMP**

Сокращение от Simple Network Management Protocol (простой протокол сетевого управления).

# **SRAM**

Сокрашение от static random-access memory (статическая оперативная память). Так как микросхемы SRAM не требуют постоянной регенерации, они имеют значительно более высокое быстродействие по сравнению с микросхемами DRAM. SRAM в основном используется для внешней кэш-памяти.

### **SVGA**

Сокращение от super video graphics arrav (супервидеографическая матрица). См. также VGA.

### текстовый редактор

Прикладная программа для редактирования текстовых файлов, содержащих только символы набора ASCII. MS-DOS Editor и Notepad (Блокнот Windows) являются примерами текстовых редакторов. Большинство текстовых процессоров используют свои собственные форматы файлов, содержащие двоичные символы, хотя некоторые из них могут читать и записывать текстовые файлы.

#### текстовый режим

См. "видеорежим".

#### теплоотвод

Металлическая пластина с металлическими стержнями или ребрами, способствующая рассеянию тепла. Некоторые микропроцессоры имеют теплоотвод.

#### терминатор

Некоторые устройства, особенно жесткие диски, имеют терминаторы, поглошающие и рассеивающие избыточный ток. Если несколько таких устройств соединены последовательно, возможно, понадобится снять терминатор-или изменить положение перемычки. чтобы отключить его-на всех устройствах в цепочке, кроме последнего. Однако некоторые устройства имеют терминаторы, которые нельзя снимать или ОТКЛЮЧАТЬ

#### **TCP/IP**

Сокрашение от Transmission Control Protocol/Internet Protocol (протокол управления передачей/протокол межсетевого взаимодействия).

#### **TFT**

Сокрашение от thin film transistor (тонкопленочный транзистор). Плоский дисплей для переносных компьютеров, каждый пиксел на котором управляется одним-четырьмя транзисторами.

### tpi

Сокращение от tracks per inch (число дорожек на дюйм).

#### **TSR**

Сокращение от terminate-and-stayresident (резидентный). Резидентная программа работает "в фоне". Многие резидентные программы используют определенные комбинации клавиш (иногда называемые "горячими клавишами"), позволяющих активизировать интерфейс резидентной программы во время выполнения другой программы MS-DOS. По окончании работы с резидентной программой Вы можете вернуться к прежней программе, а резидентную программу оставить в памяти для дальнейшей работы.

Поскольку MS-DOS не предназначена для поддержки одновременной работы нескольких программ, резидентные программы иногда могут вызывать конфликты памяти. При поиске и устранении неисправностей исключите возможность таких конфликтов, перезапустив компьютер и не запуская резидентные программы.

#### утилита

Программа для управления системными ресурсами-памятью, дисками, принтерами и др. В состав MS DOS входят такие утилиты, как команда diskcopy для копирования дискет и драйвер himem.sys для управления расширенной памятью.

#### утилита диагностики на дискете

Всеобъемлющий набор тестов системы Dell. Для запуска диагностики с дискеты компьютер следует загрузить с диагностической дискеты. Подробное описание работы с диагностикой на дискетах см. в Руководстве по установке и поиску и устранению неисправностей.

### UL

Лаборатории Underwriters.

### **UMB**

Сокращение от upper memory blocks (блоки верхней памяти). См. также "обычная память", "НМА", "диспетчер памяти" и "верхняя область памяти".

# **USB**

Сокращение от Universal Serial Bus (универсальная последовательная шина).

### **USOC**

Сокрашение от Universal Service Ordering Code (универсальный код заказа на обслуживание).

### файл только для чтения

Файл только для чтения невозможно изменить или удалить. Файл может иметь данный статус, если: для него установлен атрибут "только чтение"; он находится на физически защищенной от записи дискете;

он находится в сетевом каталоге, на который системный администратор предоставил Вам права только чтения.

#### файл autoexec.bat

При загрузке компьютера MS-DOS выполняет все команды из текстового файла autoexec.bat (после выполнения всех команд их файла config.sys). Файл autoexec.bat не является обязательным для загрузки MS-DOS, но обеспечивает удобный способ выполнения команд, важных для создания вычислительной среды - например, команд загрузки программного обеспечения мыши или сетевого программного обеспечения.

#### файл config.sys

При загрузке компьютера MS-DOS выполняет все команды из текстового файла config.sys (до выполнения команд из файла **autoexec.bat**). Файл config.sys не является обязательным для загрузки MS-DOS, но обеспечивает удобный способ выполнения команд, важных для создания вычислительной средынапример, команд загрузки драйверов устройств с помощью выражения  $device =$ .

#### файл system.ini

При запуске Windows проверяет файл system.ini и определяет различные параметры среды Windows. Помимо прочего, в файле system.ini перечислены установленные драйверы видео, мыши и клавиатуры для Windows.

Работа с панелью управления или программой установки Windows может привести к изменению параметров в файле system.ini. Иногда может понадобиться изменение или добавление параметров в файл system.ini вручную с помощью текстового редактора типа Notepad (Блокнот).

### файл win.ini

При запуске Windows проверяет содержимое файла win.ini и определяет различные параметры среды Windows. Помимо прочего, в файле **win.ini** указаны установленные в системе Windows принтеры и шрифты. Кроме того, в файле win.ini обычно имеются разделы, содержашие необязательные настройки прикладных программ Windows, установленных на жестком диске.

### Работа с Панелью управления

(Control Panel) или программой установки Windows может привести к изменению параметров в файле win.ini. Иногда может понадобиться изменение или добавление параметров в файл win.ini вручную с помощью текстового редактора типа Notepad (Блокнот).

#### флэш-память

Тип микросхемы EEPROM с **ВОЗМОЖНОСТЬЮ** перепрограммирования утилитой с дискеты без извлечения микросхемы из системы; большинство микросхем EEPROM можно перепрограммировать только с помощью специального оборудования.

#### форматирование

Подготовка жесткого диска или дискеты к хранению файлов. Безусловное форматирование удаляет с диска всю предварительно записанную информацию. Команда format в MS-DOS 5.0 и более новых версий включает возможность отмены форматирования диска, если на нем еще не были сохранены файлы.

# F

Градусы Фаренгейта.

# **FAT**

Сокращение от file allocation table (таблица размещения файлов). Структура файловой системы. которая используется в операционной системе MS-DOS для организации и контроля файлового запоминающего устройства. Операционная система Microsoft Windows NT в необязательном порядке может использовать файловую систему FAT.

# **FCC**

Сокращение от Federal **Communications Commission** (Федеральная комиссия связи).

# ft

Фут (единица измерения длины).

# **FTP**

File Transfer Protocol (протокол передачи файлов).

#### хост-адаптер

Хост-адаптер реализует связь между системной шиной и контроллером периферийного устройства. Подсистемы контроллера жесткого диска включают интегральную схему хост-адаптера. Чтобы добавить шину

расширения SCSI в систему, необходимо установить соответствующий хост-адаптер.

### $\mathbf h$

Hexadecimal (шестнадцатеричный). Система счисления с основанием 16, часто используемая в программировании для идентификации адресов в оперативной памяти компьютера и адресов ввода/вывода для устройств. В шестнадцатеричной системе счисления используется последовательность цифр от 0 до 16, выраженная, например, следующим образом: 0, 1, 2, 3, 4, 5, 6, 7, 8, 9, А, В, С, D, E, F, 10. В тексте шестнадцатеричным цифрам обычно предшествует 0х, или в конце следует h. Стандартная память MS-DOSпервые 640 КБ памяти-имеет адреса от 00000h до 9FFFFh; верхняя область памяти MS-DOS-память между 640 КБ и 1 МБ-имеет адреса от A0000h до FFFFFh.

#### **HMA**

Сокращение от high memory area (область верхней памяти). Первые 64 КБ расширенной памяти свыше 1 МБ. Диспетчер памяти, соответствующий спецификации XMS, может преобразовать НМА в прямое дополнение обычной памяти. См. также "обычная память", "диспетчер памяти", "верхняя область памяти" и "XMM".

### **HPFS**

Сокращение от High Performance File System (высокопроизводительная файловая система), возможность операционной системы Windows NT.

# ЦП

Сокращение от "центральный процессор". См. также "микропроцессор".

# C

Градусы Цельсия.

# *CCFT*

Сокращение от cold cathode fluorescent tube (люминесцентная лампа с холодным катодом).

#### *CD-ROM*

Compact Disc Read-Only Memory (ПЗУ на компакт-диске). В дисководах компакт-дисков используется оптическая технология считывания информации с компакт-дисков. Компакт-диски представляют собой постоянные запоминающие устройства; с помощью стандартных дисководов компакт-дисков нельзя записать на компакт-диск новые данные.

#### *CGA*

Color Graphics Adapter (адаптер цветной графики).

### *CIO*

Сокращение от comprehensive input/ output (широкий ввод/вывод).

# *CMOS*

Сокращение от complementary metaloxide semiconductor (комплементарный металло-оксидный полупроводник). В компьютерах микросхемы памяти CMOS часто используются для реализации энергонезависимой памяти.

#### *COM*

В MS-DOS для последовательных портов 1-4 на компьютере используются имена устройств COM1, COM2, COM3 и COM4. MS-DOS поддерживает до четырех последовательных портов. Однако для COM1 и COM3 по умолчанию используется прерывание IRQ4, а для COM2 и COM4 - IRQ3. Поэтому при конфигурировании программного обеспечения, использующего подключенные к последовательным портам устройства, следует соблюдать осторожность, чтобы не создать конфликт прерываний.

# *CON*

В MS-DOS имя устройства консоли, в состав которой входят клавиатура компьютера и выводимый на экране текст.

#### *cpi*

Characters per inch (символов на дюйм).

#### *частота обновления*

Измеряемая в герцах частота перезарядки строк на экране. Также называется вертикальной разверткой.

#### *чересстрочная развертка*

Способ увеличения видеоразрешения за счет обновления только чередующихся горизонтальных строк на экране монитора. Чересстрочная развертка может вызвать заметное мерцание экрана, поэтому большинство пользователей предпочитают разрешение видеоадаптера со сплошной разверткой.

#### *шина*

Шина образует информационный канал между компонентами системы. В системе имеется шина расширения, позволяющая микропроцессору взаимодействовать с контроллерами различных периферийных устройств, подключенных к системе. Кроме того, в системе имеется адресная шина и шина данных для взаимодействия микропроцессора и оперативной памяти.

#### *шина расширения*

В системе имеется шина расширения, позволяющая микропроцессору взаимодействовать с контроллерами периферийных устройств, например, с сетевыми платами или внутренними модемами.

#### *EISA*

Сокращение от Extended Industry-Standard Architecture (расширенная стандартная архитектура для промышленного применения), модель 32-разрядных плат расширения.

Разъемы плат расширения в компьютере с EISA совместимы и с 8и 16-разрядными платами расширения ISA.

Во избежание конфликтов конфигурации при установке платы расширения EISA используйте утилиту конфигурирования EISA. Она позволит указать, в каком разъеме расширения находится плата, и считает информацию о необходимых плате системных ресурсах из соответствующего файла конфигурации EISA.

# **FMC**

Сокрашение от Electromagnetic Compatibility (электромагнитная совместимость).

# **EMI**

Сокращение от electromagnetic interference (электромагнитные помехи).

# **EMM**

Сокращение от expanded memory manager (диспетчер отображаемой памяти). Программная утилита, использующая отображаемую память для эмуляции расширенной памяти в компьютерах с микропроцессором Intel386™ и выше. См. также "обычная память", "отображаемая память", "расширенная память", "диспетчер памяти" и "ХММ".

# **EMP**

Сокращение от emergency management port (порт аварийного управления).

# **EMS**

Сокращение от Expanded Memory Specification (спецификация отображаемой памяти). См. также "отображаемая память", "диспетчер памяти" и "ХММ".

# **EPROM**

Сокращение от erasable programmable read-only memory (стираемое программируемое постоянное запоминающее устройство).

# **FSD**

Сокрашение от electrostatic discharge (электростатический разряд). Подробное описание статического электричества см. в разделе "Инструкции по технике безопасности".

# **ESDI**

Сокращение от enhanced small-device interface (улучшенный интерфейс малых устройств).

# **ECC**

Сокращение от error checking and correction (проверка и исправление ошибок).

# **ECP**

Сокращение от Extended Capabilities Port (порт с расширенными возможностями).

# **EDO**

Сокращение от extended-data out (ускоренный ввод/вывод). Тип микросхемы оперативной памяти, данные в которой хранятся на выходных линиях данных в течение более длительного времени, чем в микросхемах оперативной памяти с режимом быстрого переключения страниц. Микросхемы памяти EDO работают быстрее микросхем памяти с режимом быстрого переключения страниц.

# **EEPROM**

Сокращение от electrically erasable programmable read-only memory (электрически стираемое программируемое постоянное запоминающее устройство).

# **FGA**

Сокращение от enhanced graphics adapter (улучшенный графический адаптер).

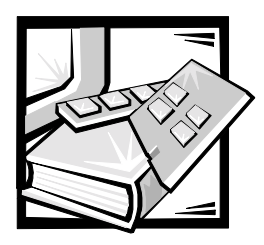

# Алфавитный указатель

# **R**

виды помощи, 1-7

# W

**Windows NT** обновление драйвера, 3-3 поиск и устранение неисправностей, 3-19 установка драйвера, 3-2, 3-3 установка драйверов, 3-2

# И

инструкции по технике безопасности защита от статического электричества, хііі

инструкция по технике безопасности меры по недопущению получения травм, хіv

# K

как получить помощь, 1-7 компакт-диск Dell OpenManage Server Assistant запуск, 2-1 переход, 2-2 раздел утилит, 2-3 режим настройки, 2-1 режим настройки сервера, 2-2 режим обслуживания, 2-2

# M

микропроцессор, 1-1 мультипроцессорная обработка, 1-1

# Д

драйверы SCSI конфигурирование, 3-1 установка, 3-1

# Ж

жесткие диски, 1-2

# 3

задняя панель, 1-5 защита системы, 4-10

# Н

настройка системы работа, 4-1 **NetWare** поиск и устранение неисправностей, 3-20 NetWare 5.0 установка драйвера, 3-4 номер дескриптора ресурса назначение, 2-5

удаление, 2-5

нормативные замечания, В-2

# Ω

операционные системы, 1-3

# П

параметры дополнительные, хост-адаптер,  $3-12$ интерфейс шины SCSI, 3-10 программа настройки системы, 4-3 устройство/конфигурация SCSI,  $3 - 11$ 

пароли системный, 4-8 снятие. 4-14

пароль программы настройки изменение, 4-14 назначение, 4-13 пароли программы настройки системы,  $4 - 12$ поиск и устранение неисправностей

NetWare, 3-20 Windows NT, 3-19

предостережения, v, xviii

предупреждения, v, xviii

примечания, v, xviii программа настройки системы вход, 4-2 параметры, 4-3

программное обеспечение, 1-3

# P

разъемы на задней панели, 1-5

# C

сигналы индикаторов, 1-3 символьные соглашения, v, xviii системная память, 1-2 системный пароль изменение. 4-12 использование, 4-8 назначение, 4-9 удаление, 4-12 соглашения об обозначениях, хіх сообщения об ошибках, 4-2

# $\overline{\boldsymbol{r}}$

техническая поддержка, 1-7

# V

установка драйвера NetWare 5.0, 3-4 установка драйверов Windows NT 4.0, 3-2 устройства SCSI работа, 3-15 утилита дескриптора ресурса, 2-4 работа, 2-4

утилита SCSISelect

[запуск, 3-7](#page-44-0) [значения по умолчанию, 3-7](#page-44-1)

# *э*

# *X*

[характеристики системной платы, 1-2](#page-25-2) [характеристики системы, 1-1](#page-24-2)

[электростатический разряд, xiii](#page-10-0)

[электростатический разряд.](#page-10-0) См. Электростатический разряд

[элементы передней панели, 1-3](#page-26-2)